#### Universitat Oberta de Catalunya

Máster Univ. en Diseño de Interacción y Experiencia de Usuario

# **Moving Soundtracks**

# App de música en streaming de bandas sonoras

José Javier Carrasco Velasco

**Director: Juan Marcos Gonzalez Sancho** Profesor responsable de la asignatura: Carles Garrigues Olivella

Fecha: 30/12/2020

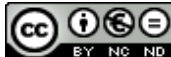

Esta obra está sujeta a una licencia de Reconocimiento-NoComercial-SinObraDerivada [3.0 España de Creative](http://creativecommons.org/licenses/by-nc-nd/3.0/es/)  **[Commons](http://creativecommons.org/licenses/by-nc-nd/3.0/es/)** 

Copyright © 2020 José Javier Carrasco Velasco.

Permission is granted to copy, distribute and/or modify this document under the terms of the GNU Free Documentation License, Version 1.3 or any later version published by the Free Software Foundation; with no Invariant Sections, no Front-Cover Texts, and no Back-Cover Texts.

A copy of the license is included in the section entitled "GNU Free Documentation License".

© (José Javier Carrasco Velasco)

Reservados todos los derechos. Está prohibido la reproducción total o parcial de esta obra por cualquier medio o procedimiento, comprendidos la impresión, la reprografía, el microfilme, el tratamiento informático o cualquier otro sistema, así como la distribución de ejemplares mediante alquiler y préstamo, sin la autorización escrita del autor o de los límites que autorice la Ley de Propiedad Intelectual.

## **FICHA DEL TRABAJO FINAL**

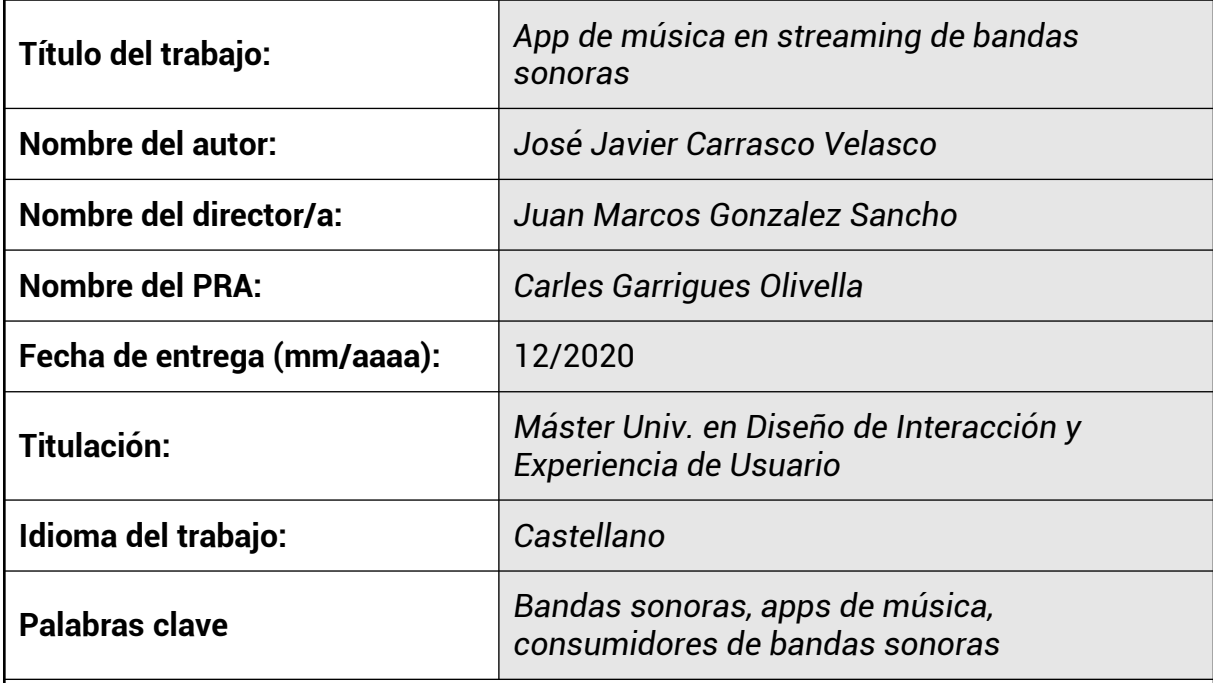

 **Resumen del Trabajo (máximo 250 palabras):** *Con la finalidad, contexto de aplicación, metodología, resultados y conclusiones del trabajo.*

El trabajo aborda el diseño de una aplicación para escuchar música en streaming especializada en un tipo concreto de música, bandas sonoras de películas, series y videojuegos. De esta forma, a lo largo de un proceso de diseño centrado en el usuario, se afronta la creación de un producto que aspira a aportar valor a las personas que priorizan este tipo de música, más allá de la experiencia que les ofrecen las aplicaciones de música generalistas.

Se comienza por comprender el perfil de los usuarios que utilizarán la aplicación, para luego estudiar las aplicaciones que cubren actualmente sus necesidades y ahondar más tarde en las carencias, preferencias y contexto de consumo de estos usuarios. Después de definir bien estos aspectos se prosigue con la generación de ideas, el diseño de una navegación coherente con las bandas sonoras y finalmente el desarrollo de un prototipo centrado en proporcionar una experiencia acorde a la naturaleza audiovisual de esta música. Este prototipo, una vez evaluado y actualizado, constituye el producto final del trabajo y aún siendo todavía imperfecto, cumple considerablemente con los objetivos planteados.

Gracias al método iterativo seguido y especialmente a la inestimable contribución de los métodos con usuarios, se ha dotado al prototipo interactivo de una experiencia acorde a la naturaleza audiovisual de las bandas sonoras, especialmente a nivel de arquitectura de información y a falta de realizar más pruebas, parecen haberse logrado cubrir notablemente las necesidades de los usuarios.

## **Abstract (in English, 250 words or less):**

The TFM deals with the design of an streaming music app specialized in a specific type of music, soundtracks of movies, series and video games. In this way, throughout a user-centered design process, the work face the creation of a product that aims to provide value to people who prioritize this type of music, beyond the experience offered by generalist music applications.

The process start understanding the profile of the users who will use the application, and then study the applications that currently cover their needs and later delve into the shortcomings, preferences and consumption context of these users. After defining these aspects well, we continue with the generation of ideas, the design of a coherent navigation with the soundtracks and finally the development of a prototype focused on providing an experience according to the audiovisual nature of this music. This prototype, once evaluated and updated, constitutes the final product of the work and even though it is still imperfect, it considerably fulfills the proposed objectives.

Thanks to the iterative method followed and especially to the great contribution of the methods with users, the interactive prototype has been provided with an experience in accordance with the audiovisual nature of the soundtracks, especially at the level of information architecture, and in the absence of further testing, it seems to have managed to cover the needs of users considerably.

# Índice

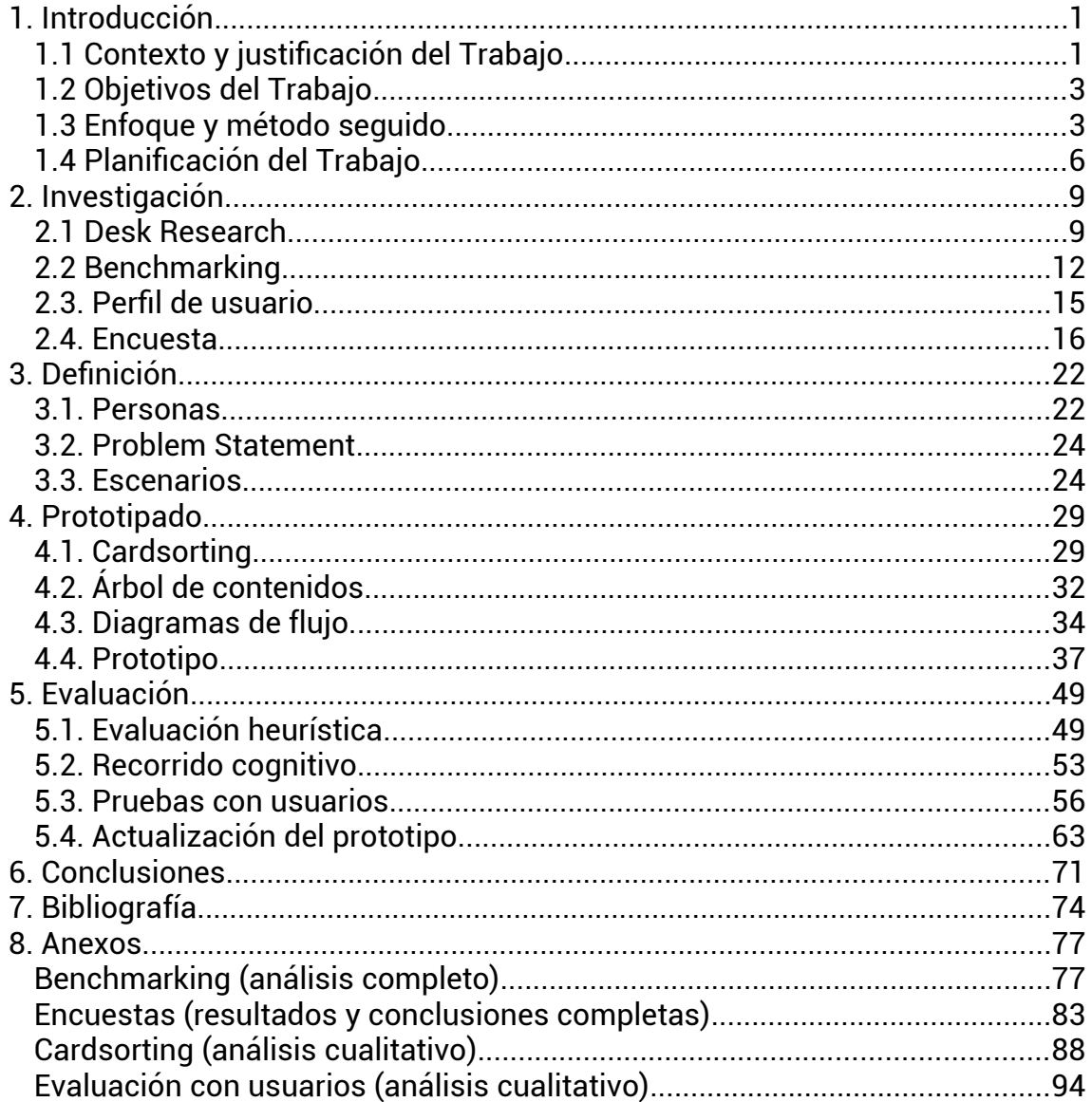

# **Lista de figuras**

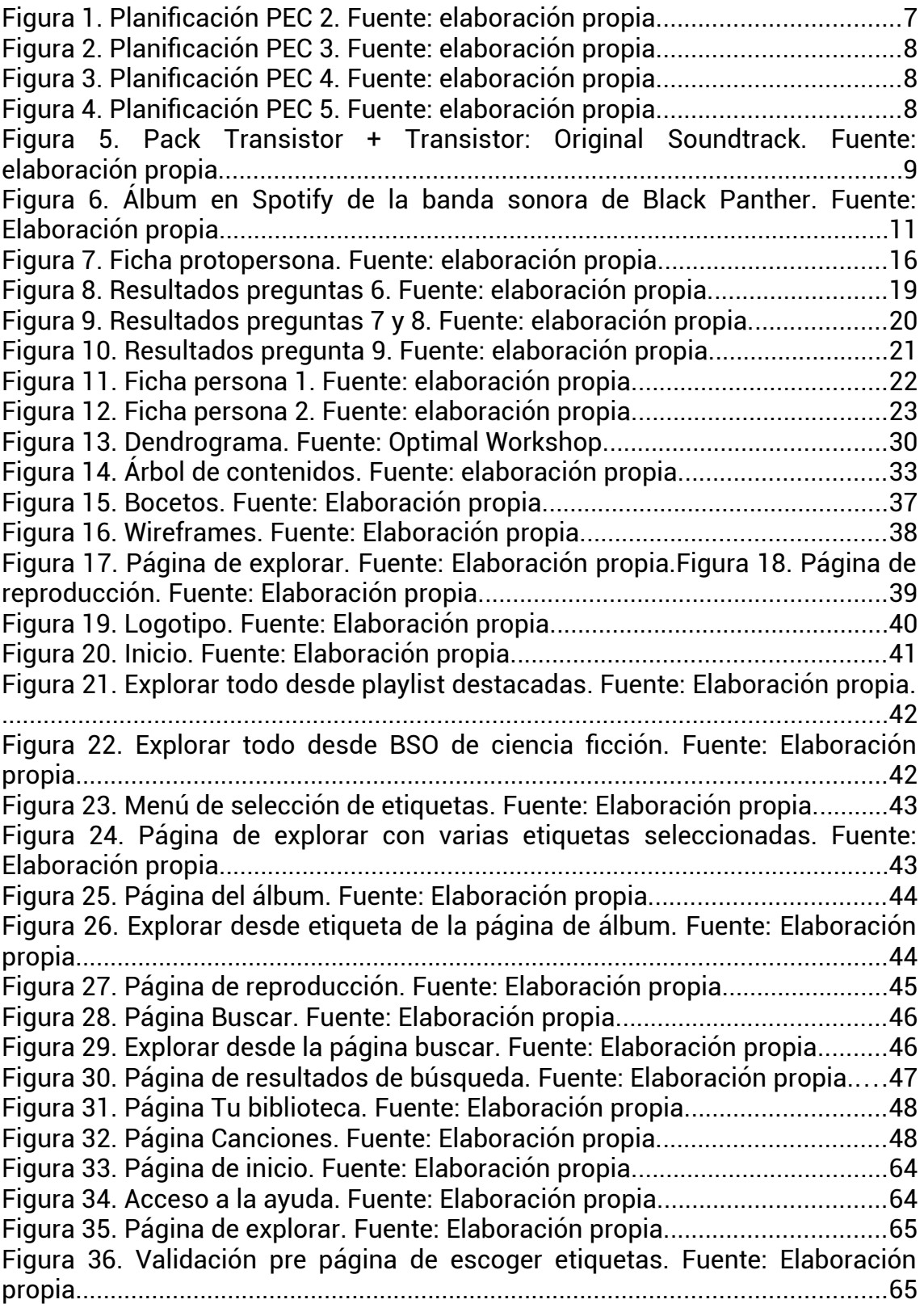

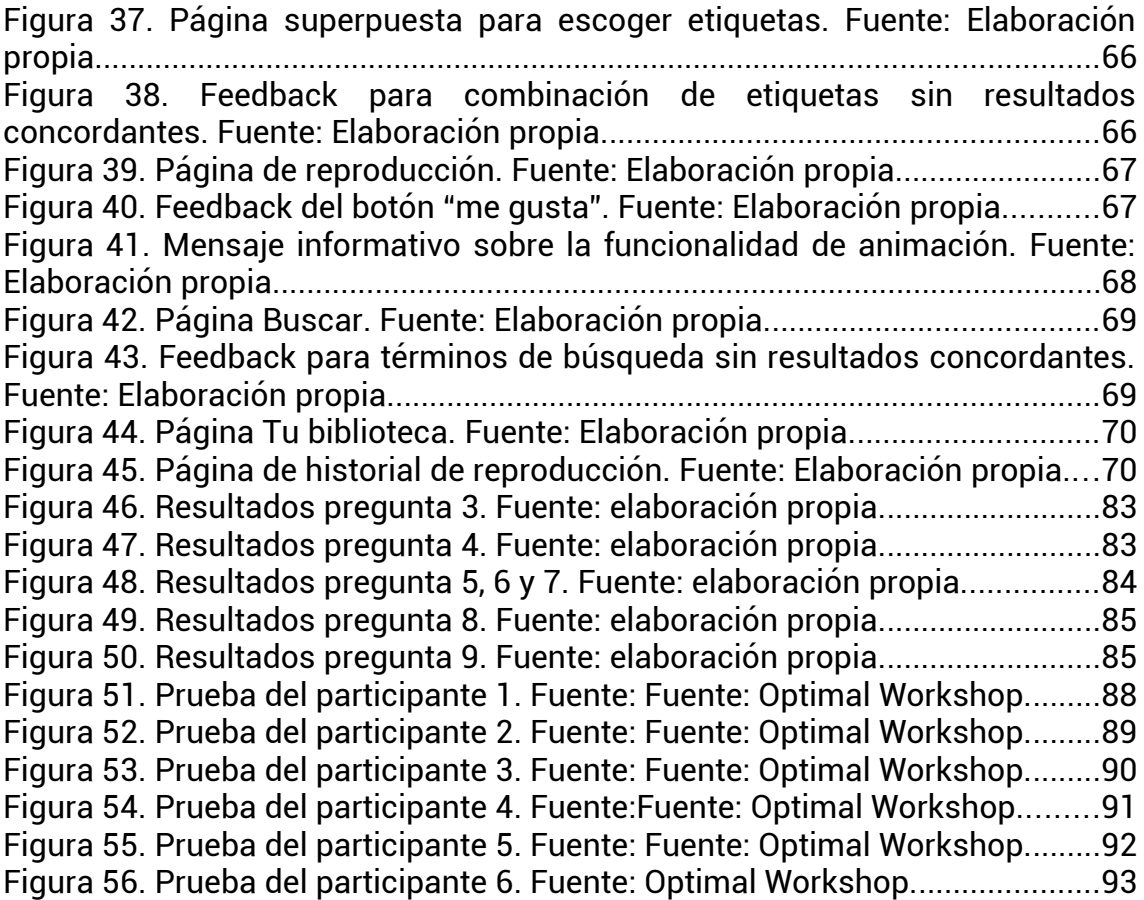

# <span id="page-8-1"></span>**1. Introducción**

# <span id="page-8-0"></span>**1.1 Contexto y justificación del Trabajo**

Existen en la actualidad diferentes aplicaciones dirigidas al streaming de música: Spotify, Apple Music, Youtube Music, etc. Todas ellas pretenden abarcar todo tipo de gustos, géneros y artistas, en un intento de aspirar a una gran masa de público. La idea que se plantea para esta aplicación es cubrir las necesidades de un tipo de música concreta, que está algo distanciada de la industria musical y más desatendida, las bandas sonoras de cine, series, videojuegos, etc.

Aplicaciones exitosas como las mencionadas arriba, tienen algunas bandas sonoras bajo campos genéricos como "TV y películas"[1] o "bandas sonoras y musicales"[2], pero a partir de ahí no existe demasiada profundidad y orden para explorarlas. El planteamiento es crear una UX y una arquitectura de la información diferenciada, enfocada a buscar, navegar y escuchar este tipo de música.

### **¿Existen otros servicios que cubran esta necesidad?**

A día de hoy no existen aplicaciones notables que atiendan estas necesidades específicas. Si se hace una búsqueda en la tienda de aplicaciones de Android, se puede observar alguna aplicación de dudosa oficialidad con respecto a las licencias de música y sin demasiados medios detrás del proyecto [4], pero que ya hacen un intento de organizar este tipo de música de forma más especializada y teniendo en cuenta las particularidades audiovisuales de este género.

Lo más similar a cubrir esas necesidades que se puede encontrar, son los campos dedicados a este tipo de música en los servicios de streaming estándar. Muchos de ellos cuentan con música de esta temática en su catálogo, que como he apuntado anteriormente, suelen situar en secciones genéricas. Varios de estos servicios proporcionan dentro de estas secciones algunas listas de reproducción para poder explorar y es ahí donde se podría plantear la mayor similitud con la App que se plantea en este TFM. Aún así, estas listas no suelen ofrecer una exploración demasiado amplia, sino que más bien agrupan las canciones bajo etiquetas populares muy generales "Oscar-Winning songs" [2], "Cinematic Chillout" [1], "Epic film scores" [2] , "Scores for studying" [3], etc.

Otros servicios que cubren tangencialmente estas necesidades son los canales de radio online como Cinemix, que tiene su propia app para móviles [5]. Aunque permite escuchar mediante internet bandas sonoras de películas, su formato radiofónico no posibilita buscar ni navegar entre los diferentes temas.

#### **¿Existe tanto interés en este tipo de música como para hacer viable una aplicación específica?**

En 2013, el expresidente de Fox Music Robert Kraft hizo la siguiente afirmación: "el negocio de la venta de bandas sonoras tal y como se conocía ya no existe" culpando a las descargas ilegales de ello [6].

De forma más cercana en el tiempo, en cambio, se puede percibir un creciente interés por este género. Ejemplo de ello es que en 2018, la banda sonora de "The Greatest Showman" se convirtió en el disco del año.

"La banda sonora del 'film' musical 'The Greatest Showman' ha sido el único disco que ha superado las tres millones de ventas físicas -que representan el 51% del total de sus ventas-, aunque ha funcionado bien en todos los formatos, siendo además el más descargado (17%) y escuchado online (32%) [7]" (Elena Martín López, 2019).

En la lista del United World Chart de ese año, que contiene los 40 álbumes musicales más vendidos y escuchados (tanto online como en físico), el álbum acumuló 5,4 millones de ventas en todo el mundo, situándose por encima de varios álbumes pertenecientes a los artistas más famosos del momento como Drake o Ed Sheeran. Otros álbumes de películas famosas también obtuvieron buenos puestos, como la banda sonora de "Black Panther" con 1,7 millones de ventas. En la lista de este año también se observan buenos datos, con cuatro bandas sonoras entre las que se incluyen la de la película "A Star Is Born" o la de "Spider Man: Into The Spider-Verse" [8].

A parte, se puede apreciar interés en este tipo de música en las comunidades de los medios audiovisuales para los que se componen. Con una sencilla búsqueda en google, se puede observar cómo los portales y comunidades de videojuegos hacen frecuentemente artículos o reportajes tratando estos temas: "Las 10 mejores bandas sonoras (BSO) de videojuegos poco conocidas" [9], "Las mejores bandas sonoras de 2019 en videojuegos" [10].

También en comunidades más relacionadas con la música en general, las bandas sonoras encuentran su sitio. Un ejemplo de ello es el canal de Youtube "Jaime Altozano" sobre música,

2

que actualmente cuenta casi con dos millones y medio de suscriptores y tiene en su haber una buena cantidad de vídeos exitosos analizando bandas sonoras de cine, animación y videojuegos [11]. Prueba de esto es su vídeo "¿Por qué la música de Harry Potter suena tan MÁGICA?", que tiene ya más de tres millones de reproducciones, pertenecientes probablemente a fans de la saga de películas y por supuesto de su banda sonora.

# <span id="page-10-1"></span>**1.2 Objetivos del Trabajo**

- Cubrir las necesidades de los usuarios que priorizan este tipo de música.
- Crear una experiencia de usuario diferenciada de las apps de música generalistas y coherente con el contexto de las bandas sonoras.
- Diseñar una arquitectura de la información focalizada en buscar, navegar y escuchar este género en particular.
- Generar un prototipo que permita navegar por las diferentes pantallas de la aplicación.

## <span id="page-10-0"></span>**1.3 Enfoque y método seguido**

Dado que se aspira a diseñar una aplicación que sea agradable y útil para su público objetivo, se seguirá en todo momento un enfoque centrado en el usuario. Por tanto, durante el proceso, se irán sucediendo diferentes métodos extraídos del DCU, incluyendo usuarios de forma directa en cada una de las fases.

## 1.3.1 Investigación

La fase comenzará con una **Desk Research**, que completará la información obtenida en ese primer análisis del contexto plasmado en el punto 1.1 de justificación y contexto.

Se proseguirá después con un **Benchmarking**, para conocer de forma más profunda y pormenorizada la estrategia de los servicios competidores y en particular sus carencias con respecto al género bandas sonoras. Sería interesante también tratar de incidir en encontrar problemas generalizados que acostumbren a arrastrar los productos similares, como por ejemplo prácticas de diseño deshonestas derivadas de sus modelos de negocio.

Terminados estos dos métodos, dará comienzo la investigación con usuarios.

Para orientar con más precisión esta parte de la investigación, se realizará una primera aproximación al **perfil de los usuarios** y se construirá una **ficha protopersona**.

Se continuará con el método **Encuestas** para recopilar información sobre los potenciales usuarios y seguir explorando los temas hallados en la investigación sin usuarios.

## 1.3.2. Definición e ideación

Aunque ya se ha hecho un acercamiento a los usuarios con la ficha protopersona, en esta fase dará comienzo la definición en un sentido más formal. En esta ocasión se sintetizará toda la información extraída sobre los usuarios en fichas **persona**. Éstas, serán utilizadas para la creación de **escenarios** y posteriormente **user journeys** que constituirán la base para desarrollar la **arquitectura de información** que tan importante será para la diferenciación de la aplicación.

Finalmente se aplicará el método **Problem Statement** y se condensarán estas dos primeras fases con el método **Lean UX Canvas**.

## 1.3.3 Prototipado

La fase se iniciará con un **Card Sorting** que permitirá comprender el modelo mental de los usuarios a la hora de organizar la música. Los aprendizajes se plasmarán en forma de **árbol de contenidos**.

Retomando los escenarios y los user journeys, se diseñarán los **diagramas de flujo** para establecer la navegación.

Ahora es el momento en el que se empieza a plasmar la organización y navegación diseñada, empezando por unos bocetos sencillos (**Sketching**), para después seguir detallando en la siguiente fase con los **wireframes** y finalmente terminar con un **prototipo de alta fidelidad**.

## 1.3.4 Evaluación

En esta fase se pondrá a prueba el prototipo mediante métodos con y sin usuarios.

Se empezará primero con una **evaluación heurística** para detectar todo lo que se corresponde con los principios. Después se desarrollará un **recorrido cognitivo**, que al ser más abierto, tendrá en cuenta cuestiones más específicas del contexto y encontrará problemas no contemplados en algunos principios.

Será ahora el turno de las **pruebas con usuarios** que aspirará a descubrir los errores que se hayan pasado por alto debido a sesgos o limitaciones de los métodos sin usuarios.

Obtenidas las conclusiones se proseguirá a **incorporar estas nuevas ideas al prototipo**.

Se concluirá con la redacción de las conclusiones finales del proyecto.

# <span id="page-13-0"></span>**1.4 Planificación del Trabajo**

### **\*Actualización 1**

Finalmente se han introducido algunos cambios en el plan de trabajo tras el feedback del director referente a la primera entrega del TFM:

La traducción de días a horas y el detallado del plan, ha dejado entrever una cantidad demasiado elevada de carga de trabajo (más de 300 horas) a compaginar con el resto de asignaturas.

Debido a esto, se ha omitido el método User Journey, por lo que ahora se partirá solo de los escenarios para crear los diagramas de flujo de la navegación, lo cual sigue siendo satisfactoriamente viable.

También se ha omitido el método UX Canvas en favor del método Problem Statement. Este último método es más realista con el tiempo disponible, ya que no va a ser posible abarcar una metodología de construir-medir y aprender de forma tan constante. El Problem Statement podrá aportar una definición del problema correcta para guiar las demás fases del proceso.

### **\*Actualización 2**

Fue necesario contar con tiempo adicional durante la PEC2 y la PEC3.

En la PEC2, el método encuestas requirió más tiempo del esperado, tanto para el diseño como para el análisis, debido a que se incidió en aprovechar la información de los anteriores métodos para elaborar la encuesta.

Durante la PEC3 varios métodos necesitaron más tiempo del estipulado:

El diseño del cardsorting terminó extendiéndose a consecuencia de que se detectaron nuevas necesidades durante el proceso.

También la creación de árbol de contenidos, que se hizo bastante complejo, se terminó alargando más de las 5 horas planificadas.

Finalmente, ultimar la memoria, dotar de interacción al prototipo e iterar en algunos métodos a partir del feedback del director, supuso un retraso de una semana.

### **\*Actualización 3**

Durante la PEC4 el tiempo que se le dedicó a la actualización del prototipo se dilató más de lo esperado, ya que se detectaron bastantes problemas que solucionar. Este hecho obligó a reducir el tiempo planteado para realizar la presentación en vídeo.

También hubo problemas a nivel de software para maquetar el contenido, lo que aumentó el tiempo requerido para revisar la memoria.

## 1.4.1 Tabla de entregas

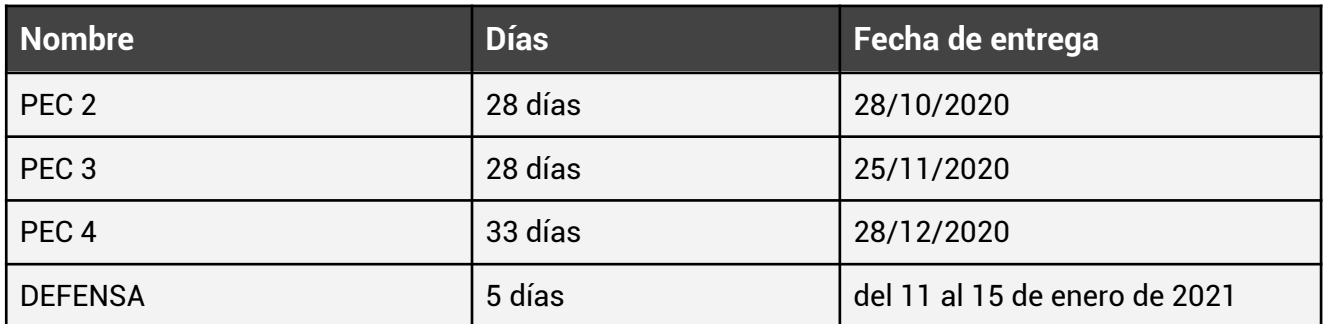

# 1.4.2 Planificación por horas

<span id="page-14-0"></span>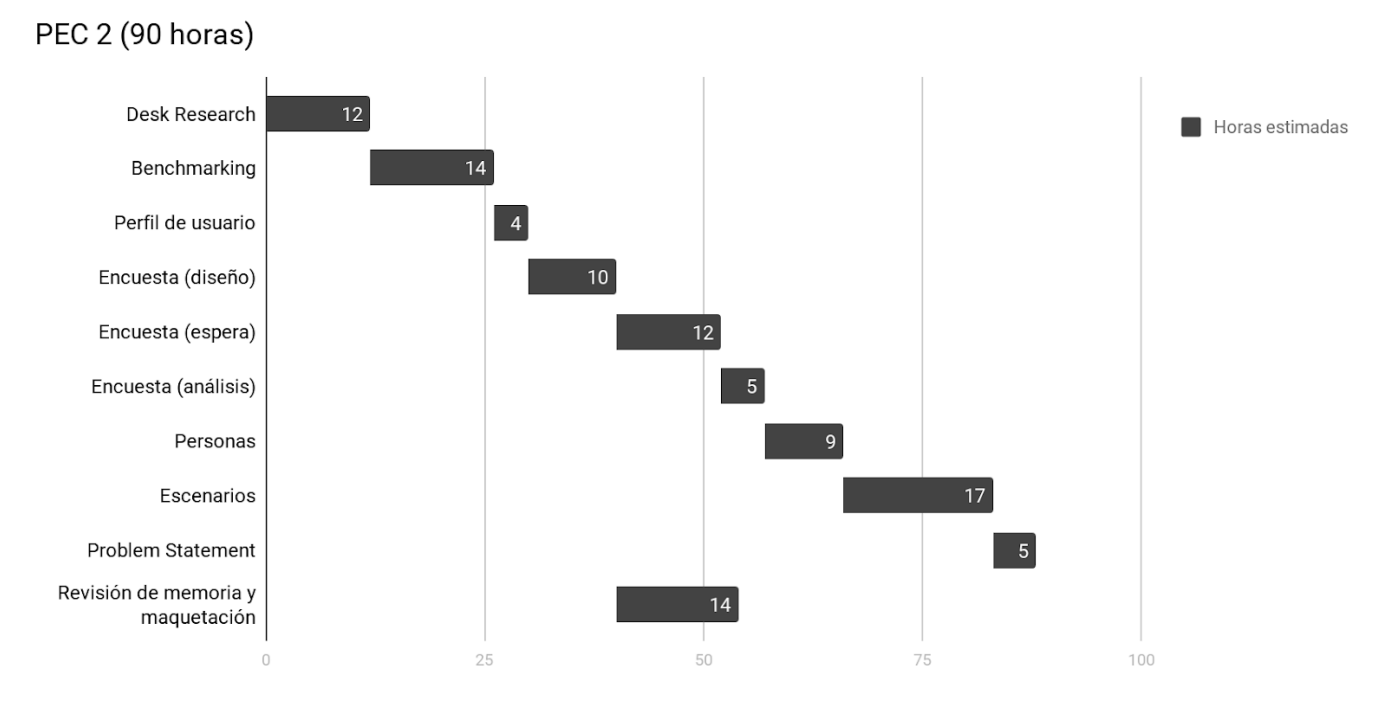

Figura 1. Planificación PEC 2. Fuente: elaboración propia.

<span id="page-15-2"></span>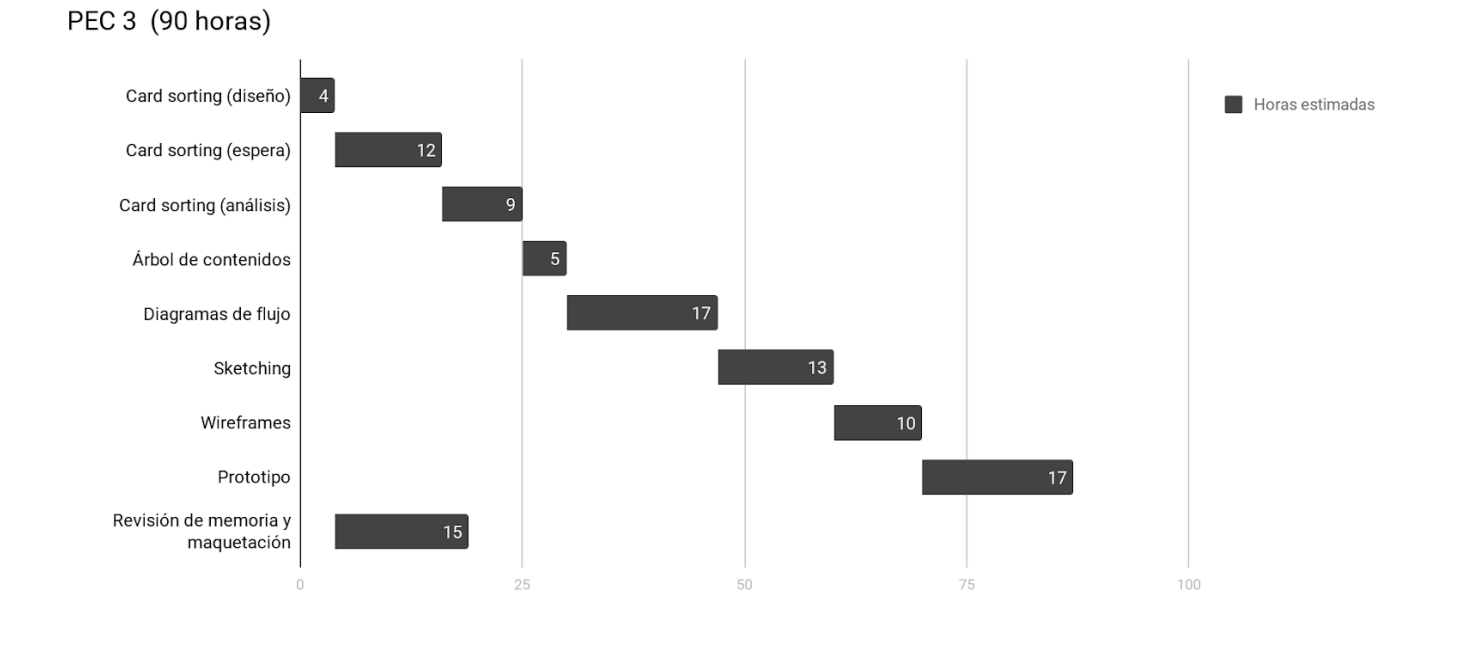

Figura 2. Planificación PEC 3. Fuente: elaboración propia.

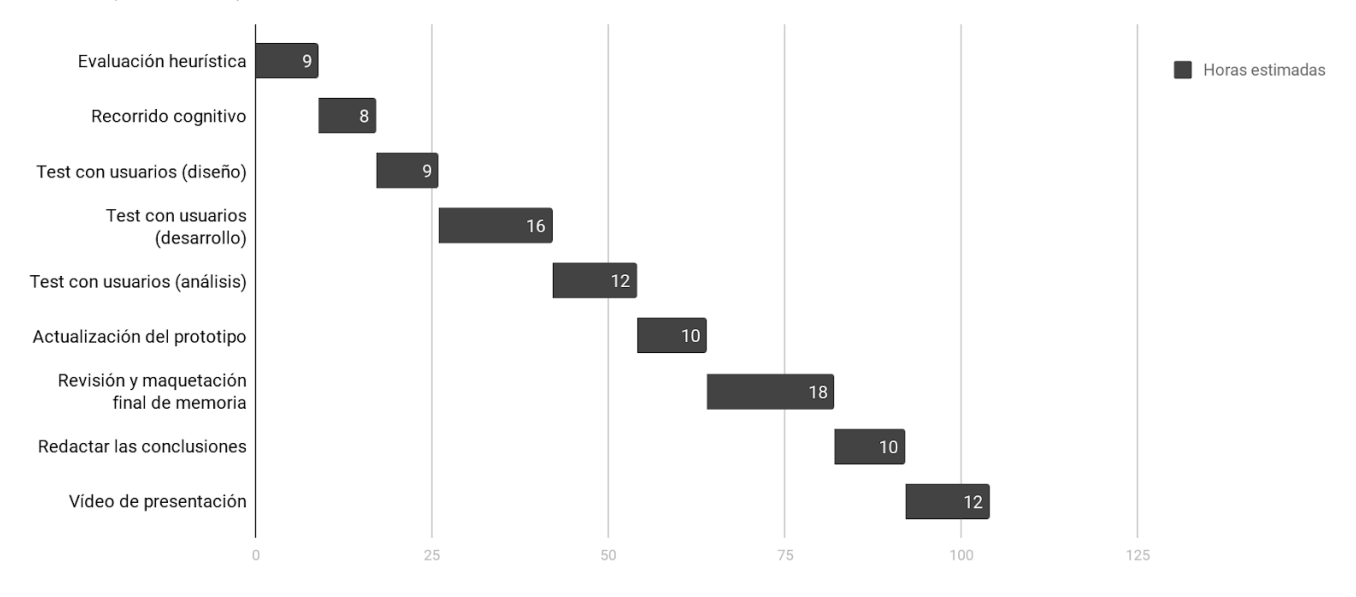

<span id="page-15-1"></span>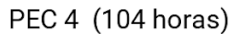

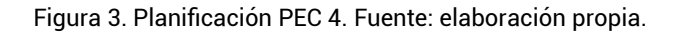

<span id="page-15-0"></span>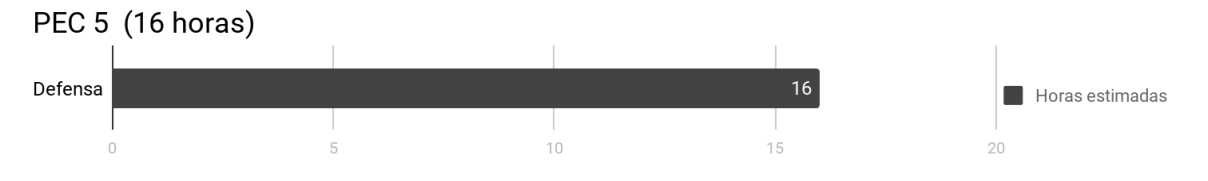

Figura 4. Planificación PEC 5. Fuente: elaboración propia.

# <span id="page-16-1"></span>**2. Investigación**

## <span id="page-16-0"></span>**2.1 Desk Research**

El objetivo de este primer método es principalmente comprender mejor el tipo de personas que suelen suelen escuchar esta música. Esta primera previsualización ayudará posteriormente a pensar en perfiles de usuarios y así poder dirigir con más precisión la investigación con usuarios.

## 2.1.1 El público consumidor de bandas sonoras.

Para ubicar este tipo de público es interesante entender la relación entre las bandas sonoras y los medios audiovisuales para las que se producen.

Por un lado, parece esperable que el público de este tipo de música esté relacionado con la consumición de las obras audiovisuales. Así lo piensan al menos las empresas ya que normalmente esta música se vende en los mismos lugares en los que se venden las producciones, utilizando el mismo nombre de las producciones y en muchas ocasiones se venden en conjunto. La página web de Steam, dedicada a la venta digital de videojuegos, vende también las bandas sonoras de éstos y cuenta con numerosos packs que contienen el videojuego junto a su BSO [12].

<span id="page-16-2"></span>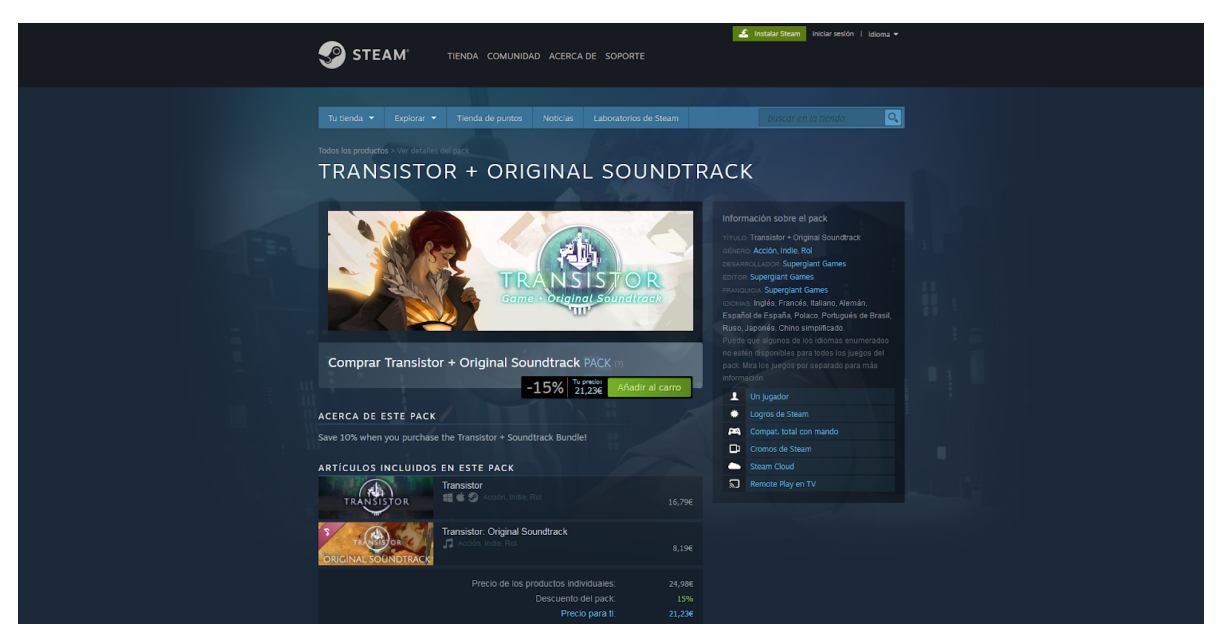

Figura 5. Pack Transistor + Transistor: Original Soundtrack. Fuente: elaboración propia.

Sobre esta relación de dependencia, en un artículo del periódico El País, se puede leer la opinión del productor y cantante Paco Ortega, responsable de la banda sonora de la película "Sobreviviré", que habla sobre el éxito de la música de esta película en contraste con su segunda banda sonora "I love you baby": "La clave está en que *Sobreviviré* la vieron un millón de personas y *I love you baby* apenas aguantó una semana en cartelera" (Paco Ortega, 2001). En el mismo artículo, se habla de otros casos similares como "Shreck" o "Harry Potter y la piedra filosofal"*,* que tuvieron un lanzamiento musical consecuente con la cantidad de copias que se distribuyeron de las películas en los cines de España [13].

Otro ejemplo que avala esta idea, se puede observar al analizar la estrategia en youtube del estudio de videojuegos Supergiant Games. Éstos acostumbran a dejar disponible en su canal toda la música de sus videojuegos, obteniendo un feedback muy positivo por parte de sus suscriptores. En cada vídeo se pueden leer comentarios expresando su afecto hacia los títulos del estudio [14].

Retomando la exitosa banda sonora de Black Panther mencionada en el apartado de introducción, el hecho de que la película pertenezca al exitoso universo de Marvel y se haya convertido en el segundo mejor estreno de la historia en cuatro días [15], reafirma otra vez esta idea.

Aún así, el triunfo en taquilla de la película parece también haberse beneficiado de la propia concepción de la banda sonora, en la que ha participado Kendrick Lamarm, artista que ha ganado varios premios Grammy, y otros artistas de renombre [15].

Para entender mejor este último punto, es interesante el trabajo de investigación titulado "La música en el cine o cómo una relación simbiótica puede llegar a ser parasitaria" de Laura Ibáñez Gallén. En el siguiente fragmento habla sobre las estrategias publicitarias derivadas de la relación entre música y cine.

"Una vez analizadas las oportunidades y las debilidades que ofrecen estos negocios 'simbiotizados' para hacer frente a sus respectivas crisis, se observa que la publicidad muestra una posible doble intencionalidad:

1. Utilizar la banda sonora original de una determinada película para darla a conocer e incentivar a asistir al cine a 'verla'. Conseguir mayor número de espectadores, conseguir que la sociedad haga caso a su producto y lo prefiera frente al rival.

10

2. Utilizar la banda sonora original de una película para lanzar (e incluso relanzar) la carrera musical de un determinado cantante o grupo musical (...) [16]" (Laura Ibañez Gallén, 2004).

La primera intencionalidad que recalca, parece ser el caso de la banda sonora de Black Panther, ya que si vamos a Spotify o Youtube Music, el título que podemos leer es "Black Panther The Album Music From And Inspired By", seguido del campo en el que se pueden leer los autores, Kendrick Lamar y otros artistas del momento [17]. El título utiliza un claro reclamo a los artistas y contrasta con los títulos de otros álbumes que no cuentan con artistas tan conocidos detrás.

<span id="page-18-0"></span>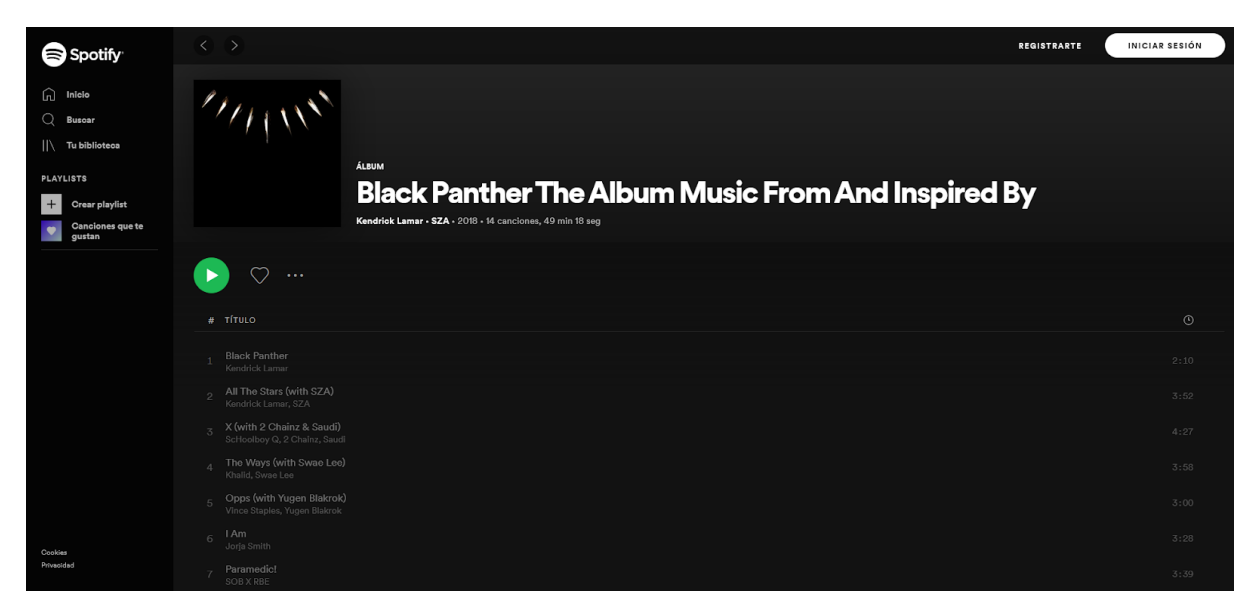

Figura 6. Álbum en Spotify de la banda sonora de Black Panther. Fuente: Elaboración propia.

## 2.1.2 Conclusiones

Esta primera investigación parece indicar que entre los principales consumidores de bandas sonoras, se encuentran por un lado los aficionados a las producciones audiovisuales cuyo afecto por estas obras les ha hecho dar el paso, que son probablemente el grupo más valioso para la aplicación a diseñar. Por otro lado, están los consumidores más bien casuales de cine, TV o videojuegos, que entran a esta música siguiendo nombres de artistas populares que participan en las bandas sonoras.

# <span id="page-19-0"></span>**2.2 Benchmarking**

## 2.2.1. Preparación

### **Aplicaciones:**

- Spotify (App de Android)
- Apple Music (App de Android)
- Amazon Music (App de Android)
- Youtube Music (App de Android)
- Music Soundtracks (App de Android)

## **Criterios:**

- ¿Distingue entre los diferentes medios audiovisuales?
- ¿Tiene en cuenta las particularidades de esta música en la estética?
- ¿Permite navegar por la música de forma profunda y coherente con sus particularidades audiovisuales? (Ej. por géneros cinematográficos)
- ¿Le da relevancia y visibilidad a este tipo de contenido?
- ¿Está asentada como competente en este tipo de contenido?

## 2.2.2. Análisis

(Análisis extendido en el anexo).

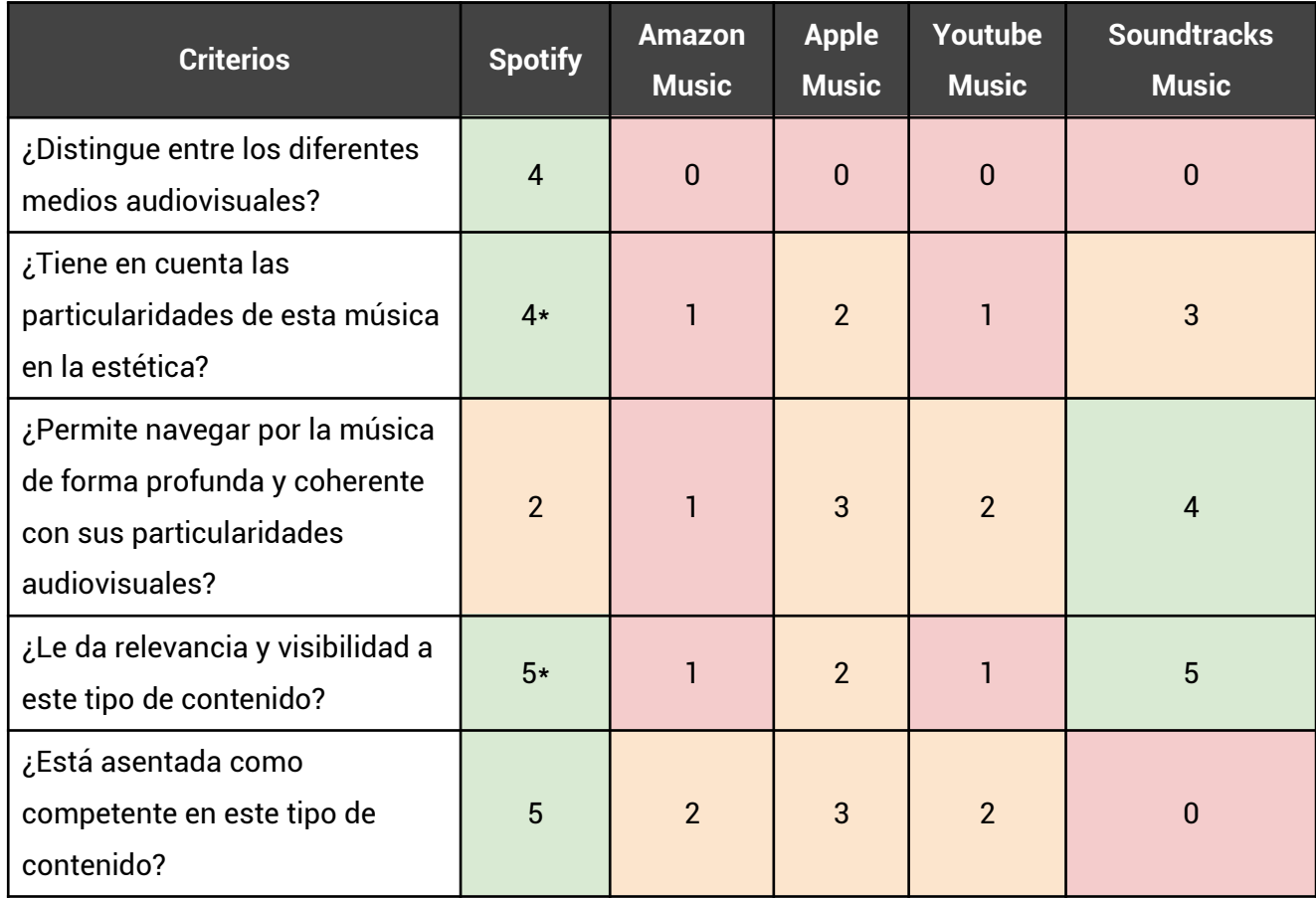

\* Spotify tiene en cuenta las particularidades de este contenido en la estética de forma notable, pero solo cuando se da una gran colaboración. Ocurre lo mismo con la visibilidad que le da al contenido.

### **\*Nota de actualización**

En las pruebas con usuarios se ha incluido la aplicación de vídeos de **YouTube** como posible vía para escuchar este contenido y los resultados han acabado dándole relevancia. Resulta interesante por tanto agregar un análisis de forma independiente de esta aplicación, ya que sería difícil adscribirla a criterios en común con el resto al ser una app de vídeo y no estar pensada oficialmente para escuchar este tipo de contenido.

Existen canales que suben (mayormente sin derechos) esta música. No existe ninguna forma de navegar por él a parte de utilizando la búsqueda y a menudo es contenido con fecha de caducidad, ya que la plataforma parece dedicar cierta atención a las infracciones de derechos de autor. No se puede escuchar en segundo plano y es común encontrar música con baja calidad de audio.

No obstante la cantidad de reproducciones de los vídeos revela que muchos usuarios utilizan la plataforma para consumir este contenido y algunos canales lo suben de forma bastante cuidada, dando cierta relevancia al aspecto visual, ofreciendo imágenes vistosas o sutiles animaciones, etc. Existe además un cierto catálogo en esta plataforma, aunque inestable y con poca calidad de audio como se ha explicado anteriormente [23].

## 2.2.3. Conclusiones

- Spotify parece ser la aplicación más comprometida con este tipo de contenido a nivel de UX y la más tenida en cuenta por los medios de comunicación especializados. Presenta además algunas ideas en su experiencia y estrategia que podrían servir de inspiración.
- Los videojuegos parecen tener menos visibilidad y relevancia que el cine y la TV en casi todas las aplicaciones. Por tanto, dar más atención a este medio ya sería un gran punto a favor.
- Salvo Soundtracks Music, ninguna ofrece una navegación ordenada y coherente con las bandas sonoras. Aún así, todas muestran una mayor o menor intención de hacerlo desde las listas de reproducción, dejando en su haber algunas ideas que podrían inspirar la arquitectura de la información de la app a diseñar. En este sentido es especialmente notable Apple Music.
- Sin contar Soundtracks Music, que está especializada, solo Spotify le da una visibilidad algo notable a las bandas sonoras, en parte gracias a la visibilidad de las colaboraciones y a que separa parcialmente los diferentes medios audiovisuales.
- Teniendo en cuenta iconos, animaciones, fondos etc, ninguna logra una experiencia visual totalmente coherente con el contenido. En consecuencia este sería otro hilo del que tirar.
- Como ya se comentó en la introducción, ninguna hace un trabajo completo al separar los diferentes medios audiovisuales.
- En general, las apps con mejores puntuaciones en el criterio de percibirse como competentes con las bandas sonoras, obtuvieron también mejores puntuaciones en el resto de criterios. Esto pone en valor el hecho de incidir en esos puntos para obtener una app exitosa.
- Con respecto a la app de youtube, es interesante tener en cuenta lo que ofrece a los usuarios de valor, una experiencia visual acorde y un catálogo extenso. También es importante fijarse en la gran cantidad de defectos que tiene con respecto a este contenido como la navegación, los problemas con los vídeos borrados, etc. Puede que el usuario haya añadido un vídeo a favoritos y a las dos semanas el vídeo salga como borrado.

## <span id="page-22-0"></span>**2.3. Perfil de usuario**

Dada la información que existe hasta el momento y el contexto del tipo de aplicación que se persigue diseñar, se definen los siguientes grupos, ordenados de más a menos valiosos:

- 1. Personas que consumen bandas sonoras por streaming, debido a su gran afecto por las producciones audiovisuales.
- 2. Personas que consumen bandas sonoras comprándolas en formato digital, debido a su gran afecto por las producciones audiovisuales, que podrían pasarse al streaming ante un buen candidato.
- 3. Personas que consumen bandas sonoras comprándolas en formato físico, debido a su gran afecto por las producciones audiovisuales, que podrían pasarse al streaming ante un buen candidato.
- 4. Personas que consumen bandas sonoras por streaming, debido a la participación de artistas populares.

La investigación con usuarios se centrará en el primer grupo y se ha creado una ficha para guiar el diseño de la prueba:

<span id="page-23-1"></span>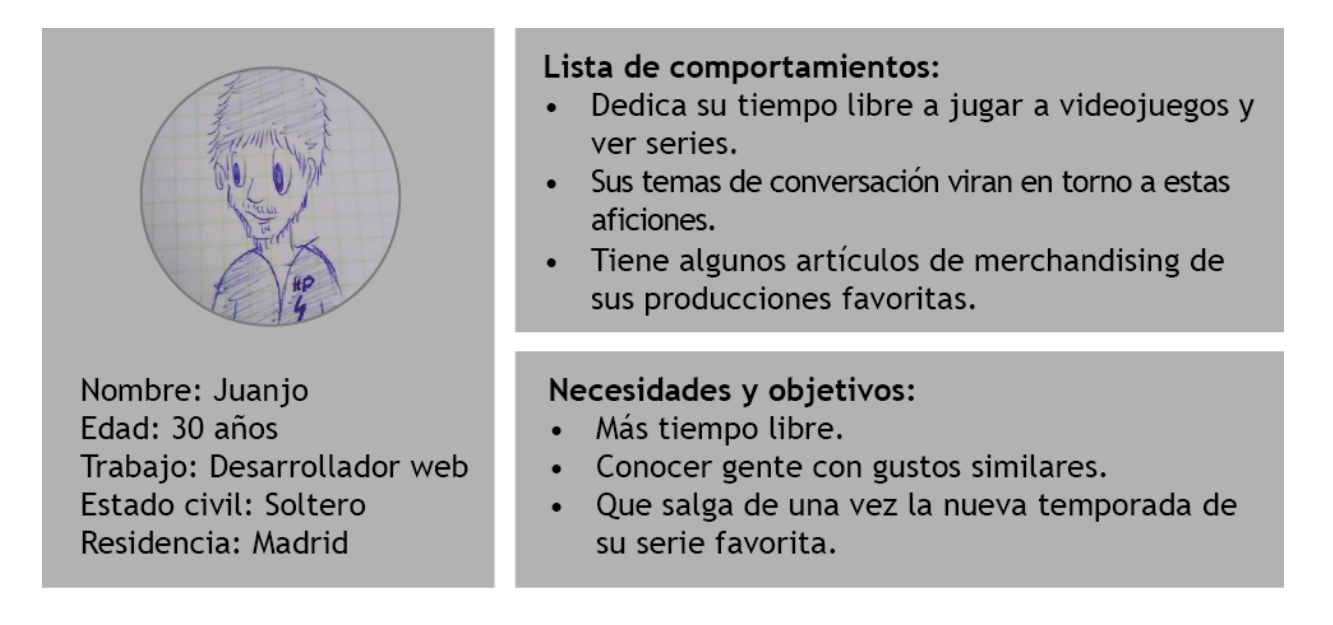

Figura 7. Ficha protopersona. Fuente: elaboración propia.

## <span id="page-23-0"></span>**2.4. Encuesta**

## 2.4.1. Diseño y desarrollo

## **Objetivos de investigación:**

- Saber con qué aplicación y en qué contexto consumen actualmente las bandas sonoras.
- Entender qué valoran al momento de consumir este contenido y qué suelen echar en falta con respecto a los puntos de la UX en los que ha habido problemas de forma generalizada a lo largo del benchmarking.
- Comprender con más detalle su relación con las bandas sonoras.

Se incluirán también preguntas más generales para ayudar a enmarcar los datos y facilitar el método personas.

### **Herramienta y difusión:**

La encuesta se desarrollará con Google Forms y se difundirá a contactos individuales y a grupos de contactos utilizando las aplicaciones WhattsApp y Telegram. Esta forma algo más pormenorizada de difundir la encuesta ayudará a garantizar la precisión para llegar a la muestra deseada.

#### **Preguntas:**

1. ¿Qué edad tienes?

2. ¿En qué trabajas o estudias?

3. ¿Qué aplicaciones utilizas actualmente para escuchar este tipo de música? (Puedes escoger más de una opción).

- Spotify
- Apple Music
- Amazon Music
- Youtube Music
- Vídeos de Youtube
- Otras

4. ¿En qué momentos escuchas con más frecuencia este tipo de música? (Puedes escoger más de una opción).

- Mientras hago ejercicio.
- Mientras estudio.
- Mientras trabajo.
- En mi tiempo libre.
- En otros momentos.

5. ¿Qué tipos de bandas sonoras escuchas? (puedes escoger más de un tipo)

- De cine.
- De series.
- De videojuegos.
- De otro tipo.
- 6. ¿Qué prefieres al buscar y escuchar esta música?
	- Una experiencia puramente musical y con las mínimas distracciones visuales como imágenes o vídeos.
	- Una experiencia más visual, me gusta la imagen o vídeo que se ve en pantalla mientras escucho música.

7. ¿Ves tus intereses y gustos cubiertos en las playlist o listas de reproducción de tus aplicaciones?

- $\bullet$  Sí
- No
- No sé lo que son las playlist.
- Mi aplicación no tiene playlist.

8 ¿Qué echas más en falta a la hora de encontrar una playlist o lista de reproducción de tu interés?

- Más orden para encontrar playlist.
- Más variedad de playlist.
- Las dos cosas.
- Otra cosa.
- No echo nada en falta.
- No sé lo que son las playlist.
- Mi aplicación no tiene playlist.

9. ¿De qué forma preferirías explorar y experimentar esta música?

- Por géneros audiovisuales (terror, ciencia ficción, etc).
- Por su estilo musical (electrónico, rock, orquestal, etc).
- Por las emociones que siento (triste, épico, relajante, etc).
- Me identifico con cualquiera de ellas.
- Prefiero una mezcla de todas.
- Prefiero otras formas de explorarlas.

Las preguntas sobre playlist están orientadas a obtener información sobre sus necesidades de navegación más allá de las propias playlist. Se ha centrado la atención en este recurso debido a que es en el que se centran las aplicaciones de streaming de música de la competencia para explorar y experimentar la música.

## 2.4.2. Conclusiones sintetizadas

(Resultados y conclusiones extendidas en el anexo).

- Los usuarios escuchan esta música tanto en su tiempo libre como de fondo mientras realizan actividades como hacer ejercicio, estudiar o trabajar. Utilizan para ello principalmente Spotify y Youtube. Además, la pareja preferida de apps con diferencia fue Spotify + Vídeos de Youtube.
- Es remarcable el hecho de que youtube sea tan usada para este contenido a pesar de no estar pensada para la música y teniendo en cuenta los fallos relatados en el Benchmarking. Este hecho apoya la idea de que muchos usuarios buscan una experiencia más visual y quizás más catálogo.
- La preferencia de buscar una experiencia puramente musical o una más visual está en total empate. Esto implica que efectivamente hay un buen número de usuarios que piden una experiencia más visual en este tipo de contenido y no ven sus necesidades completamente cubiertas con las aplicaciones de música actuales.

<span id="page-26-0"></span>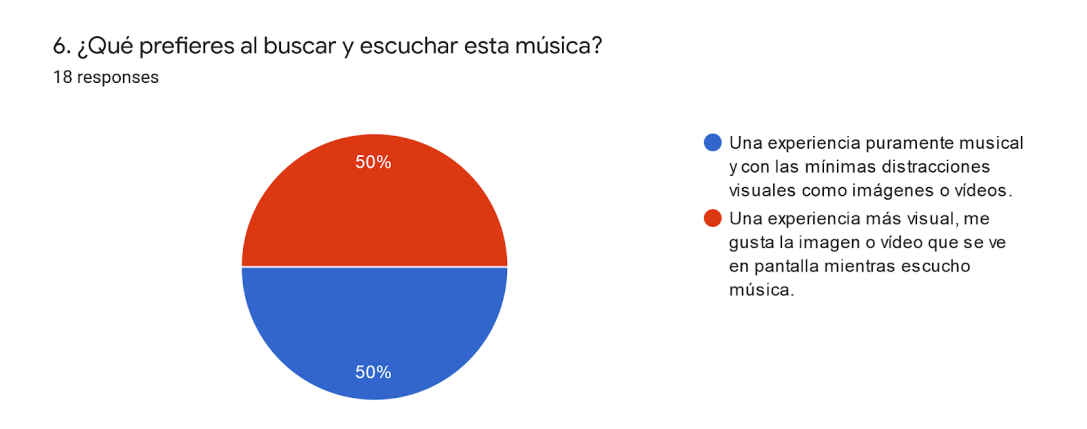

Figura 8. Resultados preguntas 6. Fuente: elaboración propia.

 Si se suman las tres primeras respuestas de la pregunta 4 que implican que el usuario no puede mirar a la pantalla mientras escucha música, se supera ligeramente a la opción

ganadora de escuchar música en el tiempo libre. El hecho de que aún así exista el empate entre estos dos tipos de experiencias (visual y musical) le da aún más valor a la idea de que muchos usuarios priorizan una experiencia más visual.

- Hay una preferencia similar por las bandas sonoras de cine y series y una ligeramente menor por las de videojuegos. Parece por tanto algo menos común este último tipo y sería interesante contemplar separarlo al organizar el contenido de la aplicación.
- El hecho de que solo el 16 % escuchen otro tipo de bandas sonoras sugiere que cubrir cine, series y videojuegos permitiría abarcar a gran parte de los usuarios que escuchan este tipo de contenido.
- Poniendo en relación los resultados de las preguntas 7 y 8, puede extraerse que, aunque hay mucha gente satisfecha con las playlist, también existe la misma cantidad de usuarios que no ven sus intereses cubiertos y aún viendo sus intereses cubiertos, la gran mayoría preferiría más orden y variedad, lo que implica que una navegación más organizada y variada sería bien recibida.

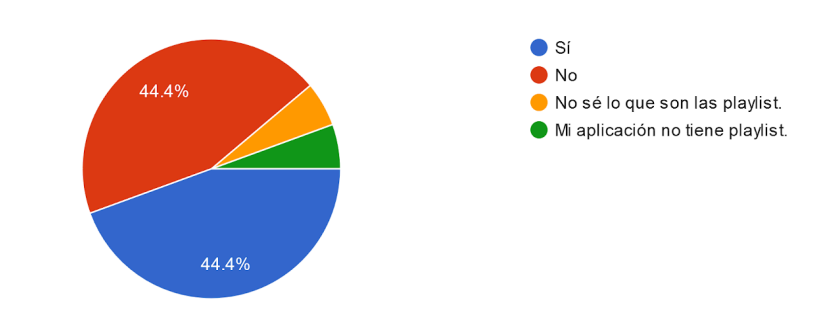

<span id="page-27-0"></span>7. ¿Ves tus intereses y gustos cubiertos en las playlist o listas de reproducción de tus aplicaciones? 18 responses

8. ¿Qué echas más en falta a la hora de encontrar una playlist o lista de reproducción de tu interés? 18 responses

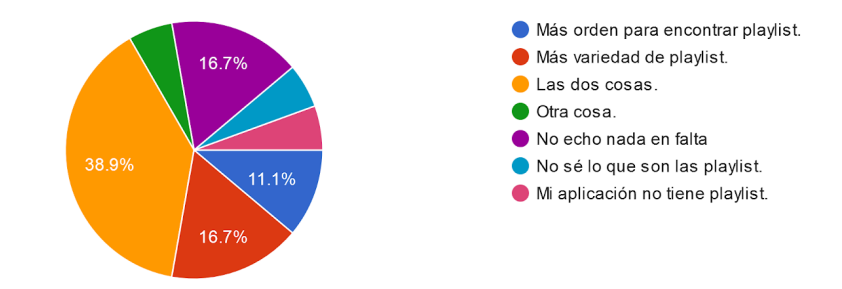

Figura 9. Resultados preguntas 7 y 8. Fuente: elaboración propia.

- El contraste entre las dos últimas preguntas sugiere que el porcentaje de usuarios que está indiscutiblemente satisfecho con el estilo de navegación que abunda en las aplicaciones con respecto a esta música y no echa en falta una exploración más ordenada y completa, es efectivamente una minoría. La mayoría restante parece estar más predispuesta a una navegación completa por uno o varios criterios en vez de buscar mezclas.
- Una buena cantidad de usuarios requiere una navegación más coherente con los medios audiovisuales (por géneros) pero también existen usuarios que buscan cierta flexibilidad y otras ordenaciones: por emociones (mayormente), por géneros musicales, etc.

<span id="page-28-0"></span>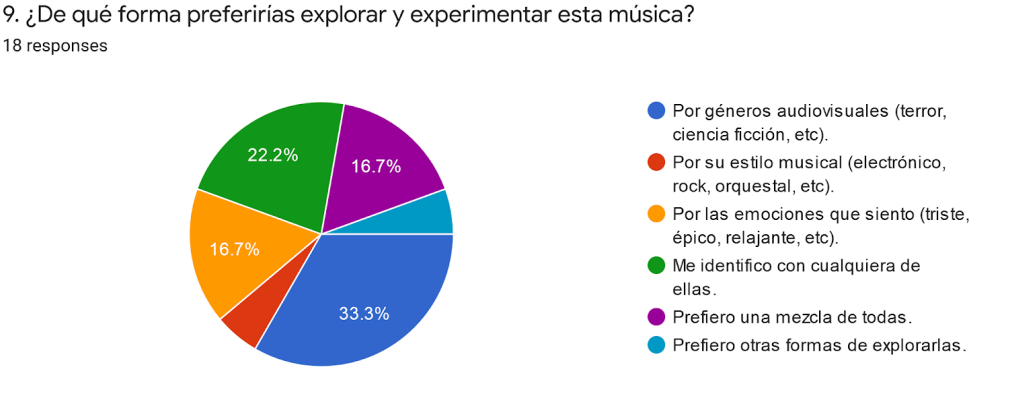

Figura 10. Resultados pregunta 9. Fuente: elaboración propia.

 Solo una pequeña minoría de usuarios preferiría explorar la música por criterios no contemplados, por lo que probablemente cuando votaron por "más variedad" o "más orden y variedad" en la pregunta 8 no estaban pensando tanto en variedad de criterios sino en variedad dentro de cada criterio y por tanto busquen una navegación más completa por géneros audiovisuales, emociones, etc.

# <span id="page-29-1"></span>**3. Definición**

# <span id="page-29-0"></span>**3.1. Personas**

<span id="page-29-2"></span>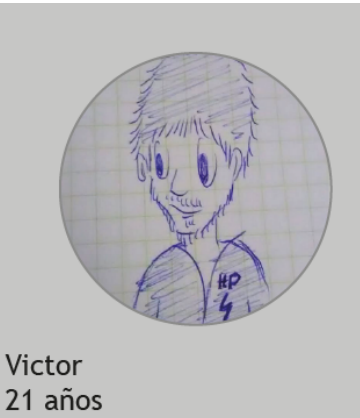

Estudiante de arquitectura Soltero Reside en Madrid

#### Comportamientos

- Le encanta el entretenimento en general: cine, series y videojuegos.
- En sus ratos libres disfruta de la música de sus obras favoritas rememorando sus escenas y momentos más especiales.
- Mientras hace trabajos de clase que exigen poca concetración se pone de vez en cuando este tipo de música.

### Objetivos y motivaciones

- · Le gustaría que existiera una aplicación que tuviera todas las bandas sonoras que existen y de forma más organizada y con mejor calidad de sonido que youtube.
- · Desearía poder navegar por la música por géneros audiovisuales y perderse en el catálogo explorando y escuchando sus obras favoritas.

#### **Frustraciones**

- Usa en ocasiones aplicaciones de música generalistas, pero no le acaba de satisfacer la forma mezclada e incompleta de explorar el contenido que tienen.
- Tampoco le gusta la sencillez de estas apps, le gusta que la imagen tenga más protagonismo.
- A menudo no puede volver a esuchar la banda sonora que le gusta ya que la han borrado del canal de youtube por infracción de derechos de copyright.

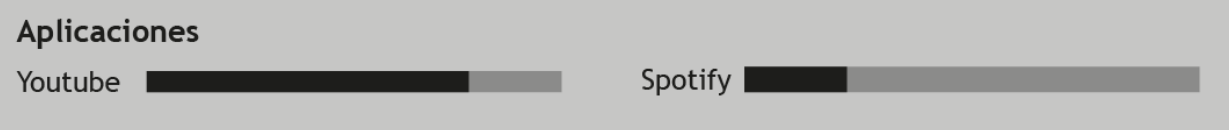

Figura 11. Ficha persona 1. Fuente: elaboración propia.

<span id="page-30-0"></span>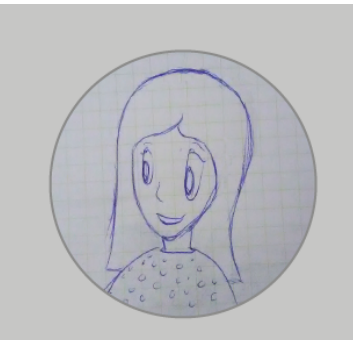

Elena  $30$  años Publicista Vive con su pareja Reside en Barcelona

#### Comportamientos

- Le encanta ver series y películas.
- Al hacer ejercicio o al trabajar, a menudo se pone de fondo música de las últimas producciones que ha visto.
- En sus ratos libres de vez en cuando cierra los ojos y disfruta escuchando sus temas favoritos de películas v series.

#### Objetivos y motivaciones

- · Aunque está más o menos satisfecha con Spotify, cree que podrían estirarse más en poner un poco de orden para encontrar la cosas.
- Le gustaría poder explorar la música de forma más completa por criterios como "emociones", "géneros audiovisuales" o "géneros musicales".

#### **Frustraciones**

- A menudo no encuentra la banda sonora que quiere por que no se acuerda del nombre exacto y explorar por la aplicación tampoco suele darle buenos resultados.
- En ocasiones tiene que utilizar Youtube porque no encuentra un tema concreto en Spotify, pero no le gusta porque no puede dejar la app en segundo plano y el brillo de la pantalla le gasta batería.

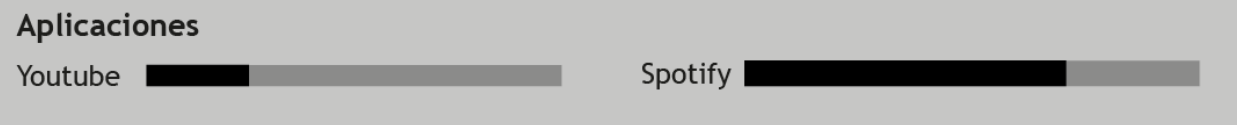

Figura 12. Ficha persona 2. Fuente: elaboración propia.

# <span id="page-31-0"></span>**3.2. Problem Statement**

- 1. Una gran cantidad de personas que consumen bandas sonoras por streaming, debido a su gran afecto por las producciones audiovisuales, intentan encontrar una app para disfrutar esta música pero no encuentran ninguna que responda bien a sus necesidades. Esto es debido a que, por un lado las apps de música aspiran a crear experiencias más bien minimalistas que puedan ser coherentes con cualquier estilo musical, y los consumidores de bandas sonoras prefieren a menudo una experiencia con más foco en lo visual que favorezca un disfrute de esta música más completo y más reminiscente de su naturaleza audiovisual, y por otro lado las aplicaciones de vídeo presentan una gran cantidad de problemas ajenos a la experiencia visual. Debido a dicha problemática estos usuarios se sienten insatisfechos o frustrados en algunas ocasiones.
- 2. Las personas que consumen bandas sonoras por streaming, debido a su gran afecto por las producciones audiovisuales, intentan navegar y escuchar este tipo de música con las apps actuales pero no ven sus intereses cubiertos o del todo cubiertos, porque desearían poder explorar esta música con más orden y poder examinarla de forma más completa por uno o varios criterios, especialmente de una forma acorde a su naturaleza audiovisual. Este problema les hace sentir en ocasiones insatisfacción o frustración.

## <span id="page-31-1"></span>**3.3. Escenarios**

Finalmente se han colocado los escenarios después del Problem Statement debido a que estos actúan como nexo con la fase de prototipado.

## Escenario 1 Víctor

**Planteamiento**: Victor está en su habitación. Tiene un rato libre y le apetece explorar el catálogo de su nueva aplicación para reencontrarse con la música de videojuegos de rol que jugó hace tiempo. Está acostumbrado a navegar por géneros cuando compra videojuegos y además está acostumbrado a usar apps como Youtube, Spotify o Netflix, por lo que no debería tener problemas para enfrentarse al interfaz.

**Acción**: La aplicación comienza en la página de inicio, donde se pueden ver secciones de navegación horizontal que agrupan las bandas sonoras por géneros, a excepción de la primera, en la que se puede leer "Playlist". En la zona superior observa que puede escoger entre Cine, Series o videojuegos y escoge esta última categoría. Ahora solo aparecen secciones referidas a videojuegos y al ir bajando va observando que hay secciones ordenadas para todos los géneros. Va bajando hasta localizar la sección de RPG y empieza a deslizar el dedo horizontalmente para ver los diferentes videojuegos. Enseguida se da cuenta de que a la derecha del nombre de la sección puede tocar en "explorar todo". Toca y observa cómo cambia la pantalla y puede ver ahora columnas de videojuegos representados por sus portadas a un buen tamaño. También se da cuenta de que puede filtrar desde esta página por subgéneros, "RPG occidentales", "RPG japoneses", etc, y por año. Filtra por "RPG japoneses" y empieza a deslizar, esta vez de forma vertical. Enseguida encuentra un videojuego que le apetece escuchar. Toca en el videojuego y observa cómo aparece en la pantalla la ilustración de la portada a gran tamaño, que se funde mediante un degradado con los temas del álbum. Le da al play en el primer tema. Mientras escucha, observa que comienza una sutil animación en la ilustración que se ve de fondo y le resulta agradable.

**Desenlace**: Victor está contento ya que ha podido explorar el catálogo por géneros y de forma ordenada y completa hasta reencontrarse con un videojuego que le apetecía rememorar. La experiencia visual le ha resultado atractiva, tanto al navegar como al escuchar la música. Ha encontrado cierto parecido con netflix a la hora de filtrar y navegar, así que le ha resultado muy intuitivo.

## Escenario 2 Víctor

**Planteamiento**: Tiene tiempo libre después de haber estudiado un buen rato y le gustaría escuchar algo que le dejase buen sabor de boca antes de irse a dormir. Está algo cansado así que su intención es volver a escuchar algo que tenga en favoritos, al igual que hacía cuando usaba Youtube para consumir este contenido.

**Acción**: Entra en la aplicación e intuitivamente se fija en la opción de la derecha de la barra de menú inferior, ya que ahí es donde estaba la sección de biblioteca en Youtube o Spotify, donde podía acceder a sus vídeos favoritos. Ve que aquí también es el caso y toca en el icono. Dentro puede distinguir entre temas, listas de reproducción o álbumes a los que les ha dado me gusta. Se queda en temas, baja hasta encontrar el que le apetece y le da a reproducir. Mientras escucha, se fija en un detalle del pequeño bloque inferior que indica la canción que se está reproduciendo. A diferencia de Spotify, el bloque muestra un tenue fondo con una ilustración del videojuego al

que pertenece. Le toca al bloque para abrir la reproducción y ahora puede ver la portada del videojuego en grande, que tiene la sutil animación a la que ya está acostumbrado.

**Desenlace**: Víctor se siente cómodo con la aplicación ya que le ha resultado todo muy intuitivo y atractivo. Siente que ha realizado lo mismo que hace a menudo en youtube solo que esta vez no tiene miedo de encontrarse la música borrada por infracción de derechos.

## Escenario 3 Víctor

**Planteamiento**: Está haciendo una actividad muy repetitiva para clase y quiere ponerse la música de una serie que terminó hace poco para hacerla más llevadera.

**Acción**: Entra a la aplicación y la vista se le escapa enseguida hacia el botón de búsqueda del menú inferior, que está situado en el mismo lugar que en las demás apps de música. Va escribiendo el nombre de la serie y mientras tanto comienzan a aparecer resultados agrupados por canciones, álbumes y playlist. En el grupo de álbumes que coinciden con el trozo de texto que ha introducido, localiza la serie que está buscando. Entra en ella, le toca al primer tema, se queda unos segundos quieto disfrutando de la experiencia visual y sigue con su actividad.

**Desenlace**: Ha encontrado con el buscador la banda sonora de la serie de forma satisfactoria e intuitiva como ya lo hacía con sus anteriores apps. Como en los anteriores usos de su nueva aplicación, le ha resultado una experiencia visualmente agradable.

### Escenario 1 Elena

**Planteamiento**: Va a empezar a hacer ejercicio y quiere ponerse música de películas y series de fondo como de costumbre. Dado que necesita cierta atención para controlar la respiración y no liarse con el número de repeticiones, se le ocurre buscar música para tener un estado de ánimo en esa línea, utilizando su nueva app. Está acostumbrada a usar este tipo de apps así que no cree que vaya a tener problemas.

**Acción**: Entra en la aplicación y localiza una sección en la parte superior de la home con playlist. Como más abajo parece que todas las secciones son de géneros audiovisuales y no es lo que está buscando en ese momento, se fija solo en esta sección con listas de reproducción. Al ver que también hay playlist de videojuegos, encuentra rápidamente los controles superiores para filtrar y los ajusta fácilmente para que no se muestren videojuegos. Ahora, desliza horizontalmente por la sección y no encuentra ninguna playlist de su total interés. Observa que a la derecha del nombre de la sección pone "Explorar todo" y le toca. La pantalla cambia y Elena observa que puede navegar por las playlist verticalmente. Además, percibe que en la parte superior puede filtrar las playlist por diferentes criterios. Filtra por "Emociones" y le agrada ver que puede explorarlas por un criterio de forma completa y ordenada. Hay playlist para todo tipo de emociones "Épico", "Triste", "Relajante", "Concentración", etc. Entra en "Concentración", le da a reproducir, bloquea el móvil y comienza a hacer ejercicio.

**Desenlace**: Está satisfecha, ya que por fin puede explorar las playlist específicas de bandas sonoras de forma ordenada y completa. Cuando usaba Spotify no tenía una visión clara de las playlist que había para este tipo de música, solo existía la sección de populares con todas mezcladas, algunas de emociones, algunas de géneros, algunas de compositores, etc. Está complacida también de poder dejar la aplicación en segundo plano como hacía con Spotify y no le hace falta más.

## Escenario 2 Elena

**Planteamiento**: Mientras trabajaba se le vino a la cabeza un tema de una serie que vio hace dos o tres meses y ahora que tiene un ratito libre quiere encontrar la canción. Como no recuerda el nombre le gustaría echar un vistazo al catálogo e ir filtrando.

**Acción**: Entra en la app y echa un vistazo al home. Debajo de la sección de playlist que ya conoce, hay secciones de géneros audiovisuales. Como está buscando una serie, ajusta el filtro para que solo se muestren secciones de series. Ahora empieza a bajar por las diferentes secciones buscando "Romance" o "Comedia", que son los géneros donde cree que la encontrará. Localiza primero "Comedia" y le da a explorar todo. Una vez allí ve que hay demasiado contenido como para explorarlo manualmente. El hecho de que las imágenes de las portadas estén a buen tamaño tampoco le ayuda, pero descubre con rapidez e ilusión que puede filtrar por subgéneros y filtra por "Comedia romántica". También se fija en que puede filtrar por año y como sabe que salió ese mismo año utiliza también ese filtro. Ahora empieza a explorar el catálogo con cierta esperanza de encontrar la serie y en cuestión de segundos la localiza. Dentro del álbum, se siente sorprendida y agradecida de que los temas se muestran agrupados por capítulos. Va bajando hasta el capítulo donde cree que sonaba el tema y una vez en él empieza a reproducir tema por tema hasta que lo localiza. Cierra los ojos y empieza a disfrutar.

**Desenlace**: Está muy contenta de haber encontrado ese tema, ya que no esperaba poder hacerlo sin recordar el nombre de la serie, debido a su experiencia anterior con este tipo de aplicaciones. Aunque le parece que la aplicación no es tan minimalista como querría, no le molesta, ya que ha podido acotar mucho la búsqueda y encontrar lo que buscaba rápidamente.

## Escenario 3 Elena

**Planteamiento**: Elena se dispone a hacer su rutina de ejercicio y quiere entrar en el historial para seguir con la playlist de concentración del día anterior ya que olvidó darle a "me gusta".

**Acción**: Lo primero que percibe al entrar en la app, es que al igual que ocurre en Spotify, ha aparecido una sección que encabeza la página de inicio con el historial de reproducción. Pulsa en la playlist, le toca a seguir reproduciendo, bloquea el móvil y comienza con su rutina.

**Desenlace**: Se siente muy cómoda con la aplicación ya que el control de la app es muy similar al que venía experimentando con otras apps de música y le recuerda también un poco a Netflix, que suele usar para ver sus películas y series.
# **4. Prototipado**

# **4.1. Cardsorting**

## 4.1.1. Diseño y desarrollo

## **Objetivo:**

El objetivo de la prueba es entender el modelo mental de los usuarios a la hora de organizar los géneros, subgéneros y estados de ánimo y ver si los asocian a medios concretos, listas de reproducción, etc. Por tanto, se incluirán tarjetas con ejemplos de géneros y subgéneros, aunque de forma reducida, para no generar un número excesivo de tarjetas. También se incluirán tarjetas de las partes más estándar y funcionales de la aplicación, para observar sus modelos mentales con respecto a la distribución de estas secciones y para observar si asocian los criterios de organización de la música a alguna sección en particular.

## **Herramienta y difusión:**

Se ha utilizado la herramienta Optimal Workshop. Los 6 participantes fueron contactados a través de aplicaciones de mensajería instantánea.

Cada persona se ha catalogado dentro de un perfil, atendiendo mayormente a si escuchan música de los tres medios o solo de series y películas; y a si utilizan más Youtube o Spotify. En algunos casos se ha podido realizar un seguimiento telefónico o por mensajes durante el desarrollo de la prueba.

## 4.1.2. Análisis cualitativo

Se ha realizado primero el análisis cualitativo en pos de decidir si invalidar o no alguna prueba y para poder realizar el análisis cuantitativo con una mayor perspectiva. En este análisis se han destacado algunos puntos individuales interesantes a tener en cuenta en cada organización.

(Este análisis puede ser consultado en el Anexo).

## 4.1.3. Análisis cuantitativo

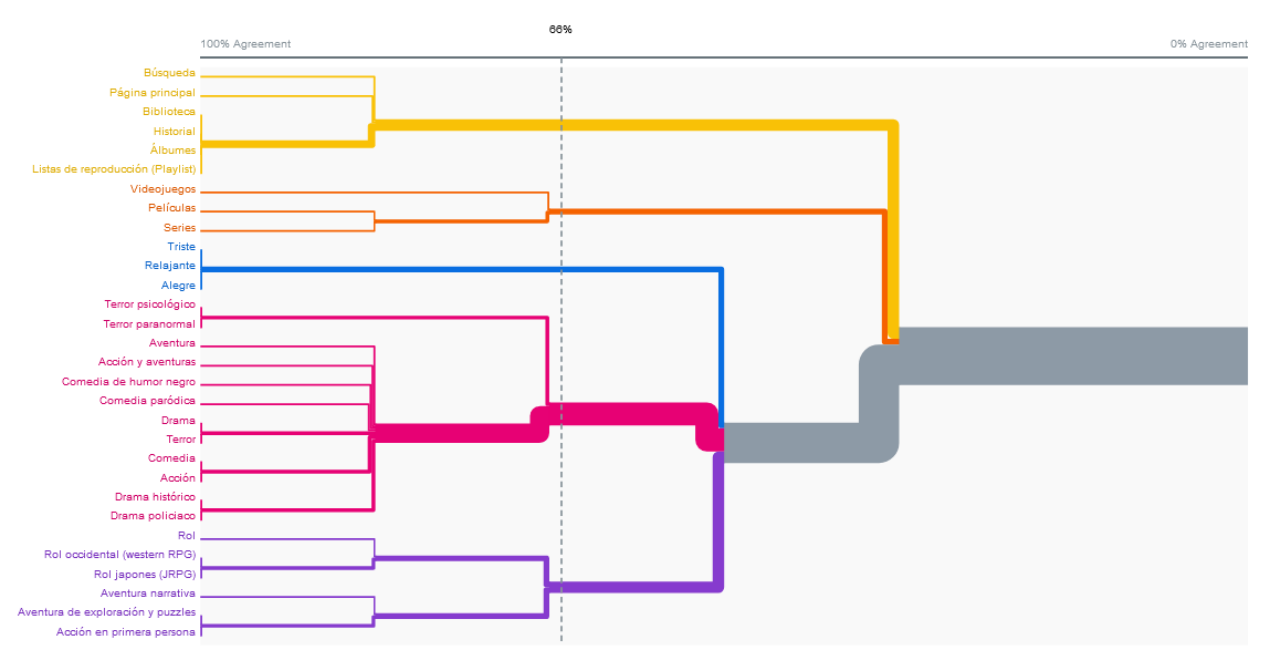

Figura 13. Dendrograma. Fuente: Optimal Workshop.

En primer lugar, la gráfica muestra que las partes más estándares y relacionadas con las funcionalidades de una app de música, se han colocado a menudo juntas. Al profundizar más se puede observar que nunca se han separado las tarjetas de "Biblioteca", "Playlist", "Álbumes" e "historial". Esta observación abre la posibilidad a colocar el historial dentro de biblioteca en vez de dentro de la página principal (Inicio).

Los usuarios han agrupado a menudo películas, series y videojuegos bajo nombres más o menos similares en concepto: "tipo de entretenimiento", "qué elegir" o "tipos de música". Además, observando más hacia la izquierda, se puede detectar que se ha tendido a juntar series y películas de forma independiente a videojuegos.

Las tres emociones que representaban el criterio por emociones se han agrupado de forma aislada al resto de elementos la mayor parte de las veces.

Sobre géneros y subgéneros, existe cierto patrón en agrupar por un lado géneros y subgéneros cinematográficos junto a algún género de videojuego transversal y por otro los géneros indudablemente asociados a los videojuegos.

Más hacia la izquierda se puede percibir una pequeña tendencia a crear grupos aislados con los subgéneros: grupos que asocian los subgéneros de terror o grupos que asocian los de rol, pero

en otras ocasiones no se ha dado este patrón de agrupamiento como en los subgéneros de comedia.

En cualquier caso, con respecto a los criterios de clasificación en general, se percibe cierta disparidad, lo cual, con apoyo del análisis cualitativo, parece mostrar la ambigüedad y transversalidad de estos criterios, que es especialmente notable entre géneros y subgéneros.

## 4.1.4. Conclusiones

- Solo un participante, similar al perfil 1, se ha "pronunciado" con respecto a cómo colocar las secciones funcionales de la web. Esta persona ha entendido que el historial debería de ir en biblioteca, como se hace por ejemplo en Youtube. Aún así, teniendo en cuenta que es una zona menos visible y que probablemente los usuarios similares al perfil 2, más acostumbrados a Spotify, están habituados a verlo en la página principal (Inicio), se mantendrá la decisión de los escenarios de situarlo en la home, salvo en el caso de que esta página acabe quedando demasiado saturada.
- Tanto usuarios del perfil 1 como del perfil 2 parecen sobreentender que hay que separar entre películas, videojuegos y series. En el hipotético caso de tener que hacer una diferenciación, ésta sería aislando cine y series de videojuegos.
- Con respecto a los criterios de clasificación, no parece que una navegación excesivamente rígida o formal como la contemplada en los escenarios, separando primero géneros, luego subgéneros, etc, pueda entrar en el modelo mental de los usuarios, dado que ha habido cierta disparidad y en muchas ocasiones se han mezclado géneros y subgéneros, en algunas se han juntado géneros de diferentes medios y en otras se han juntado géneros con emociones.
- Podría ser por tanto útil una navegación más flexible que tuviera en cuenta la transversalidad de géneros y subgéneros y permitiera combinar varios criterios al mismo tiempo, pero de forma organizada, utilizando por ejemplo etiquetas de colores para diferenciar. Se podría diferenciar sutilmente entre géneros y subgéneros (teniendo en cuenta que en ocasiones se han aislado) o diferenciar notablemente las emociones del resto (teniendo en cuenta que, salvo excepciones atribuidas a los participantes similares al perfil 2, ha habido una inclinación notable a aislarlas).
- Sería interesante también diferenciar considerablemente géneros y subgéneros de videojuegos de géneros y subgéneros cinematográficos, ya que salvo en casos de ambigüedades, han sido separados.

# **4.2. Árbol de contenidos**

El árbol de contenidos está basado en el cardsorting, pero también en los hallazgos de la fase de investigación y en la idea de seguir los estándares en la medida de lo posible. Al mismo tiempo ha sido construido a partir de las sugerencias del director en el feedback de la PEC2, que propuso dar más importancia a la búsqueda y sugirió utilizar un mecanismo de clasificación más libre y transversal como tags o etiquetas, lo cual fue además apoyado por los resultados del cardsorting.

Finalmente el historial ha sido colocado en la biblioteca para recargar menos la página principal (Inicio) y para mantener la coherencia en el funcionamiento de las secciones en forma de lista de esta página, ya que la sección de historial no contaría con el botón de "explorar todo". Esta decisión, que ya se anticipó en parte en las conclusiones de la prueba anterior, no solo es coherente con los resultados del cardsorting, sino que responde a una práctica que utilizan bastantes apps, como Youtube o Amazon music. Aún así, ya que Spotify tiene el historial colocado en la página principal (Inicio) , habrá que dedicar especial atención a hacerlo visible también para estos usuarios.

El árbol se ha presentado de forma bastante detallada en algunos puntos para explicar mejor ciertas decisiones sobre la navegación.

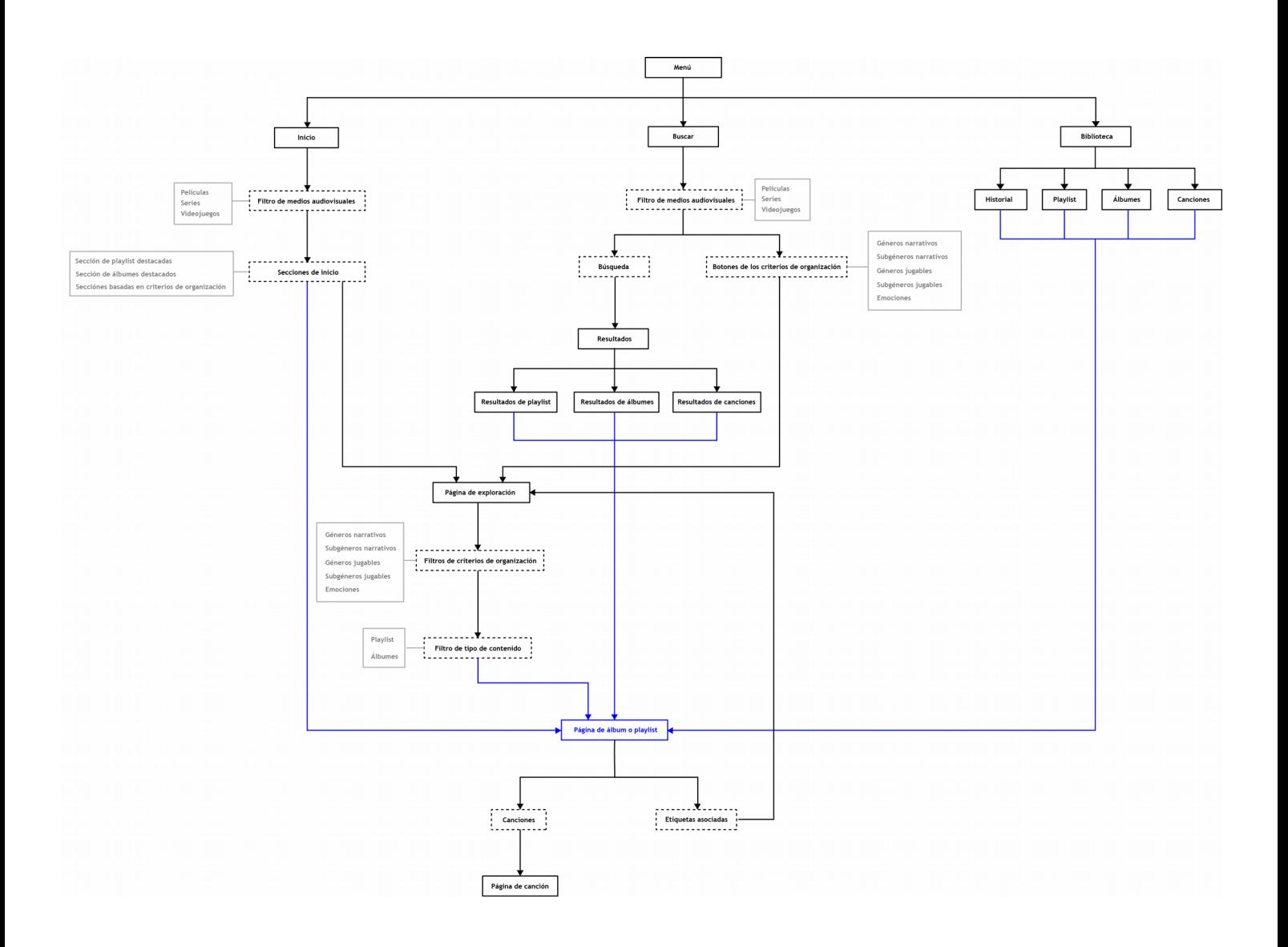

Figura 14. Árbol de contenidos. Fuente: elaboración propia.

## **\*Nota de actualización**

Después de realizar el prototipo se han realizado cambios en diferentes puntos del árbol. A continuación se narran las principales modificaciones:

- Se ha separado entre géneros narrativos y géneros jugables. Para estas modificaciones se ha tenido como inspiración el último modelo mental del cardsorting.
- Los géneros y subgéneros jugables solo aparecerían al explorar exclusivamente videojuegos, ya fuera después de pulsar en una sección con un género o subgénero jugable, entrando desde "Buscar" o entrando desde las etiquetas asociadas en la página del un álbum o playlist.
- Al explorar todos los medios o cualquier otra combinación como películas y videojuegos, no aparecerían estos géneros jugables y solo se podría escoger entre los narrativos, ya que el hecho de filtrar por géneros jugables eliminaría cualquier película o serie y en cambio los géneros narrativos también se aplican a los videojuegos.
- Otro punto que ha sido cambiado es el de la pestaña de "Buscar", que ahora permite seleccionar entre los diferentes medios al principio, para poder hacer búsquedas más precisas.
- La pestaña también permite tras el cambio escoger entre géneros y subgéneros narrativos, géneros y subgéneros jugables y emociones, mediante botones. Antes, solo permitía escoger el medio (cine, series y videojuegos) y remitía directamente a la página de explorar todo donde el usuario tendría que filtrar con las etiquetas. Ahora al entrar en la página de explorar todo, si has pulsado en el botón rol, aparece ya activa la etiqueta rol y puedes quitarla o colocar nuevas igualmente.

## **4.3. Diagramas de flujo.**

Diagrama basado en el escenario 1 del perfil de usuario 1 (Victor).

## **Recordatorio del escenario:**

El usuario quiere explorar el catálogo en busca de álbumes de videojuegos que jugó hace tiempo de su género favorito o su subgénero favorito si es que está.

## **Principales contribuciones del diagrama:**

El diagrama muestra cómo se ofrece flexibilidad de navegación ante las diferentes variables que pueden ocurrir para que el usuario no se "caiga" del flujo.

## **Enlace al diagrama:**

<https://drive.google.com/file/d/1sC7YZXDbvexqe9m7s7viNfqG0TN3wYkg/view?usp=sharing>

Diagrama basado en el escenario 2 del perfil de usuario 1 (Victor).

## **Recordatorio del escenario:**

El usuario busca algo rápido que escuchar en su biblioteca antes de irse a dormir.

## **Principales contribuciones del diagrama:**

Este diagrama causó la agregación del cuadro de búsqueda en las páginas de canciones, álbumes o playlist guardadas y la creación de la opción para ordenar por orden ascendente o descendente.

## **Enlace al diagrama:**

<https://drive.google.com/file/d/1iv9ZMIQka8vlD-mFFqMg4YzwX9Q1pxHI/view?usp=sharing>

Diagrama basado en el escenario 3 del perfil de usuario 1 (Victor).

## **Recordatorio del escenario:**

Quiere ponerse el álbum de una serie que terminó hace poco.

## **Principales contribuciones del diagrama:**

Este diagrama ayudó a perfilar la forma de organizar los resultados de búsqueda.

## **Enlace al diagrama:**

[https://drive.google.com/file/d/1eTu\\_34ZKRZyUu5ZTxUriHWGulrPIeNvm/view?usp=sharing](https://drive.google.com/file/d/1eTu_34ZKRZyUu5ZTxUriHWGulrPIeNvm/view?usp=sharing)

Diagrama basado en el escenario 1 del perfil 2 (Elena).

## **Recordatorio del escenario:**

Quiere ponerse música de series y películas de fondo que estén en la línea de ánimo de la actividad que está realizando.

## **Principales contribuciones del diagrama:**

El ejercicio contribuyó a la creación de una alternativa, a parte de bloquear el móvil, para los usuarios que encontrarán molesta la funcionalidad de animación en la página de reproducción. También sirvió para detectar casos en los que sería necesario volver atrás.

La parte inicial donde deselecciona videojuegos para quedarse con películas y series, contribuyó a crear un mecanismo que permitiera gran flexibilidad a la hora de escoger medios.

## **Enlace al diagrama:**

<https://drive.google.com/file/d/1Qoz8vAItr5UTvMq9F5KXhtOgqlKclGuC/view?usp=sharing>

## Diagrama basado en el escenario 2 del perfil 2 (Elena).

#### **Recordatorio del escenario:**

Quiere encontrar un tema concreto de una serie que vio hace tiempo y no recuerda el nombre de la serie.

#### **Principales contribuciones del diagrama:**

Ayudó a perfilar el diseño de las etiquetas de la página explorar.

#### **Enlace al diagrama:**

<https://drive.google.com/file/d/1gYONbewMryX8Q4H2NxpObxeKRdPY7WFS/view?usp=sharing>

Diagrama basado en el escenario 3 del perfil 2 (Elena).

#### **Recordatorio del escenario:**

Quiere entrar en el historial para seguir escuchando lo mismo que escuchó el último día mientras hacía ejercicio. (El diagrama contempla además el gran cambio que ha supuesto colocar el historial en la biblioteca).

## **Principales contribuciones del diagrama:**

Este diagrama contempló la situación de que la usuaria pudiera llegar a su objetivo aún sin encontrar el historial. Favoreció además la decisión de hacer muy visible el historial en la biblioteca.

#### **Enlace al diagrama:**

<https://drive.google.com/file/d/1pye8UvYKvLa5eODFXz1YADbvcwgWBv8M/view?usp=sharing>

# **4.4. Prototipo**

## 4.4.1. Primeros bocetos

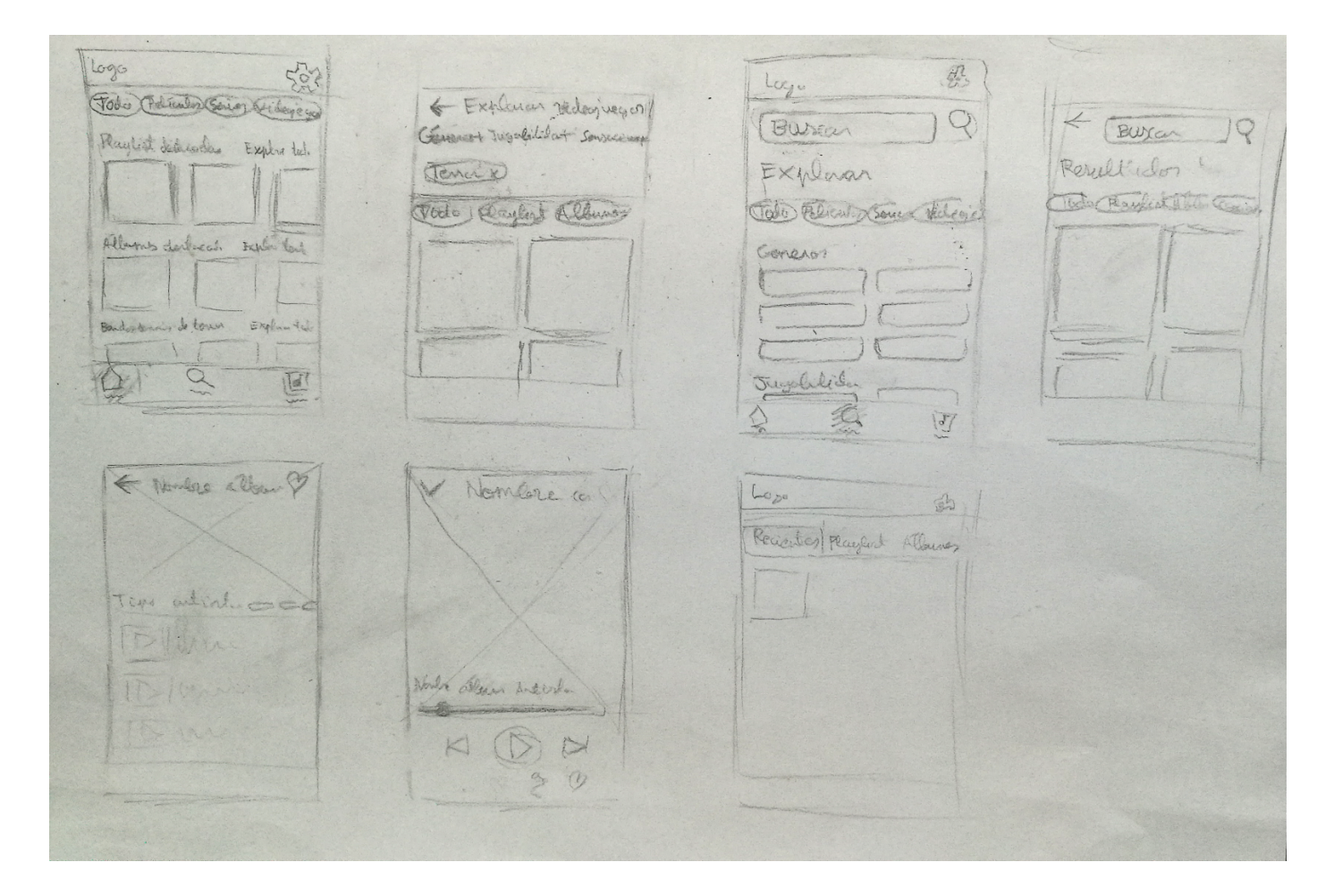

Figura 15. Bocetos. Fuente: Elaboración propia.

## 4.4.2. Wireframes

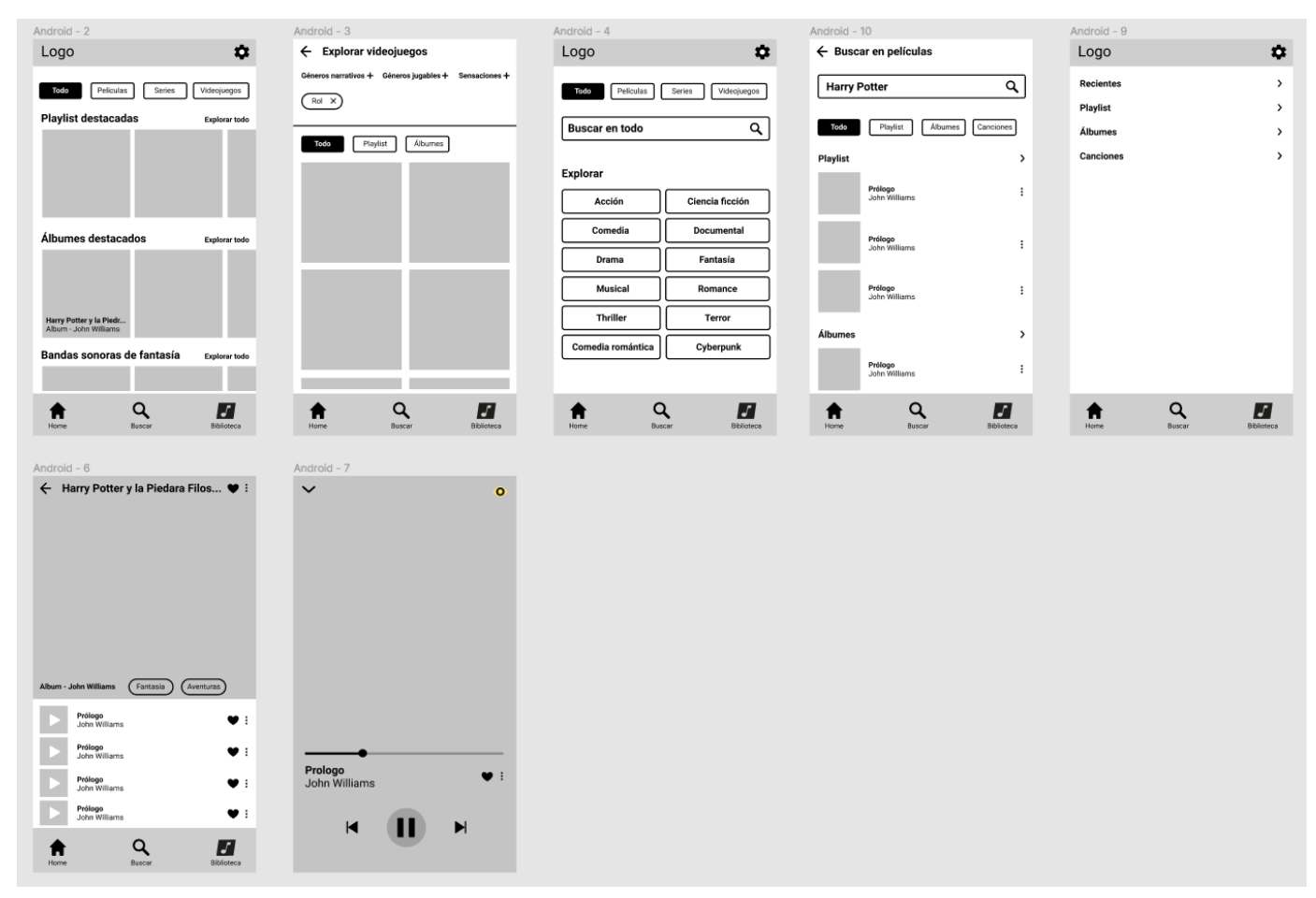

Figura 16. Wireframes. Fuente: Elaboración propia.

## 4.4.3. Prototipo final

## **Enlace a Figma:**

[https://www.figma.com/proto/ZcujRk3fdXizqSFgcy7H4X/TFM-1?node](https://www.figma.com/proto/ZcujRk3fdXizqSFgcy7H4X/TFM-1?node-id=54%3A16&scaling=min-zoom)[id=54%3A16&scaling=min-zoom](https://www.figma.com/proto/ZcujRk3fdXizqSFgcy7H4X/TFM-1?node-id=54%3A16&scaling=min-zoom)

(Todas las portadas de álbumes de ejemplo usadas en el prototipo han sido obtenidas de la página web de Amazon España: [https://www.amazon.es/\)](https://www.amazon.es/)

## **Breve descripción de las decisiones de diseño:**

El prototipo se basa en todo el trabajo realizado hasta ahora y es una respuesta a los Problem Statement. Intenta por tanto ofrecer una navegación y una experiencia visual adecuada a los usuarios contemplados.

Los puntos en los que destaca la experiencia visual son por un lado el tamaño de las imágenes en la página de explorar, que da protagonismo a las portadas y permite leer los títulos de los álbumes o playlist sin necesidad de etiquetas de texto. Por otro lado está la funcionalidad visual de la pantalla de reproducción, que estando activada mostraría una sutil animación fusionada con la ilustración de la portada, aunque también podría desactivarse para no molestar a los usuarios que votaron por experiencia puramente musical en la encuesta. No se ha entrado en detalle en estas animaciones por temas de tiempo, pero habría tantas como etiquetas de criterios y se aplicarían tomando como referencia la etiqueta principal del álbum o playlist.

A parte, se ha procurado crear una experiencia atractiva para estos usuarios en todo momento.

La navegación permite finalmente explorar por los criterios más votados en la encuesta y sus decisiones de diseño están basadas en todo el trabajo realizado hasta ahora. La página de explorar es quizás la que mejor ejemplifica las conclusiones obtenidas en el card sorting, permitiendo filtrar por los diferentes criterios en el mismo nivel pero de forma organizada según los resultados.

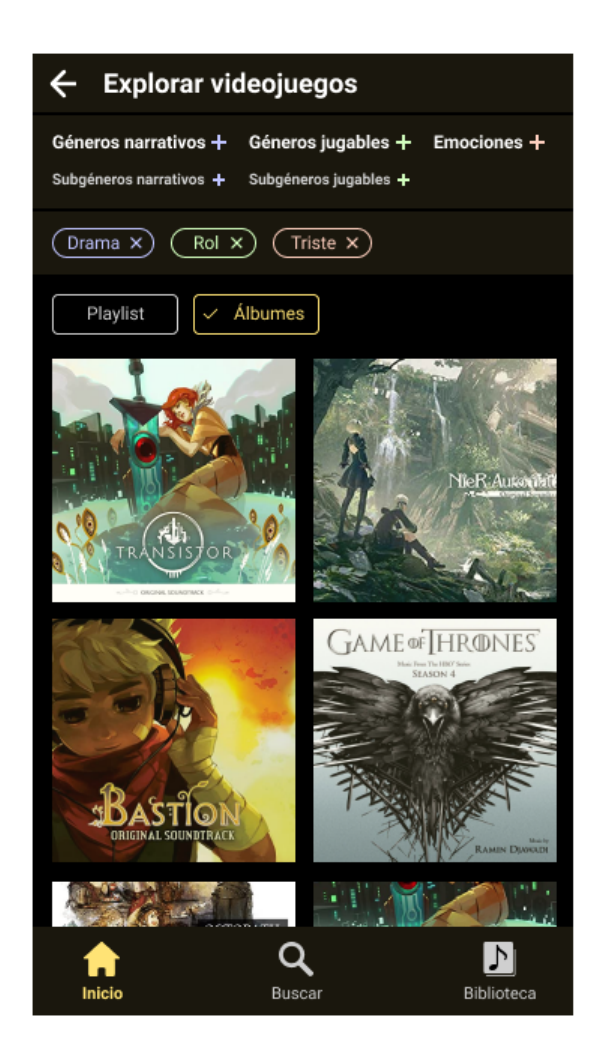

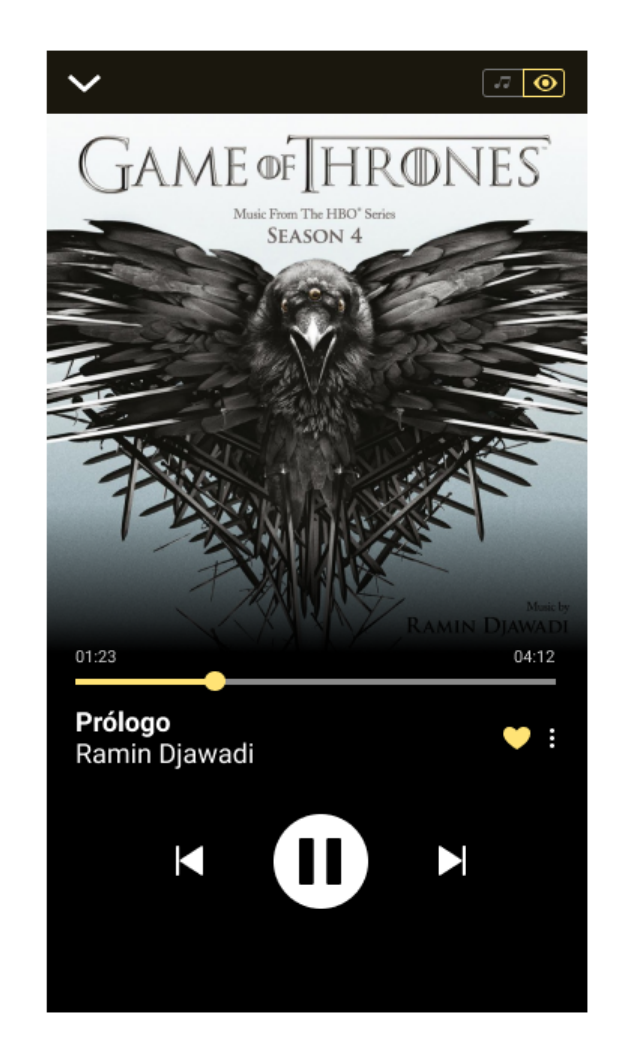

Figura 17. Página de explorar. Fuente: Elaboración propia. Figura 18. Página de reproducción. Fuente: Elaboración propia.

#### **Colores y logotipo:**

Para escoger el color de marca se ha tenido en cuenta que estuviera asociado a las bandas sonoras audiovisuales en general y se diferenciase del color del resto de apps de música. Después de varias búsquedas de diferentes términos en Google Imágenes, este color se planteó como el adecuado.

En la elección de los colores para las etiquetas de los criterios se ha utilizado una armonía de color tipo triada, al mismo tiempo que se ha tenido en cuenta que cada color pudiera asociarse a cada criterio y diferenciarlo del resto.

El nombre de la app, Moving Soundtracks, intenta hacer referencia tanto a la idea de movimiento como a la de emotividad, en la línea de este tipo de música. El ojo que representa la "O" intenta llevar al nombre, que ya contiene el concepto de sonido, hacia un terreno más visual, una vez más en la línea de este tipo de música y del foco visual de la app. El ojo también hace referencia directa a la funcionalidad visual comentada anteriormente, que, como se puede ver en el prototipo, utiliza el propio ojo del logotipo en su representación.

# **Moving Soundtracks**

Figura 19. Logotipo. Fuente: Elaboración propia.

## **Guía del prototipo**

La página principal (Inicio) permite hacer scroll vertical. Ejemplifica el funcionamiento de ésta con los tres medios activados, películas, series y videojuegos.

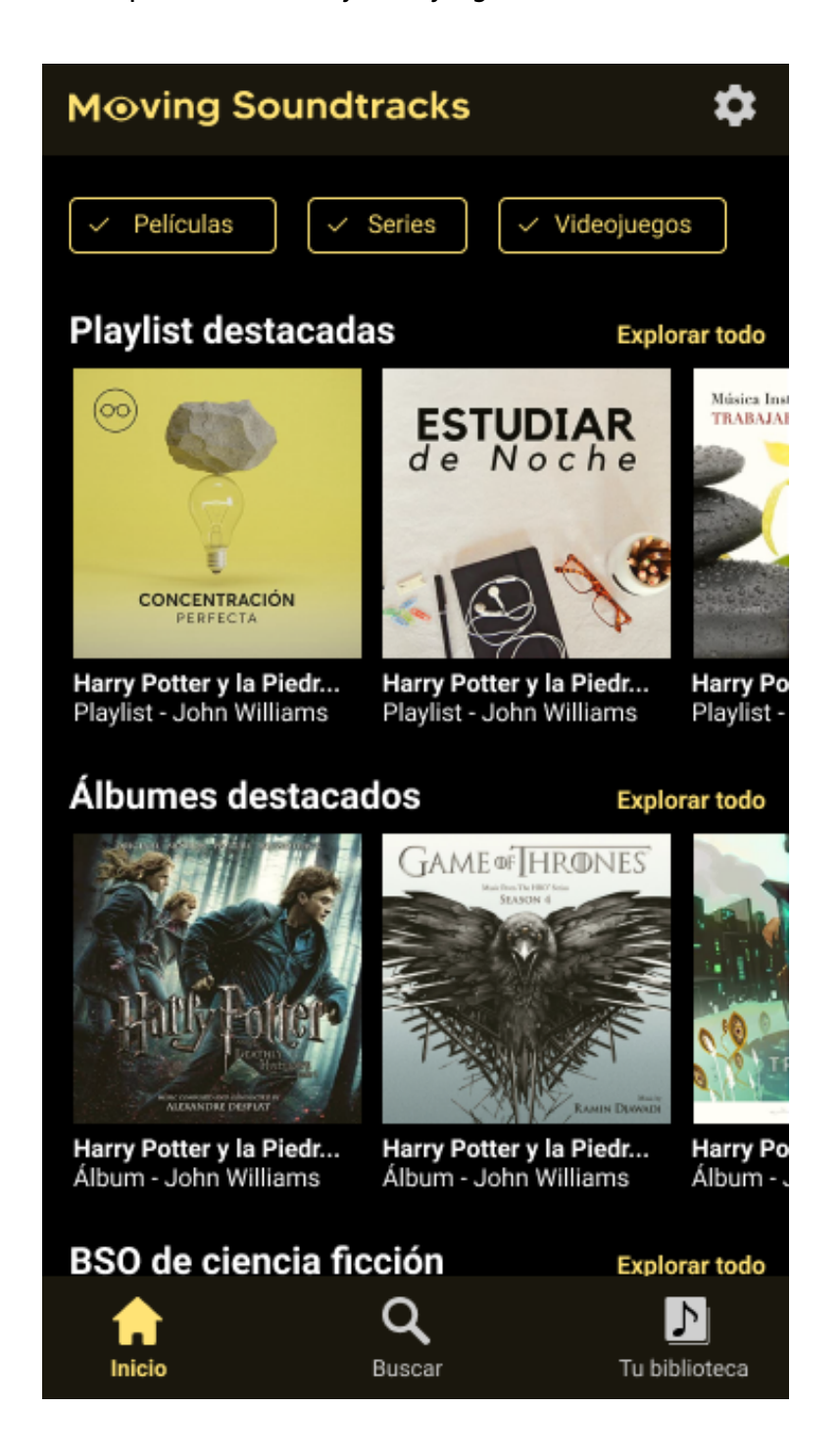

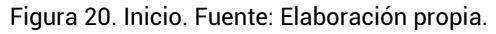

Al pulsar en cada uno de los enlaces a "Explorar todo", se puede entender cómo se encontraría la página de explorar por defecto, dependiendo de la sección a la que perteneciera el enlace pulsado.

Si se pulsa en "Explorar todo" en la sección de "playlist destacadas" se puede ver cómo aparece la página de explorar sin ninguna etiqueta de criterio añadida por defecto y con el botón de álbumes también desactivado por defecto, para que el usuario pueda explorar todas las playlist de bandas sonoras de películas, series y videojuegos y pueda filtrar solo si le interesa.

Pulsando en cambio en otras secciones como la de "BSO de ciencia ficción", aparece ya añadida la etiqueta de ciencia ficción y tanto playlist como álbumes están activados por defecto.

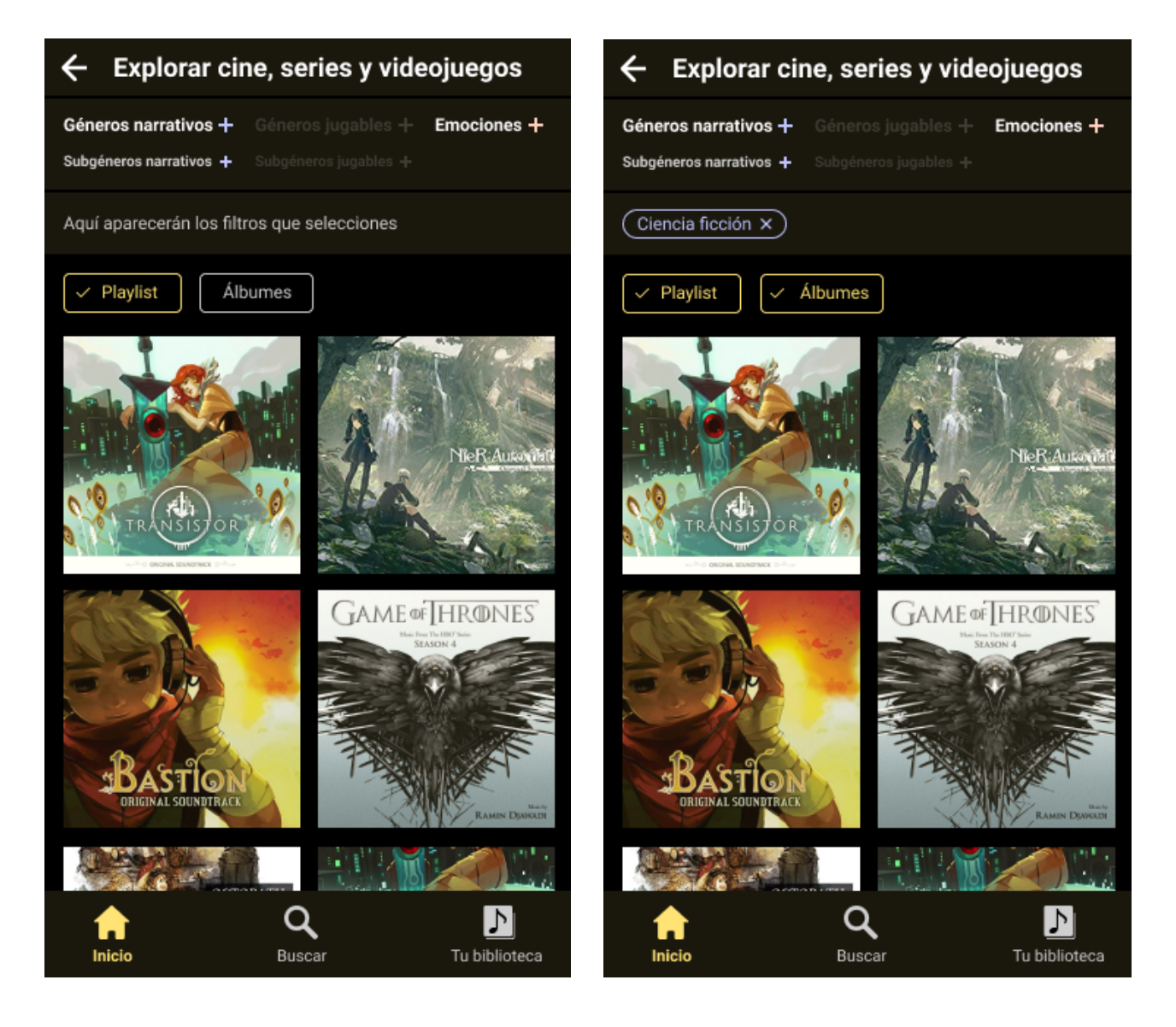

Figura 21. Explorar todo desde playlist destacadas. Fuente: Elaboración propia. Figura 22. Explorar todo desde BSO de ciencia ficción. Fuente: Elaboración propia.

Si se hace scroll hacia abajo y se pulsa en el enlace a explorar todo de la sección "BSO de videojuegos de rol", se puede observar que está añadida en este caso la etiqueta de "Rol". Además en este caso se puede ver que al ser un género exclusivo de videojuegos, la zona superior marca que solo se están explorando videojuegos y los filtros con las etiquetas de géneros y subgéneros jugables están habilitados para su uso, a diferencia de lo que ocurría al explorar películas, series y videojuegos. En esta página se ha añadido además interactividad en los botones de filtrado, para ejemplificar cómo saldrían representados para ser seleccionados por el usuario. Cuando se pulsa en cualquier punto de la página superpuesta, se vuelve a la página de explorar, pero ésta ha cambiado para ejemplificar cómo se vería la página después de añadir filtros narrativos, jugables y de emociones juntos.

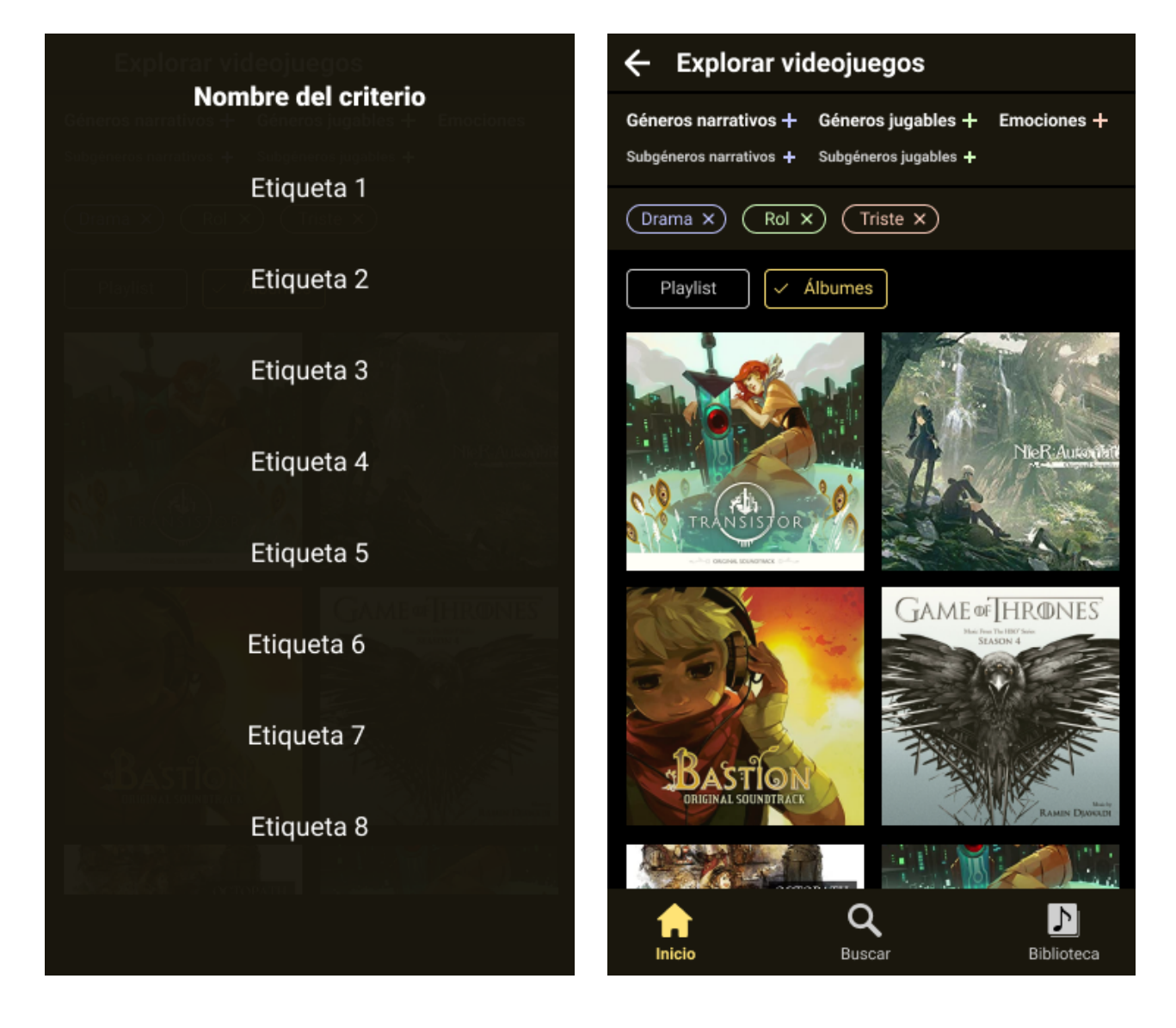

Figura 23. Menú de selección de etiquetas. Fuente: Elaboración propia. Figura 24. Página de explorar con varias etiquetas seleccionadas. Fuente: Elaboración propia.

Pulsando en el álbum de Game of Thrones se puede acceder a su página de álbum. En esta página hay también una etiqueta de género narrativo interactiva que permite observar cómo se accedería a explorar todo desde ahí.

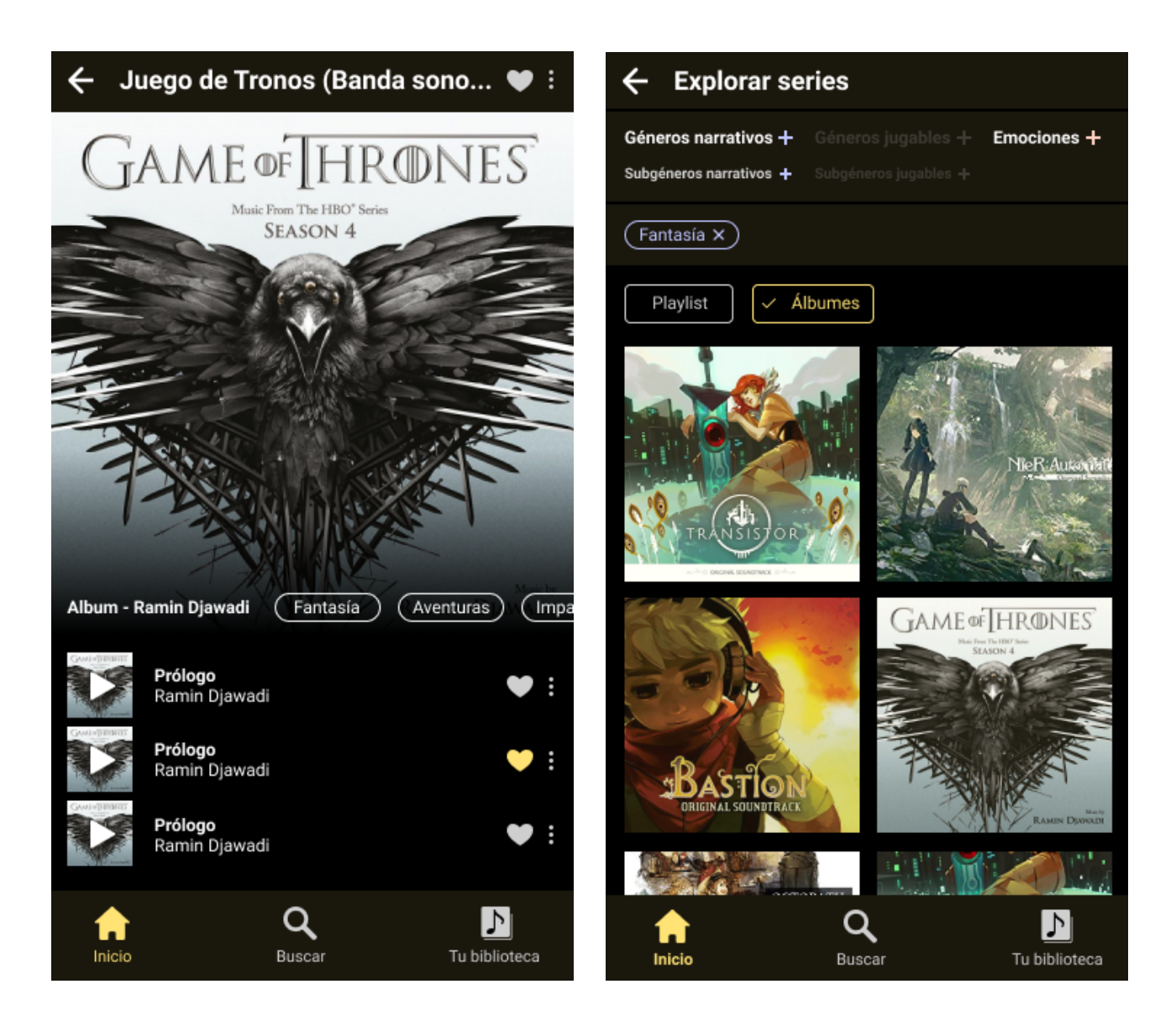

Figura 25. Página del álbum. Fuente: Elaboración propia.

Figura 26. Explorar desde etiqueta de la página de álbum. Fuente: Elaboración propia.

A parte, si se pulsa en la primera canción se puede ver la página de reproducción, que cuenta con la funcionalidad visual ya explicada anteriormente.

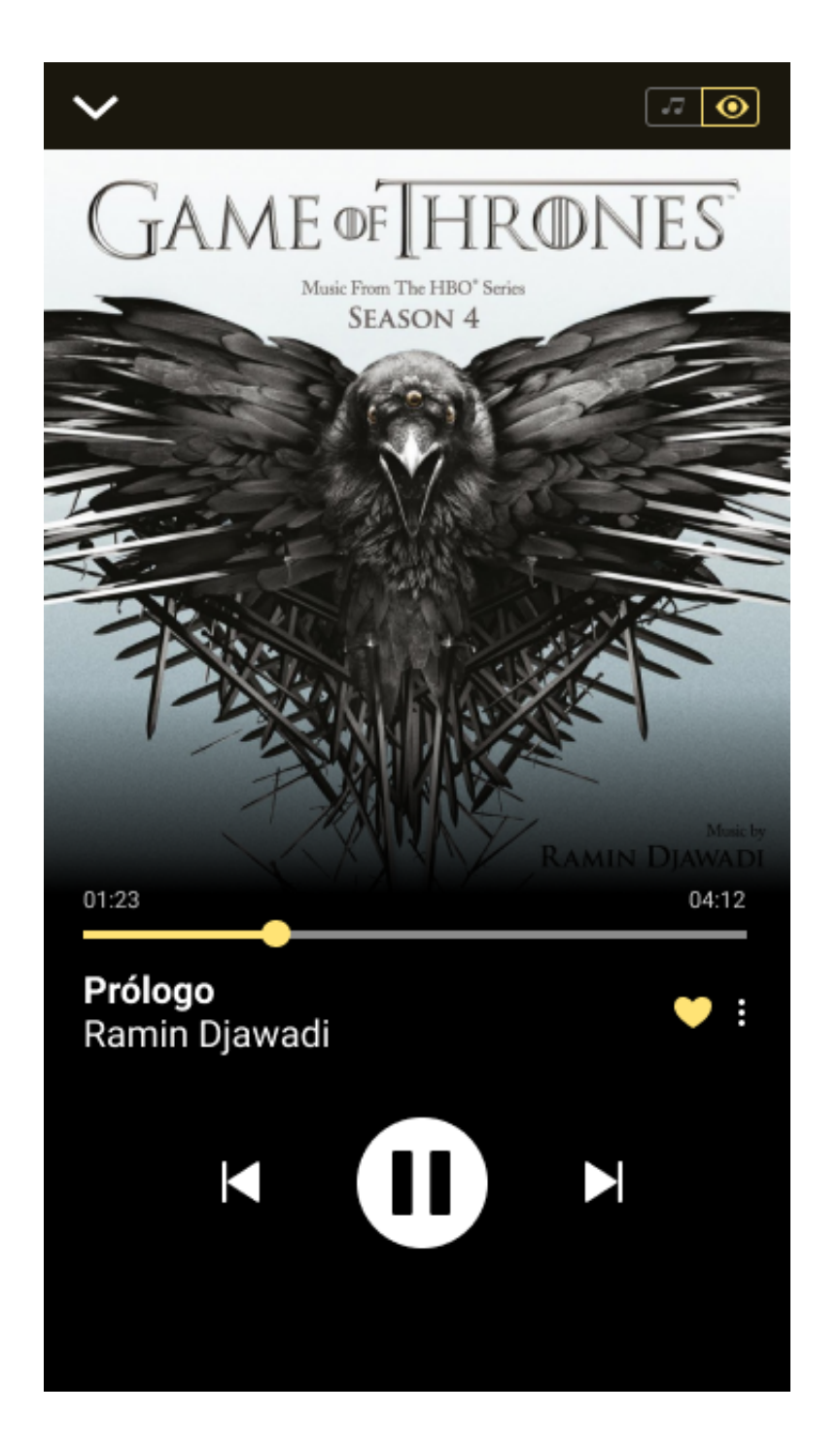

Figura 27. Página de reproducción. Fuente: Elaboración propia.

La pestaña de buscar ejemplifica la situación de que el usuario tuviera activado solo el medio "películas".

Haciendo scroll se puede comprobar cómo se situarían los botones de los campos de cada criterio. El primer botón de géneros narrativos (Acción), es interactivo y al pulsarlo se puede apreciar cómo se vería la página de explorar al entrar desde cualquiera de los botones.

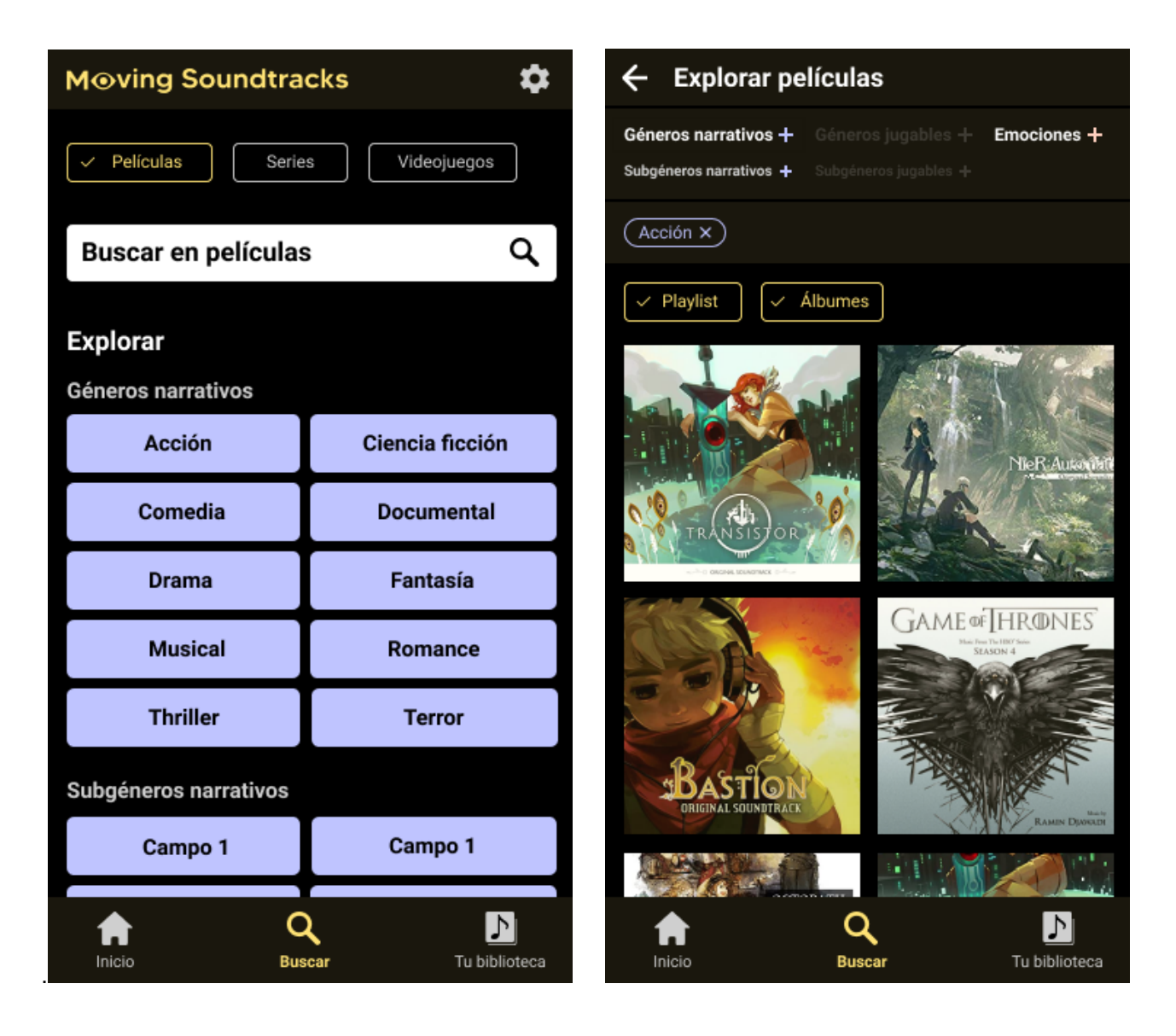

Figura 28. Página Buscar. Fuente: Elaboración propia. Figura 29. Explorar desde la página buscar. Fuente: Elaboración propia

Pulsando en el cuadro de búsqueda se puede entender de qué modo se mostrarían los resultados, agrupados por álbumes, canciones, etc.

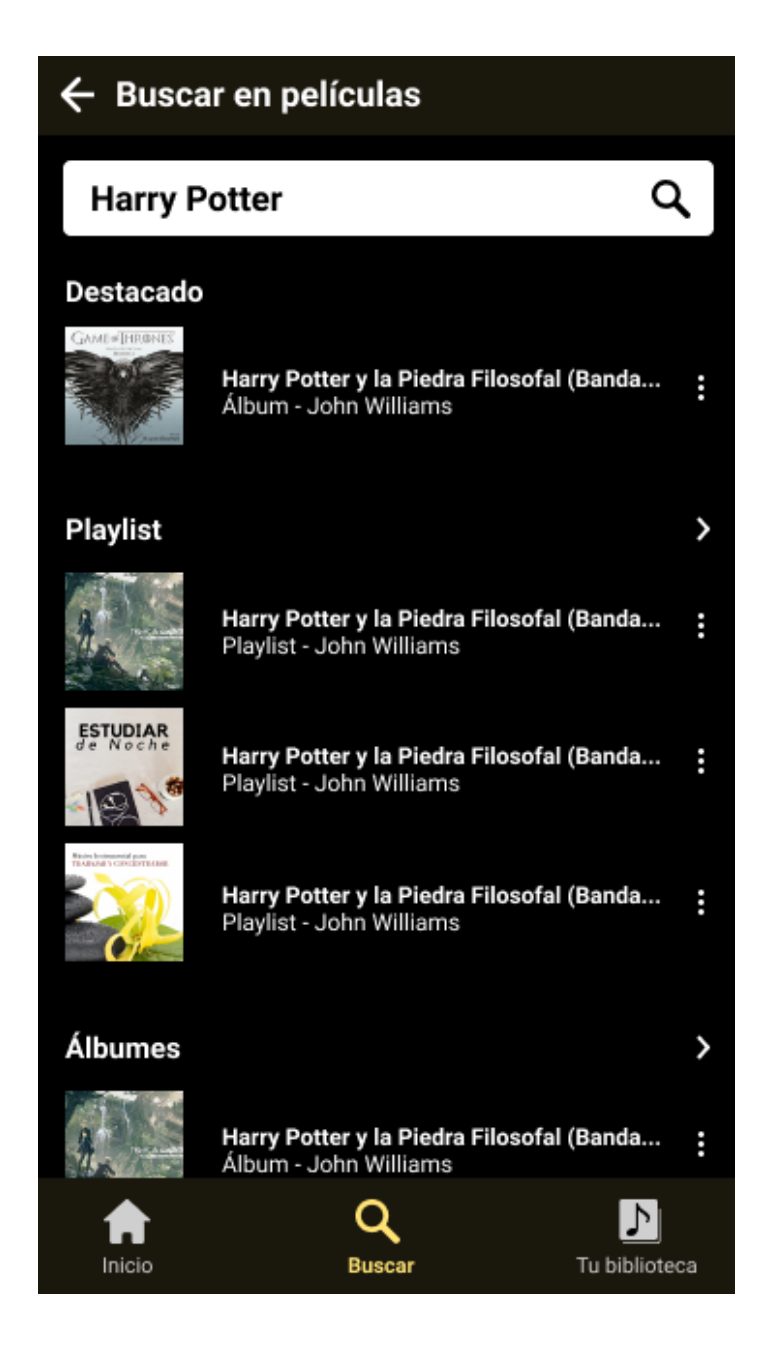

Figura 30. Página de resultados de búsqueda. Fuente: Elaboración propia.

Por último en la pestaña biblioteca, se puede pulsar tanto en "Historial" como en "Canciones". Las páginas de playlist y álbumes funcionarían de igual forma que la de canciones, con buscador, orden ascendente y descendente, etc.

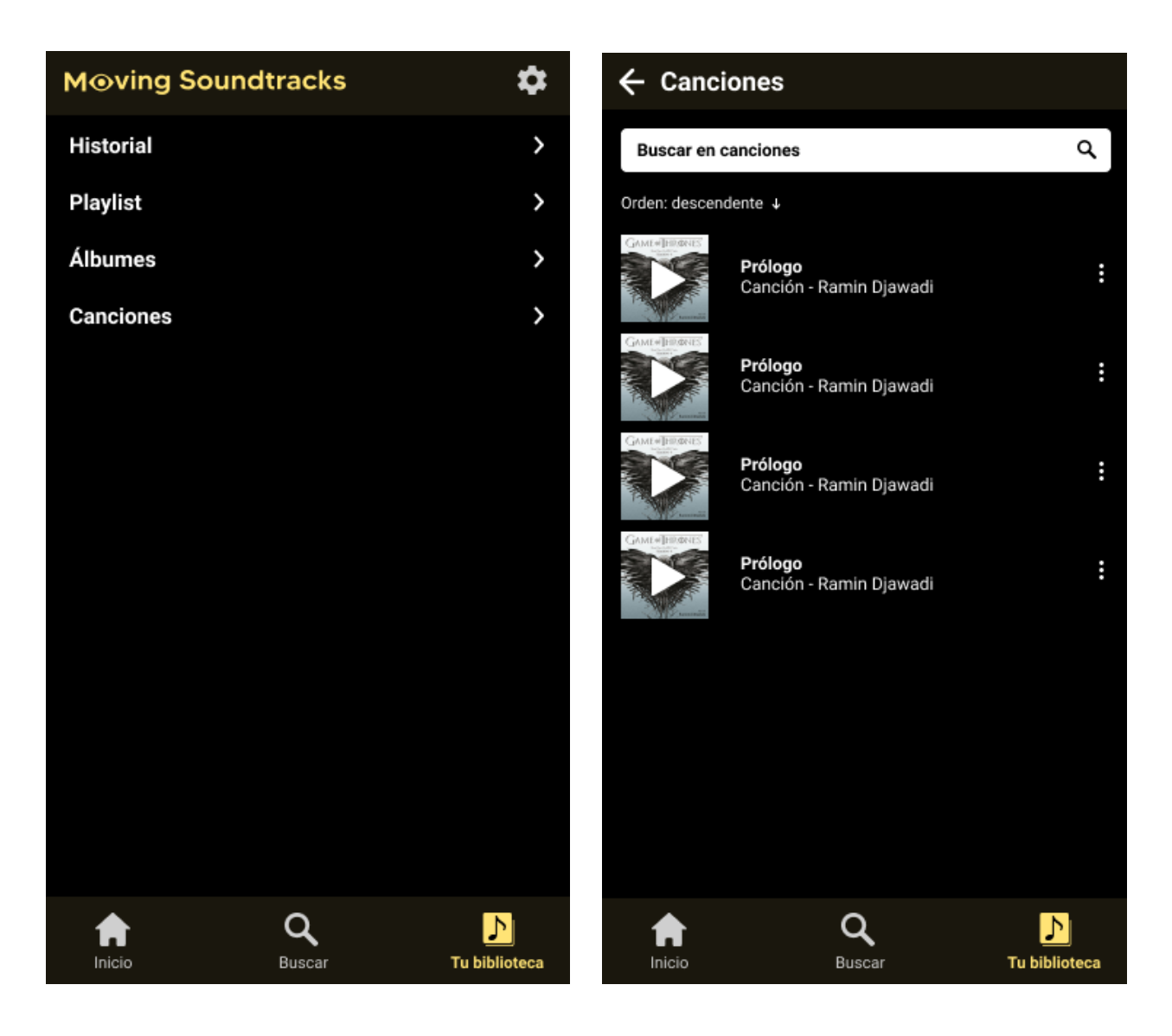

Figura 31. Página Tu biblioteca. Fuente: Elaboración propia. Figura 32. Página Canciones. Fuente: Elaboración propia.

# **5. Evaluación**

# **5.1. Evaluación heurística**

## 5.1.1. Preparación

Se han seleccionado para el análisis los principios heurísticos de de Jacob Nielsen [26]

## 5.1.2. Análisis

## 1. Visibilidad del estado del sistema.

✔. El sistema hace uso de diferentes elementos para mostrar al usuario en qué página está. Por un lado la botton bar inferior, resalta con color y grosor la página principal que está activa. Por otro lado, los títulos de cada subpágina permiten al usuario entender dónde están y de qué forma, ya que no es lo mismo explorar o buscar series que videojuegos. También se pueden apreciar otros detalles como el texto que aparece en el cuadro de búsqueda, que se adapta a los medios audiovisuales que estén seleccionados.

 $\triangledown$ . El sistema muestra al usuario en todo momento los filtros aplicados a su exploración y a qué criterio pertenecen, mediante las etiquetas de colores.

✘. Si bien el usuario puede observar en la zona superior de la cabecera (tanto en la página de inicio como en la de búsqueda) qué medios audiovisuales están seleccionados, en cuanto comience a hacer scroll vertical, perderá esa información. El hecho de que hacer scroll sea un elemento relevante en las dos páginas, especialmente en la de inicio, agrava el problema.

2. Relación entre el sistema y el mundo real.

✔. Se utilizan las metáforas habituales en casi todos los elementos para que el usuario sienta la interfaz como algo familiar.

 $\triangleright$ . El icono que representa la funcionalidad de animación en la pantalla de reproducción, posee también la relación deseada con el mundo real. La metáfora del ojo ayuda a comprender al usuario que utilizar ese elemento supondrá algún ajuste visual. Dentro del contexto de que tiene que elegir entre el ojo o la nota musical, el usuario puede entender lo que supondrá elegir entre una u otra opción. También es importante tener en cuenta la cuestión de que es el mismo ojo que está en el logotipo formando la palabra moving, lo cual sigue cooperando para que el usuario entienda su funcionamiento.

## 3. Control y libertad para el usuario.

✔. El usuario no puede elegir etiquetas de géneros jugables cuando explora cualquier cosa que no sean exclusivamente videojuegos, ya que si utiliza una de estas etiquetas, solo aparecerán videojuegos aunque esté buscando series, películas y videojuegos. En cualquier otro caso, puede mezclar todas las etiquetas que desee sean del tipo que sean. Por lo tanto, se le otorga libertad en casi todos los casos y solo se le resta un poco de libertad para evitar interacciones que pueden llevar muy fácilmente cometer errores.

✔. El usuario tiene control para ajustar los medios que se muestran en las secciones de la página de inicio o los medios que puede buscar en la página de búsqueda.

## 4. Consistencia y estándares.

✔. Se ha puesto especial énfasis en que la aplicación responda a los estándares y patrones de interacción de este tipo de aplicaciones. El bottom bar, la zona donde se muestra el botón de ajustes, las secciones de scroll horizontal de la página de inicio con opción a ampliar, etc.

 $\triangleright$ . Las acciones similares son consistentes a lo largo de la app, algunos ejemplo son:

- Los filter chips que se utilizan para seleccionar o deseleccionar películas, series y videojuegos, vuelven a usarse para seleccionar o deseleccionar playlist y álbumes.
- Cuando hay que diferenciar notablemente entre álbumes, playlist y canciones, se utilizan los mismos patrones de interacción, como se puede ver al comparar entre la página de biblioteca y la de búsqueda.
- Los colores que se utilizan en la página de explorar para diferenciar cada criterio, se vuelven a utilizar en los botones correspondientes a cada criterio de la pestaña de búsqueda.
- El botón de "Me gusta", siempre está situado a la derecha del nombre del elemento, ya sean un álbum, playlist o canción y ya sea en la página del álbum o playlist o en la página de reproducción.

✘. Los filter chips que se utilizan para filtrar entre los diferentes medios y entre playlist o álbumes, no son comunes en este tipo de aplicaciones.

## 5. Prevención de errores

 $\triangleright$ . Como se comentaba en el principio 3, se limita la libertad del usuario a la hora de usar los tags de géneros jugables para evitar errores.

## 6. Minimizar la carga de memoria del usuario.

✘. Mientras va bajando por las diferentes secciones de la pestaña de inicio, el usuario puede olvidar o verse obligado a recordar los medios audiovisuales que están activados.

## 7. Flexibilidad y eficiencia de uso.

✔. El sistema se adapta a los usuarios. Permite a los usuarios más nóveles realizar las acciones básicas de forma sencilla al mismo tiempo que da herramientas a los usuarios más experimentados para ser más eficientes. Por ejemplo, para explorar el catálogo según criterios, tanto al pulsar en "explorar más" en "Inicio" como al pulsar en los botones de los criterios en "Buscar", se abrirá la página de explorar con la etiqueta correspondiente ya activada, de manera que los usuarios inexpertos no tendrán más que ir bajando para elegir algo dentro de esa etiqueta. Los usuarios más hábiles, podrán añadir y quitar etiquetas según deseen para perfilar más la exploración y encontrar lo que buscan más rápido.

✔. Otro punto donde destaca la flexibilidad es en el de seleccionar o deseleccionar medios audiovisuales. Los usuarios podrán escoger cualquier combinación: cine y series, series y videojuegos, solo cine, etc.

## 8. Diseño estético y minimalista

✘. La pantalla de exploración tiene quizás demasiado ruido visual. Los usuarios que no desean filtrar más, solo necesitan ver el tag que está actualmente activado y se pueden encontrar con un bloque que tapa una parte de la pantalla y no les aporta nada más que distracción.

9. Ayudar a los usuarios a reconocer, diagnosticar y recuperarse de los errores

✘. Por motivos de tiempo, el prototipo aún no es tan avanzado como para contar con feedback sobre posibles errores.

## 10. Ayuda y documentación

✘. El diseño no especifica dónde se encontraría el acceso a la ayuda.

## 5.1.3. Tabla de conclusiones

Aunque el diseño presenta una considerable cantidad de buenas prácticas, existen también fallos relevantes. Algunos de estos fallos son derivados del nivel de detalle del prototipo, que por motivos de tiempo no ha podido ser más desarrollado en puntos como los mensajes de error.

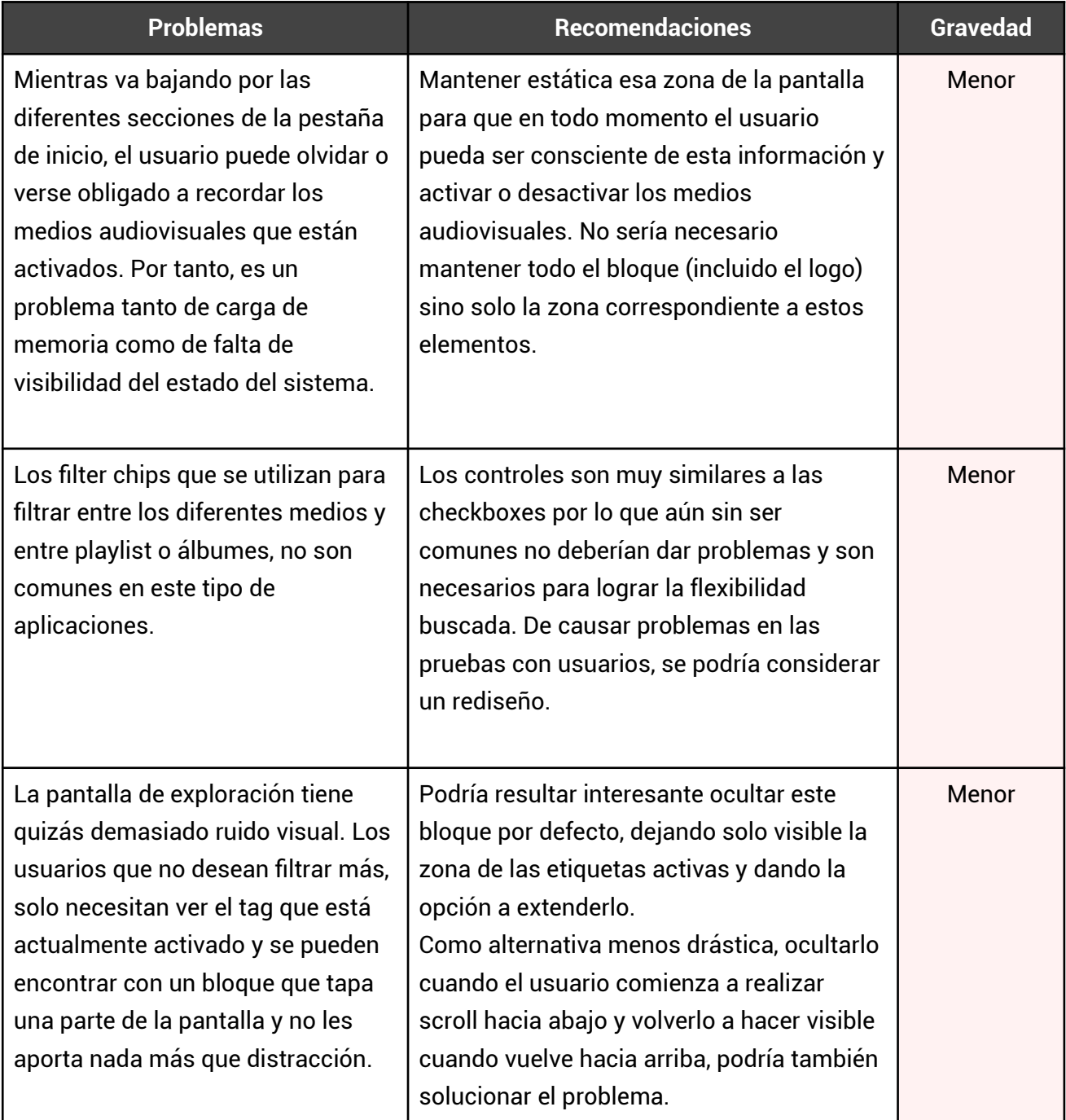

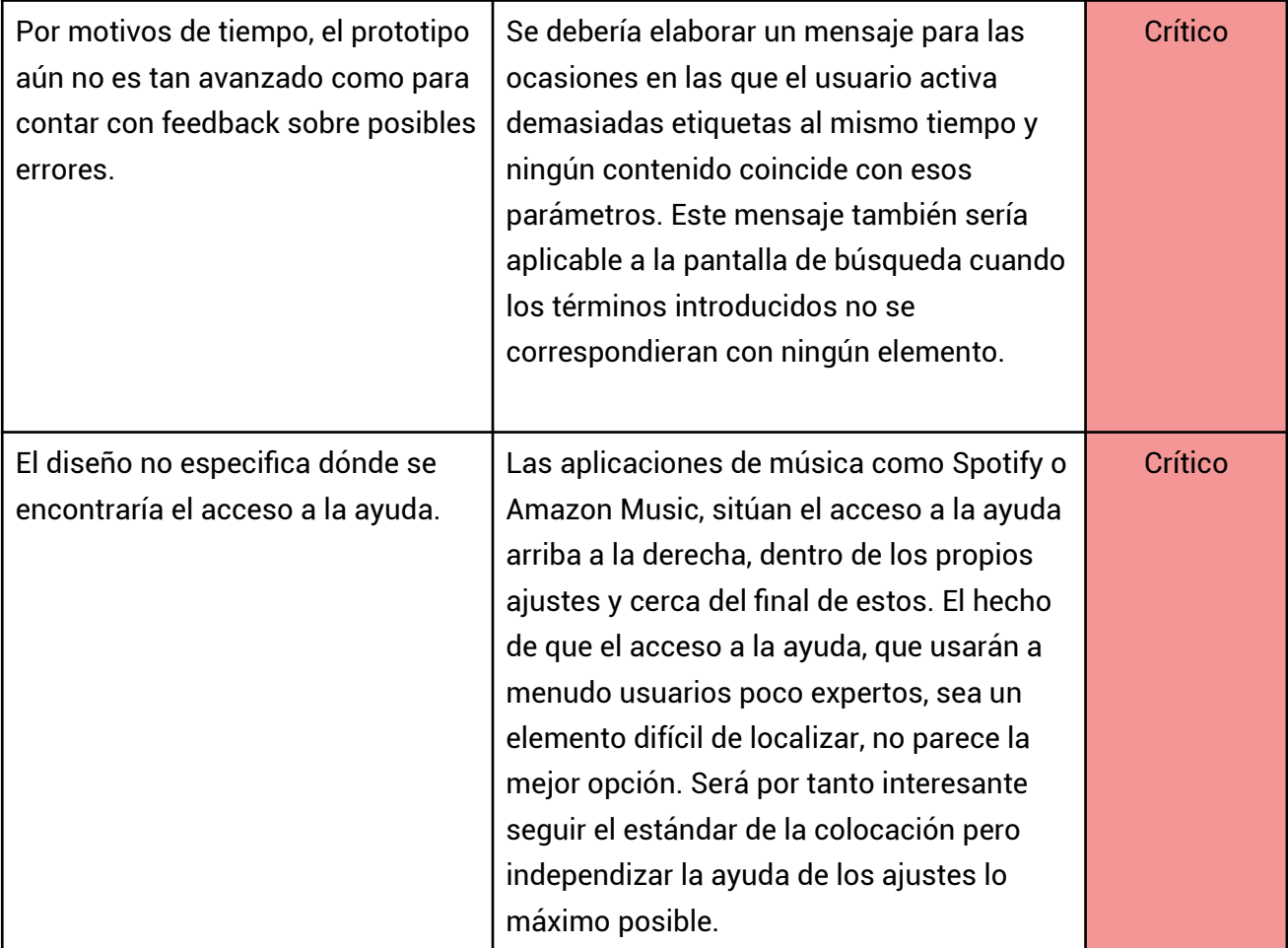

# **5.2. Recorrido cognitivo**

## 5.2.1. Preparación

La prueba consistirá en posicionarse en el lugar de los usuarios de ambas fichas persona, a lo largo de cuatro tareas principales.

El contexto se asentará en la idea de que los usuarios estén realizando la tarea por primera vez, como es habitual en este método.

Si bien también es común y recomendable que el recorrido sea realizado por varios expertos, no será posible contar con ayuda externa. Idealmente se contaría con entre 3 y 4 expertos que no estuvieran involucrados en el diseño, para garantizar la mayor neutralidad posible.

Por tanto, aunque inevitablemente se va a perder el valor del contraste entre los diferentes ejercicios de cada experto, se incidirá en mantener la profesionalidad a lo largo del recorrido.

#### Lista de tareas:

- 1. Encontrar y reproducir un contenido de interés desde Inicio.
- 2. Utilizar la pestaña de Buscar para encontrar contenido.
- 3. Guardar un elemento en Tu biblioteca y acceder más tarde a él.
- 4. Reproducir un elemento del historial.

## 5.2.3. Tabla de conclusiones

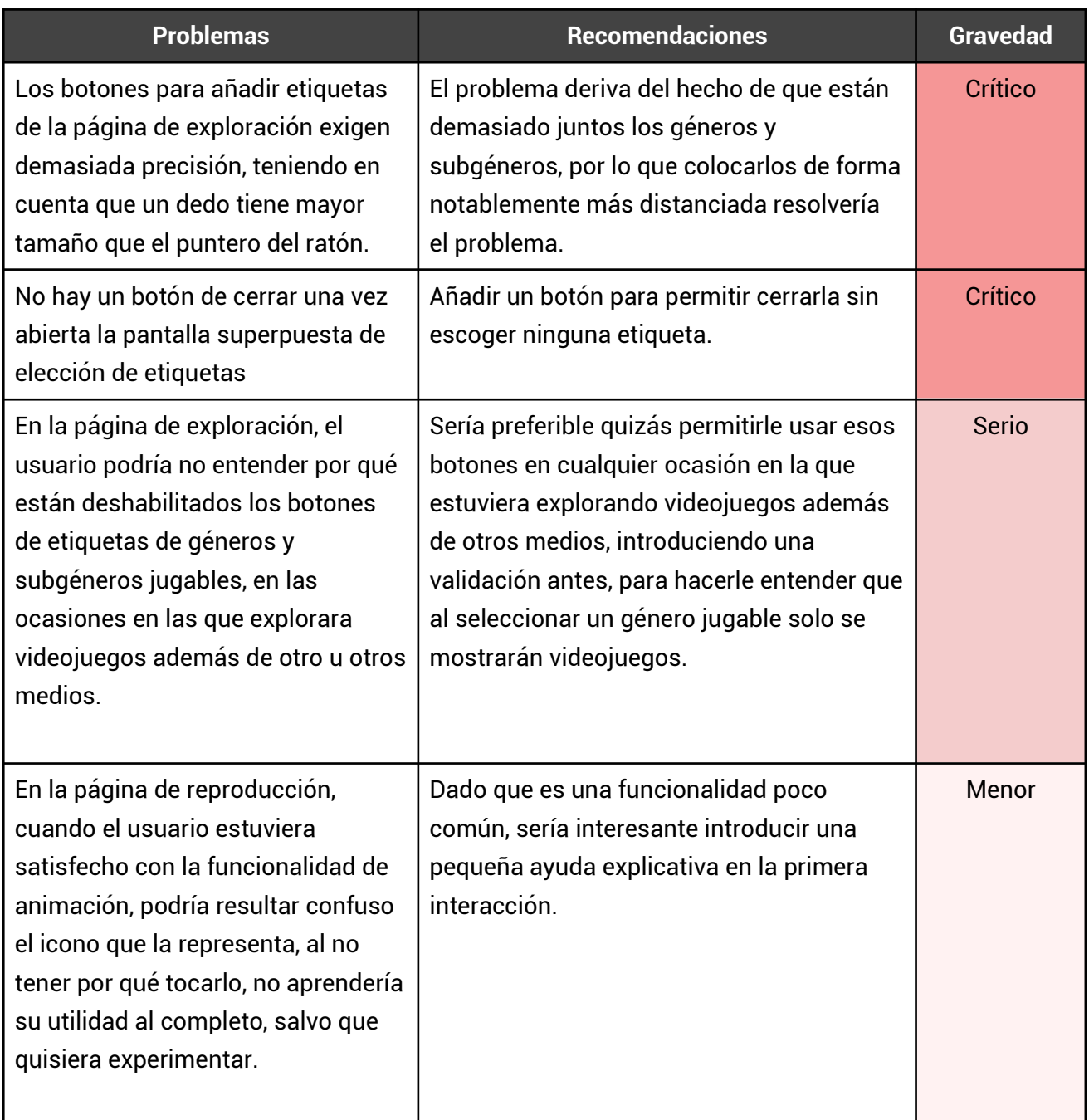

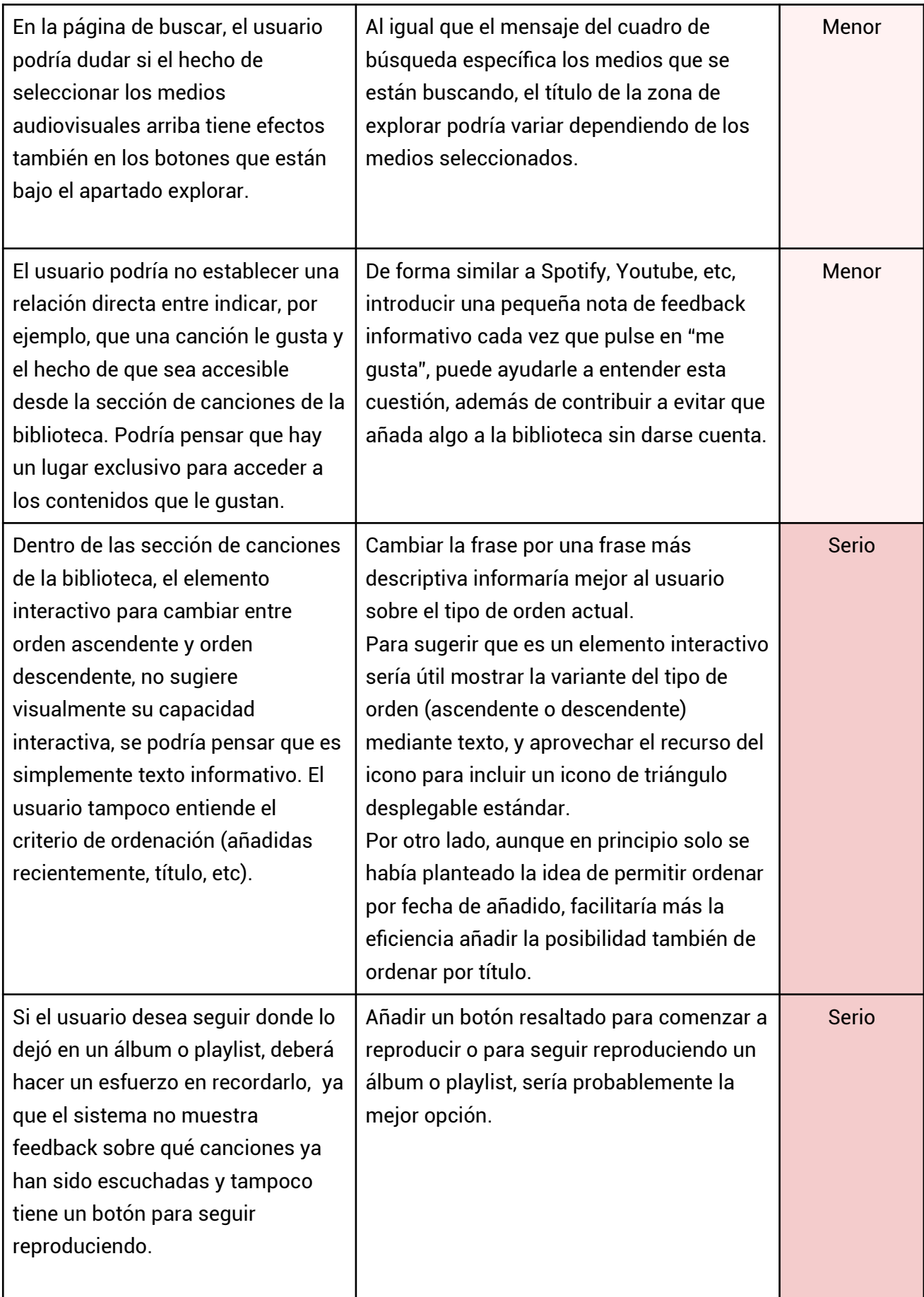

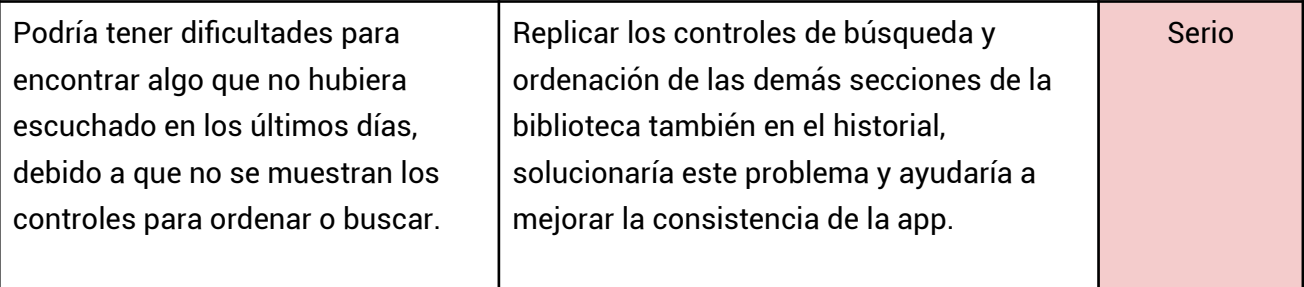

## **5.3. Pruebas con usuarios.**

## 5.3.1. Diseño

## Objetivos de investigación

- Comprobar que los usuarios entienden cómo personalizar o filtrar el catálogo y pueden encontrar y reproducir contenido de interés.
- Evaluar la facilidad de uso a la hora de guardar y reproducir contenido en la biblioteca.

## Screening

- ¿Escuchas música de películas, series o videojuegos por internet?
- ¿Escuchas música de los tres medios o solo de algunos? (Respuesta válida para perfiles similares a la ficha 1: De los tres medios). (Respuesta válida para perfiles similares a la ficha 2: Películas y series o solo uno de esos dos medios).
- ¿Te gusta cuando se muestra una imagen o vídeo en pantalla o prefieres una experiencia puramente musical? (Respuesta válida para perfiles similares a la ficha 1: Prefiere experiencia visual). (Respuesta válida para perfiles similares a la ficha 2: Prefiere experiencia puramente musical).
- ¿Qué aplicación utilizas más frecuentemente para escuchar este tipo de música? (Respuesta válida para perfiles similares a la ficha 1: Youtube). (Respuesta válida para perfiles similares a la ficha 2: Spotify).

Tareas

## **Tarea 1**

Escenario (ficha persona 1): Tienes un rato libre después de estudiar y te apetece escuchar música de videojuegos de rol japonés.

Escenario (ficha persona 2): Vas a empezar a trabajar y te gustaría ponerte música de películas y series de temática alegre de fondo ya que estás algo desanimada.

Tarea (ficha persona 1): Encuentra la forma de llegar hasta bandas sonoras de videojuegos de rol japonés y toca en cualquiera.

Tarea (ficha persona 2): Encuentra la forma de llegar hasta bandas sonoras alegres de películas y series y toca en cualquiera.

Objetivos específicos:

- Examinar si utilizan los controles de la zona superior para elegir medio audiovisual y la facilidad con la que lo hacen.
- Observar la ruta que toman para acceder a la página de explorar.
- Evaluar la facilidad de uso para filtrar de la página de exploración.

Criterio de éxito: El usuario encuentra ese tipo específico de contenido (o bien desde Inicio o bien desde Buscar).

## **Tarea 2**

Escenario: Ayer terminaste la temporada 4 de Juego de Tronos y quieres escuchar su música ahora que tienes un rato libre.

Tarea: Encuentra la banda sonora de esta serie y reprodúcela.

Objetivos específicos:

- Comprobar que saben encontrar un elemento concreto.
- Observar si utilizan los controles superiores para elegir medio antes de realizar la búsqueda.

Criterio de éxito: El usuario encuentra el álbum de la serie y lo reproduce.

#### **Tarea 3**

Escenario: Se te ha venido a la cabeza un álbum que escuchaste hace más de un mes, pero no recuerdas el nombre ni lo guardaste en tu biblioteca.

Tarea: Encuentra el álbum.

Objetivos específicos:

- Observar la rapidez con la que encuentran el historial.
- Entender las expectativas que tienen de esta página.

Criterio de éxito: El usuario encuentra el historial y explica correctamente cómo haría para encontrar el álbum.

#### **Tarea 4**

Escenario: El otro día te encantó una canción de la banda sonora de Juego de Tronos y le diste a me gusta.

Tarea: Encuentra la forma de llegar hasta esa canción.

Objetivos específicos:

- Comprobar que entienden dónde se guardan los elementos que marcan con "me gusta".
- Evaluar la usabilidad de la página de biblioteca.

Criterio de éxito: En usuario encuentra la canción dentro de la sección de canciones de biblioteca.

## Cuestionarios

#### **Pre-test**

#### 1. Edad

- 2. Género
- 3. ¿Con qué frecuencia utilizas aplicaciones móviles de reproducción de música o vídeo?
	- Todos los días.
	- Varias veces a la semana.
	- Solo ocasionalmente.

#### **Post-test**

Se les enviará al final de la prueba un cuestionario SUS.

#### **Planificación de la prueba**

Las sesiones se realizarán a través de videoconferencia (Google Meet) y serán grabadas mediante un software de grabación de pantalla y audio (OBS Studio) para poder analizarlas más tarde detenidamente.

Las tareas se desarrollarán sobre el prototipo interactivo, al que los participantes tendrán acceso a través de un enlace compartido de Figma. El prototipo será reajustado para cumplir con la prueba, ya que la primera versión estaba pensada para que fuera explicativa.

Se les aclarará a los participantes en qué consiste la prueba al comienzo y se les explicará que deben de ir verbalizando sus pensamientos según van realizando las tareas.

En los puntos en los que el prototipo no sea lo suficientemente interactivo, se les indicará que expliquen cómo finalizarían la tarea.

Posteriormente se les enviará el cuestionario SUS y se les detallará que es anónimo.

#### **Consentimiento informado**

[https://drive.google.com/file/d/1XHr6FdWkV-M4PbAwMWdio-2X\\_ELVcOuj/view?usp=sharing](https://drive.google.com/file/d/1XHr6FdWkV-M4PbAwMWdio-2X_ELVcOuj/view?usp=sharing)

# 5.3.2. Análisis

## Cuestionario pre-test:

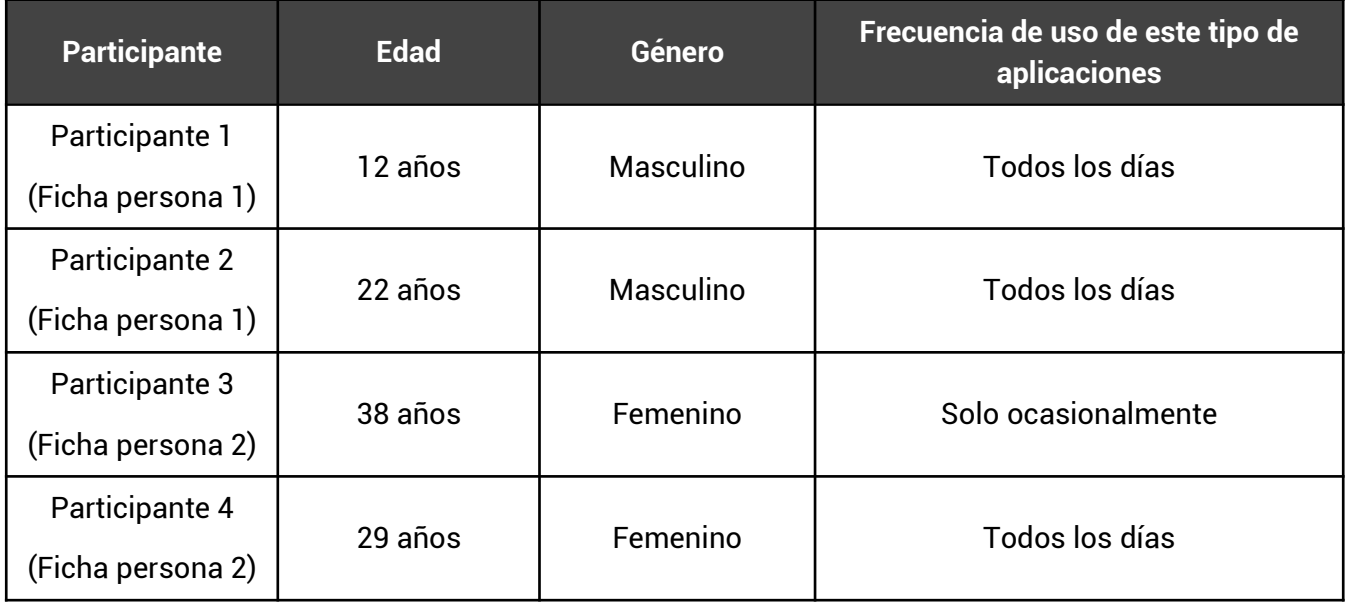

Tabla de éxito fracaso:

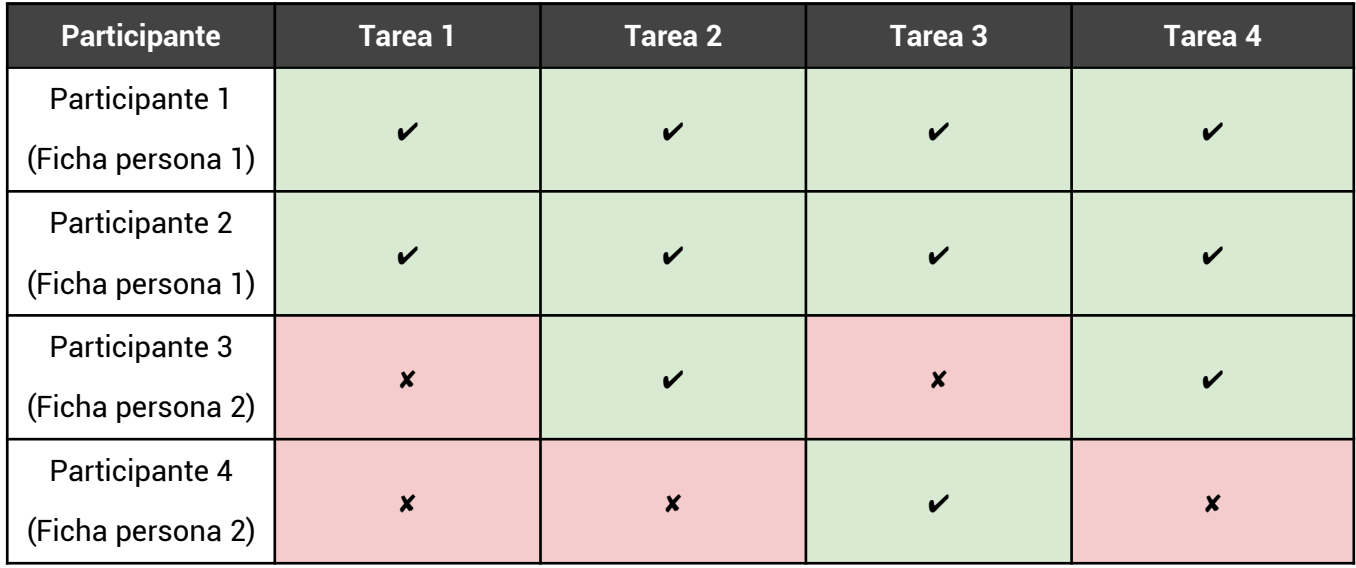

Tabla de tiempos:

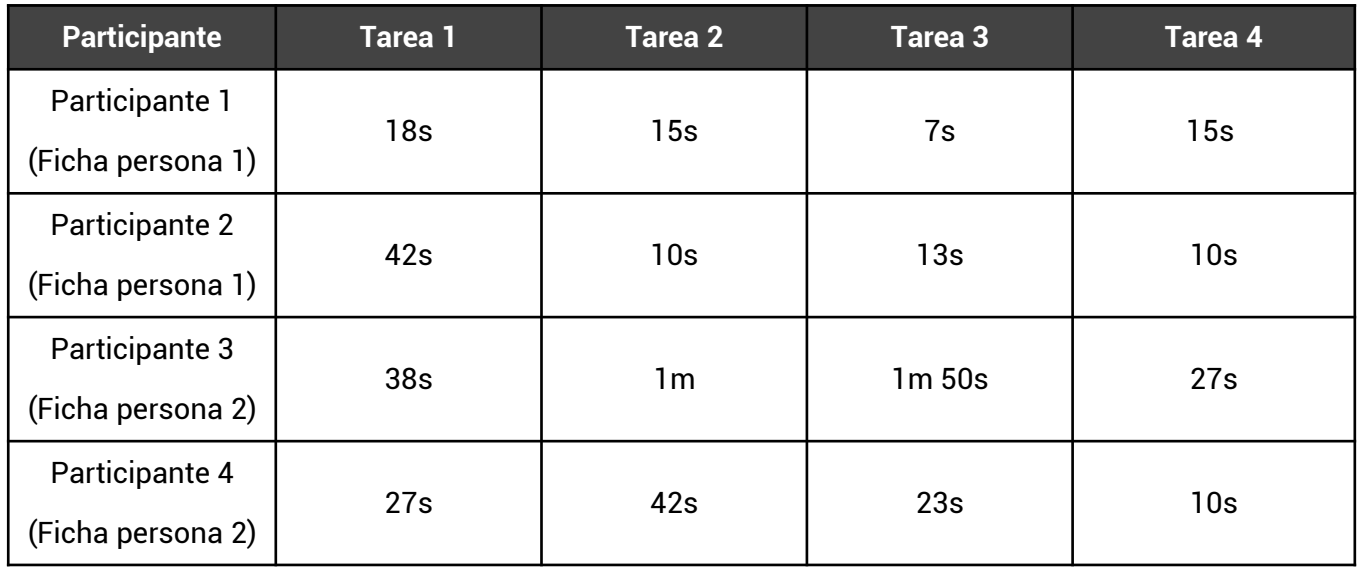

## Tabla SUS:

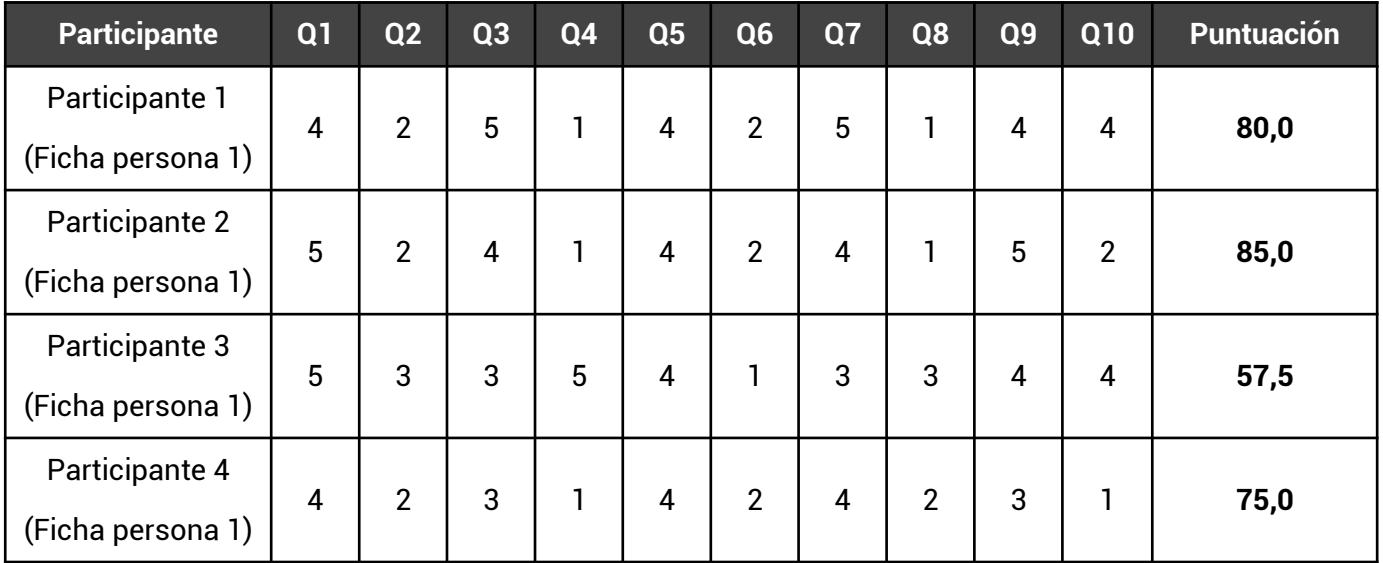

Aunque se aprecia una notable diferencia entre la cantidad de éxitos de los participantes similares a la ficha persona 1 y los similares a la segunda ficha, teniendo en cuenta que en la primera prueba había ligeras diferencias de planteamiento entre ambos perfiles (buscar bandas sonoras de temática alegre puede resultar menos acotado que buscar bandas sonoras de videojuegos de rol) y que la participante 3 no hace un uso frecuente de este tipo de apps, el patrón es menos relevante aunque no totalmente desechable.

Ninguna tarea ha logrado un 100% de éxito.

Los tiempos parecen indicar que las dos últimas tareas, relacionadas con la biblioteca, fueron realizadas con mayor soltura.

Los resultados del cuestionario SUS, muestran que el porcentaje de éxitos y la rapidez para llegar a los objetivos, ha determinado en gran parte la satisfacción. Una excepción sería la puntuación de la participante 4, aunque como se explicará en el análisis cualitativo, esta participante tuvo varios falsos éxitos.

(Se pueden ver en el anexo los detalles de cada test y las conclusiones pormenorizadas de cada tarea).

## 5.3.4. Tabla de conclusiones

La aplicación, como se venía observando en las pruebas sin usuarios, aún cuenta con ciertos fallos que provocan fracasos en tareas básicas.

Contrastando el análisis cualitativo y cuantitativo, parece que solucionando el problema de los controles para elegir medios audiovisuales, se resolverían casi la mitad de los fracasos. Aún así será necesario también arreglar el resto de problemas para aspirar a garantizar un éxito en todas las tareas básicas de la app y para mejorar los indicadores satisfacción del cuestionario SUS.

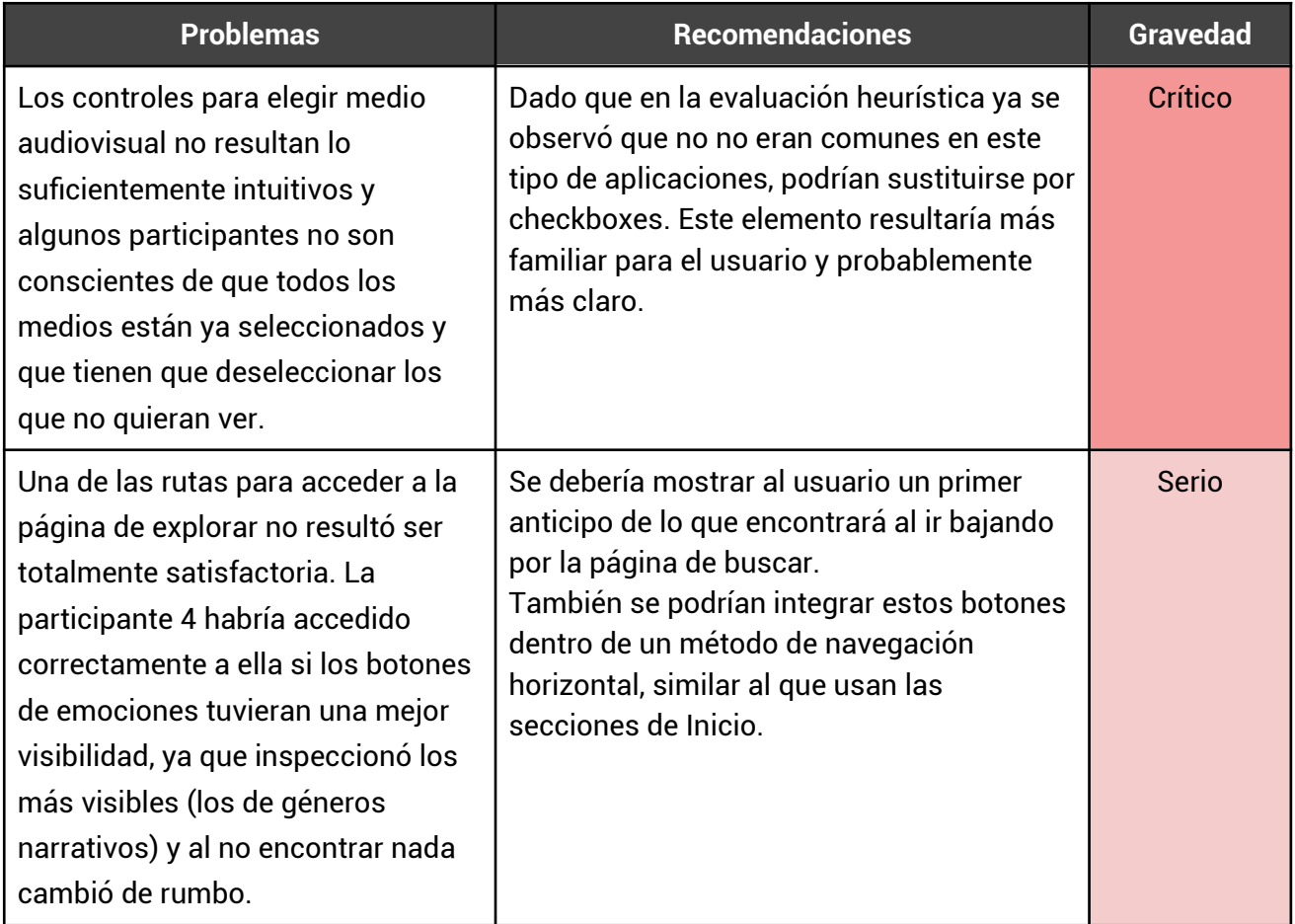

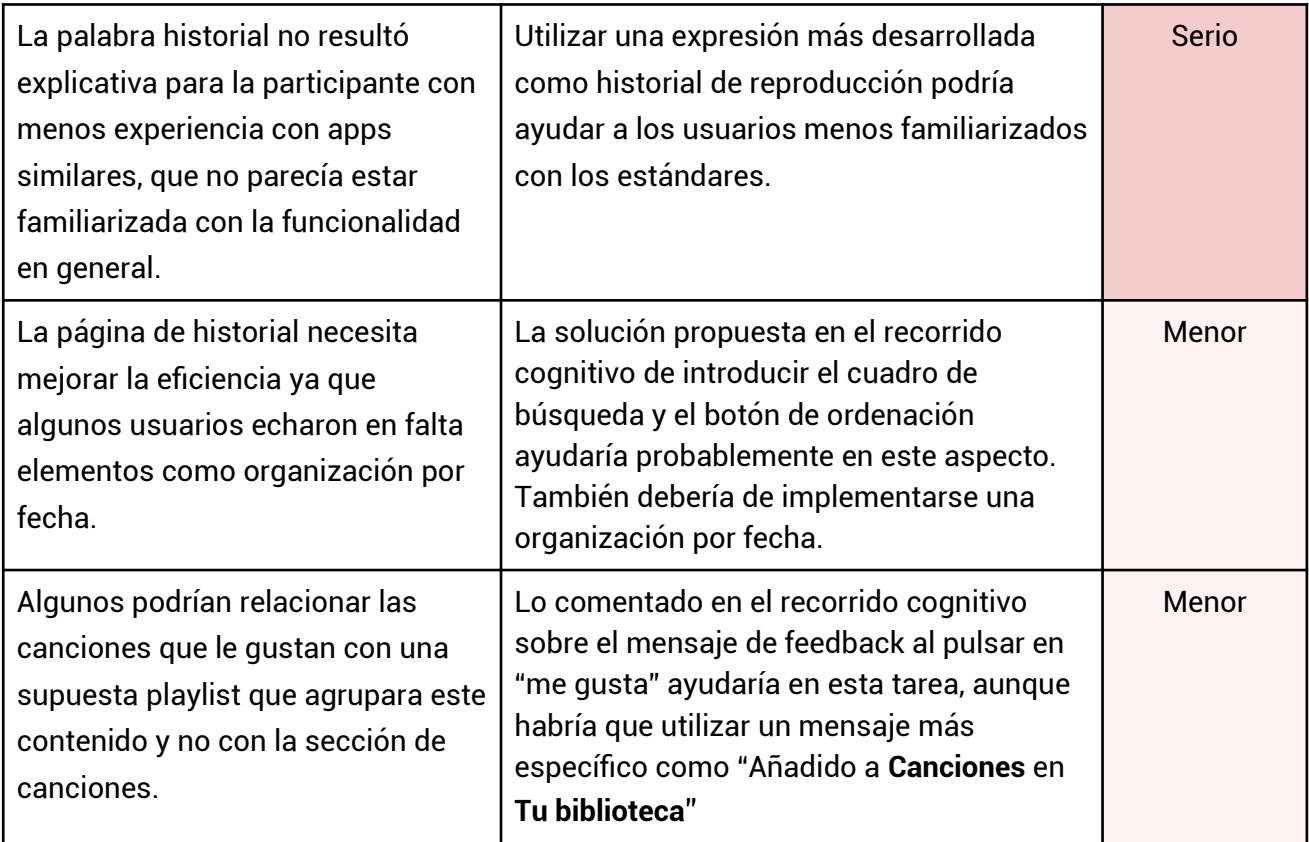

# **5.4. Actualización del prototipo**

Se han introducido todas las recomendaciones mencionadas en el prototipo interactivo, a excepción de dos, la de mantener fija la zona de los checkboxes para escoger medio audiovisual hacer scroll y la de esconder el bloque de filtrado en la página de explorar al hacer scroll hacia abajo y volverlo a mostrar al subir. Después de dedicar un cierto rato a investigar y probar con métodos más improvisados, no parece que el software Figma permita mostrar correctamente estas mecánicas concretas.

## **Enlace a figma:**

[https://www.figma.com/proto/NoWKdLWFMHzxSZdZDdnP2E/TFM-1-Actualizaci%C3%B3n?](https://www.figma.com/proto/NoWKdLWFMHzxSZdZDdnP2E/TFM-1-Actualizaci%C3%B3n?node-id=54%3A16&scaling=min-zoom) [node-id=54%3A16&scaling=min-zoom](https://www.figma.com/proto/NoWKdLWFMHzxSZdZDdnP2E/TFM-1-Actualizaci%C3%B3n?node-id=54%3A16&scaling=min-zoom)

## **Novedades del prototipo:**

Se explican brevemente en los siguientes párrafos las novedades, ya que es fácil que algunas pasen desapercibidas al utilizar el prototipo interactivo, especialmente las del feedback de posibles errores:

Los chips han sido sustituidos por checkboxes y se ha especificado el acceso a la ayuda.

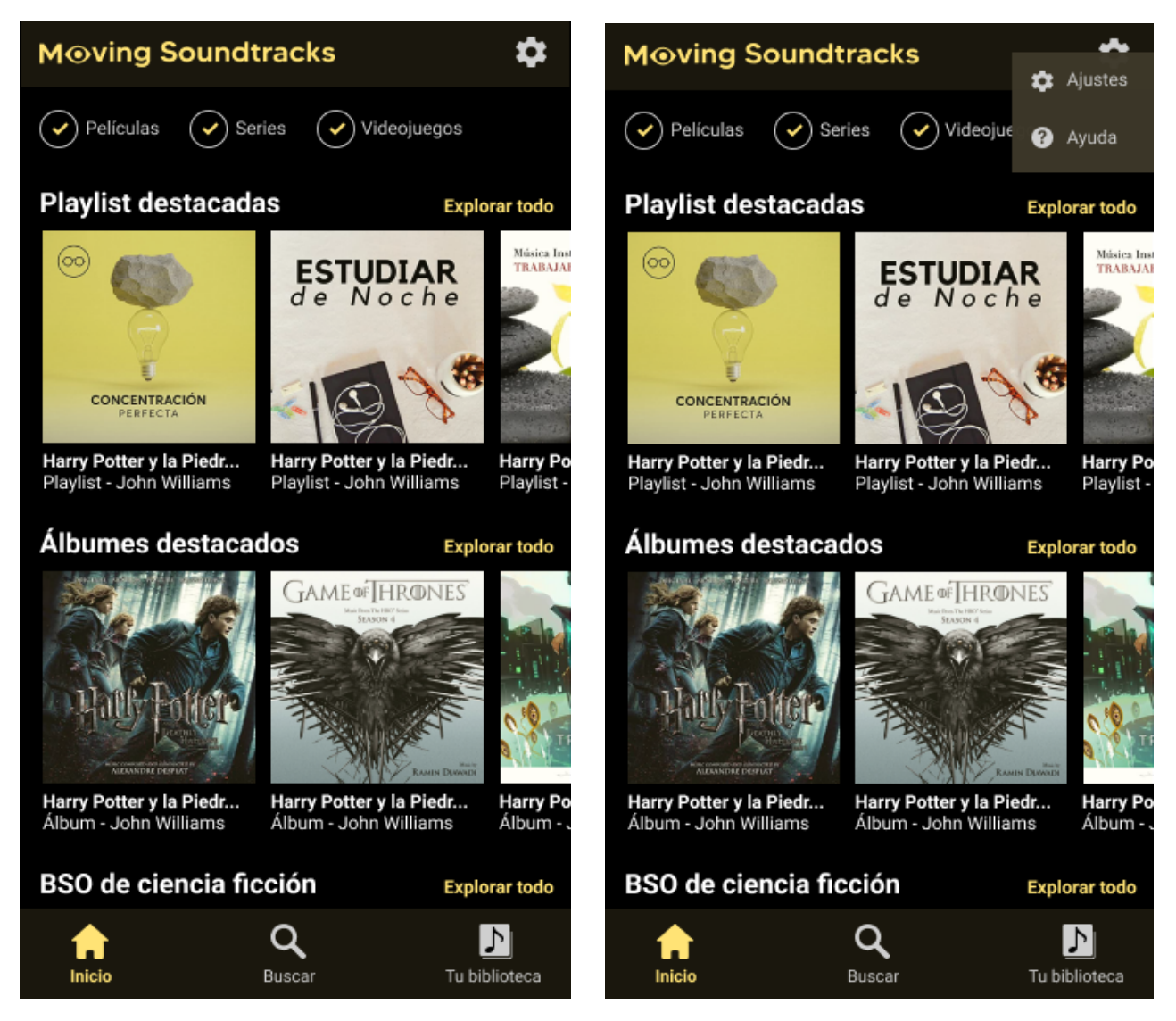

Figura 33. Página de inicio. Fuente: Elaboración propia.

Figura 34. Acceso a la ayuda. Fuente: Elaboración propia.
Se ha aumentado el espacio entre los botones para seleccionar etiquetas y desbloqueado los botones de géneros jugables que ahora están activos siempre que se están explorando videojuegos (con su correspondiente mensaje de validación que sale justo antes de la pantalla de selección de etiquetas). Este cambio se puede observar en el prototipo pulsando en "explorar todo" en la sección de "BSO de ciencia ficción" y pulsando después en los botones de géneros o subgéneros jugables.

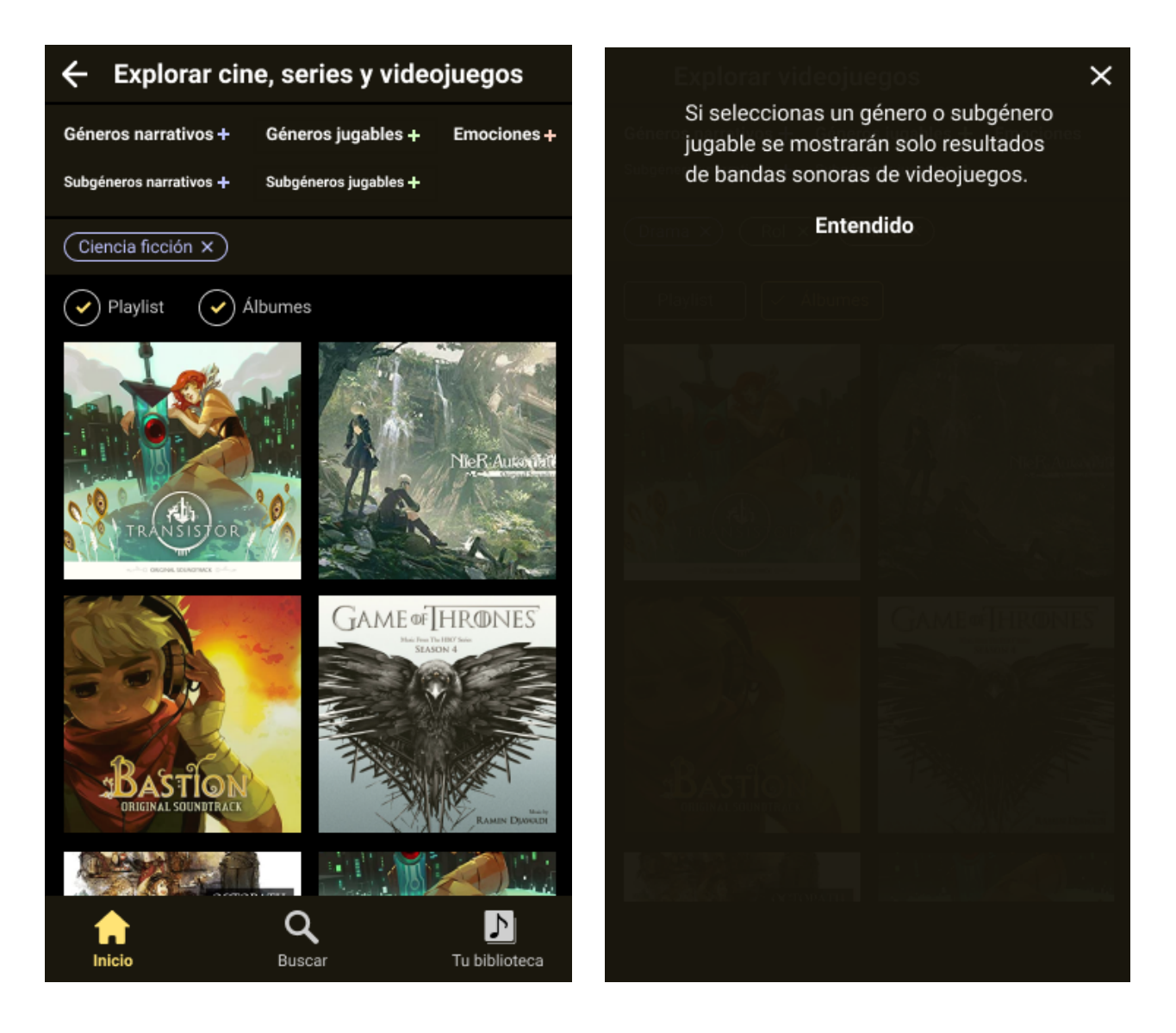

Figura 35. Página de explorar. Fuente: Elaboración propia. Figura 36. Validación pre página de escoger etiquetas. Fuente: Elaboración propia.

Desde la página anterior, después de añadir las etiquetas nuevas, si se vuelve a pulsar en los botones de etiquetas y se vuelven a añadir más, se puede observar el mensaje de feedback que informaría al usuario de que no existen resultados para esas etiquetas.

A parte, la ventana de añadir etiquetas cuenta ya con un botón para cerrarla.

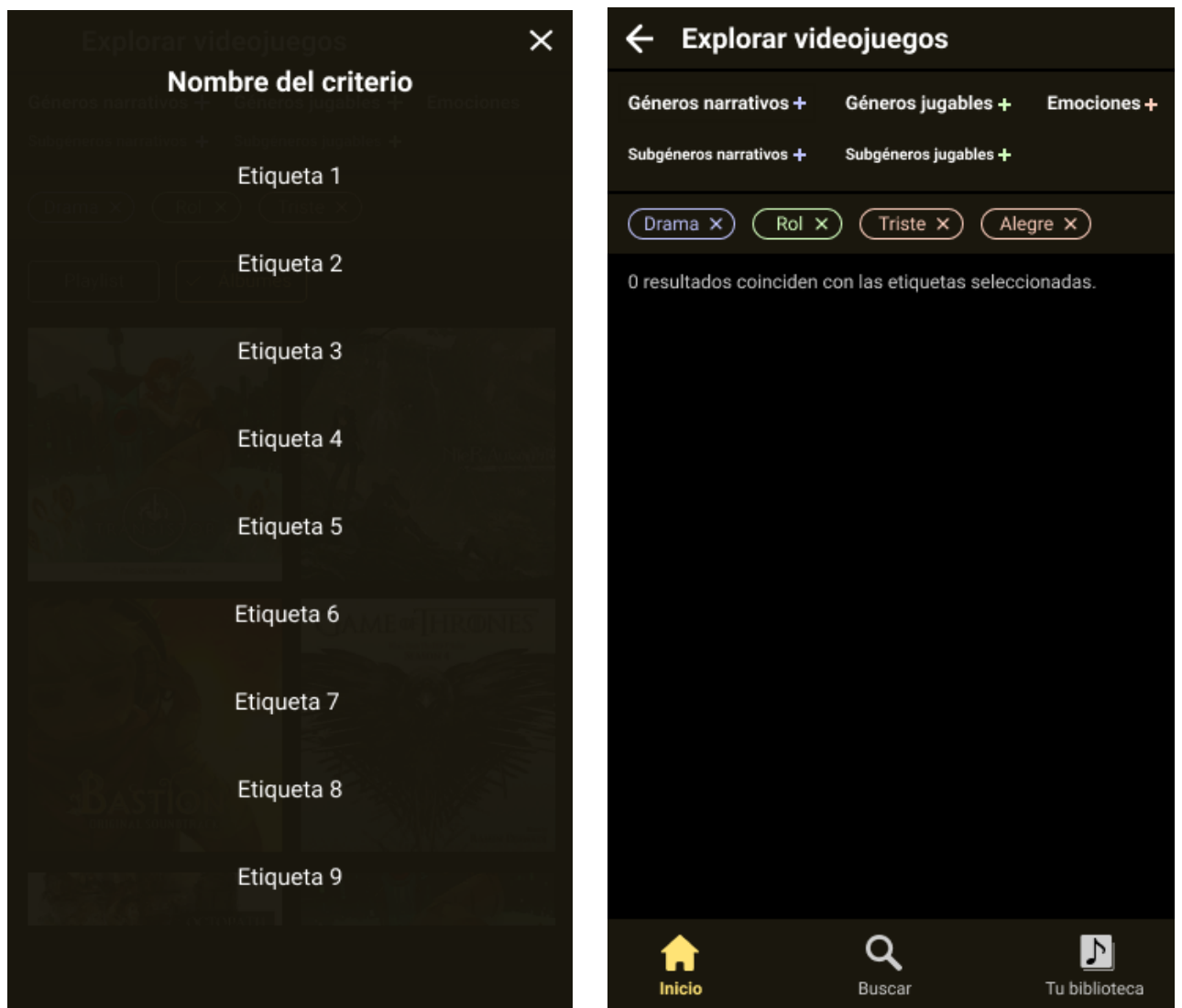

Figura 37. Página superpuesta para escoger etiquetas. Fuente: Elaboración propia.

Figura 38. Feedback para combinación de etiquetas sin resultados concordantes. Fuente: Elaboración propia.

La página de álbum cuenta ahora con un botón para seguir reproduciendo. Además, si se pulsa en "me gusta" en la primera canción, se puede observar el feedback de "Añadido **Canciones** en **Tu biblioteca**".

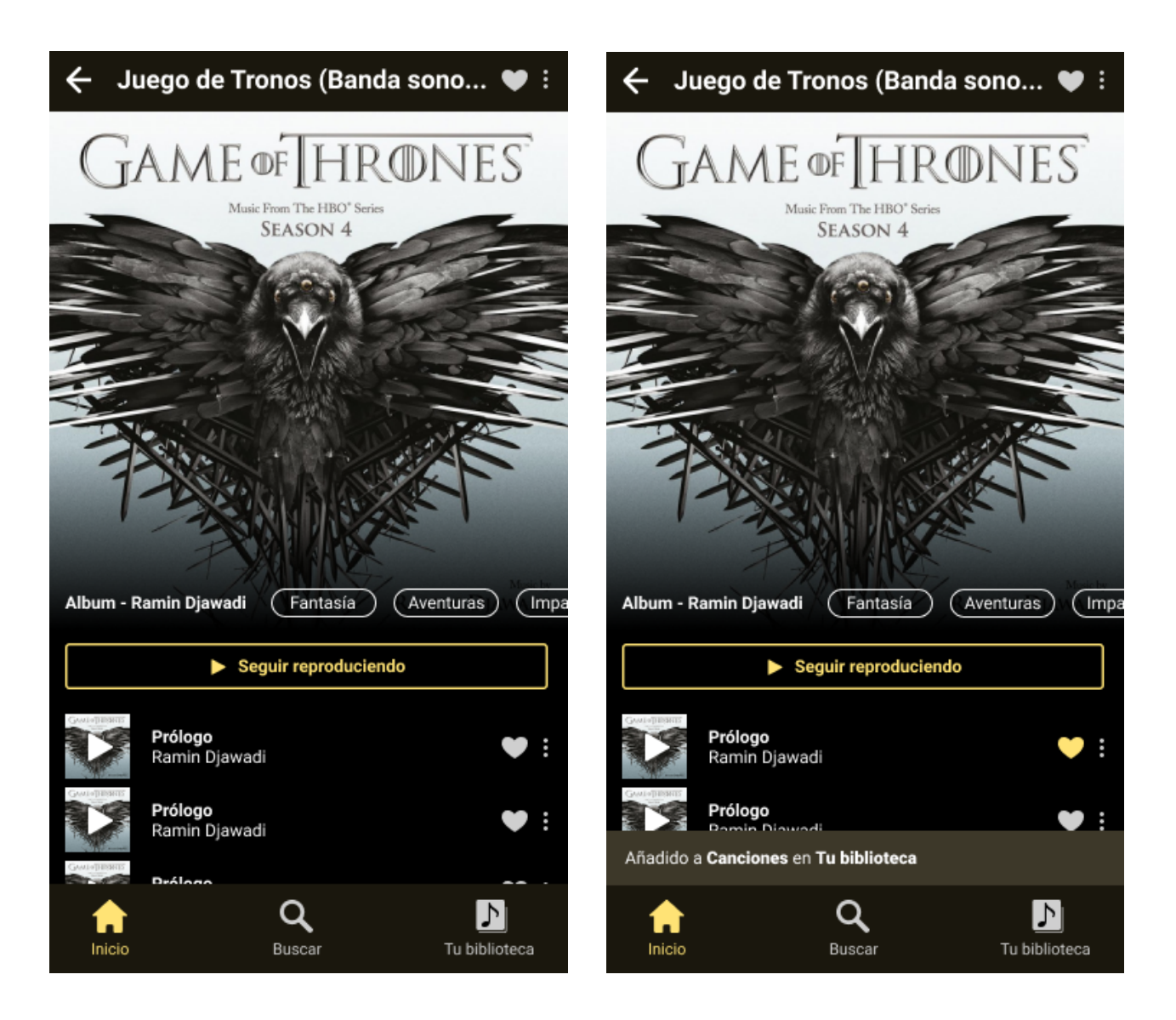

Figura 39. Página de reproducción. Fuente: Elaboración propia. Figura 40. Feedback del botón "me gusta". Fuente: Elaboración propia. La pantalla de reproducción tiene ahora el mensaje informativo sobre la función de animación.

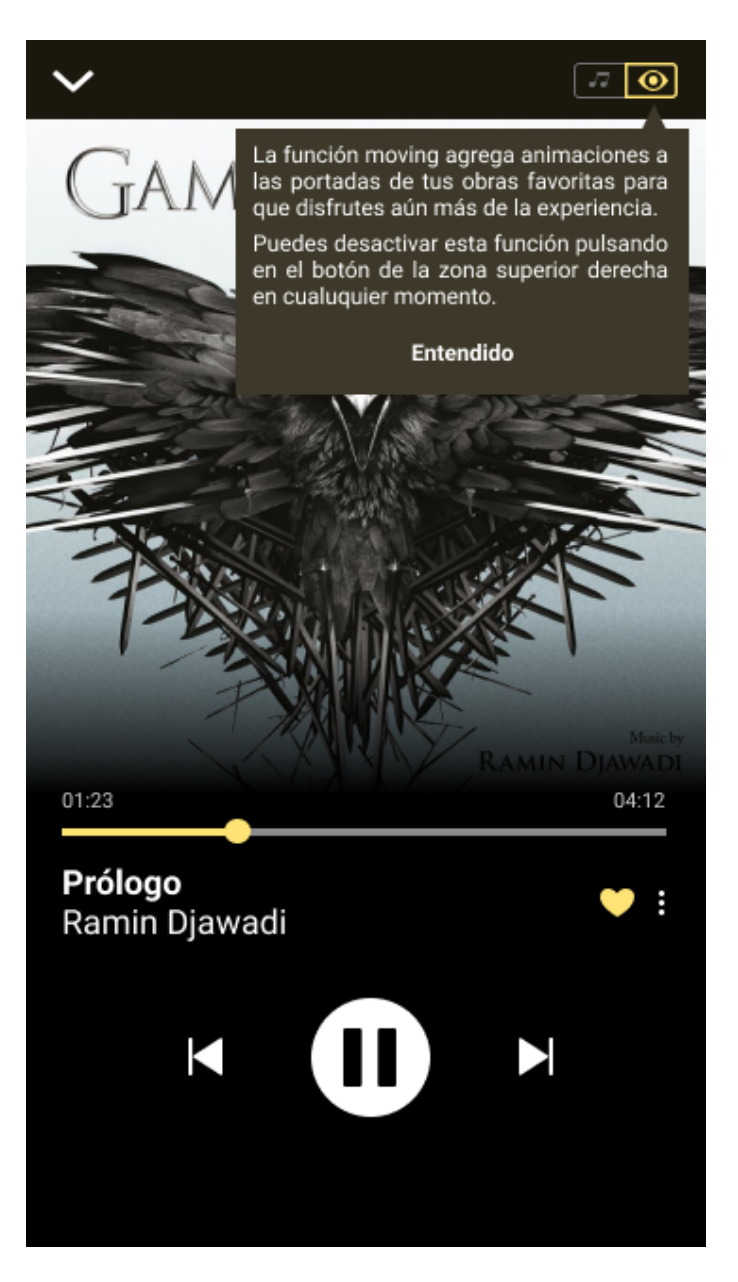

Figura 41. Mensaje informativo sobre la funcionalidad de animación. Fuente: Elaboración propia.

La página de búsqueda muestra ahora la mejora del feedback y de affordance en la zona de explorar.

A parte, en la imagen derecha se puede observar el mensaje que aparecería ante una búsqueda sin resultados (en el prototipo, después de realizar la búsqueda, es necesario volver a pulsar en el cuadro de búsqueda en la pantalla de resultados para que se muestre).

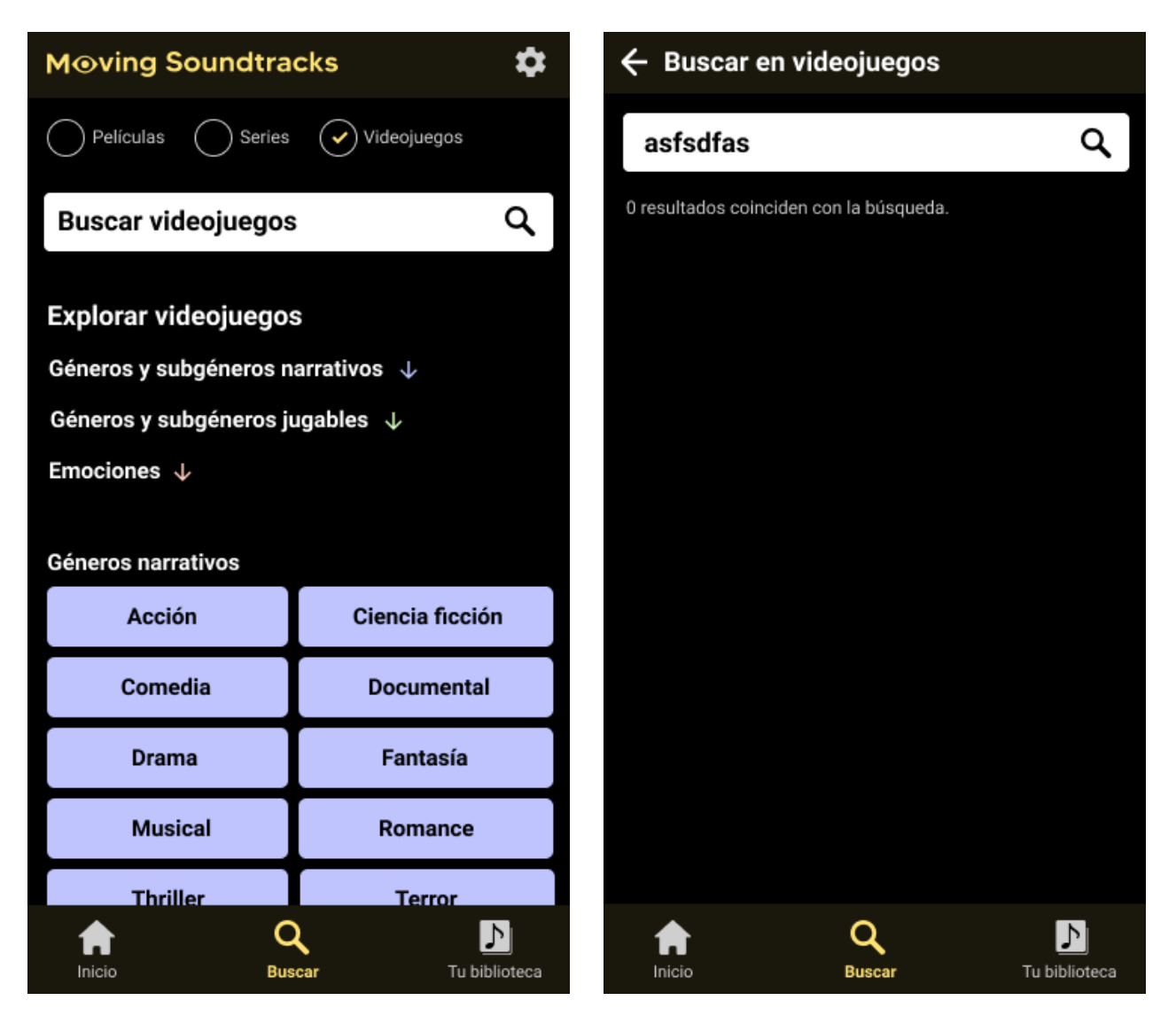

Figura 42. Página Buscar. Fuente: Elaboración propia.

Figura 43. Feedback para términos de búsqueda sin resultados concordantes. Fuente: Elaboración propia.

Se actualizó la etiqueta para entrar en el historial por una más descriptiva y se actualizaron la página de historial y de canciones con el nuevo botón para ordenar y la organización por fecha.

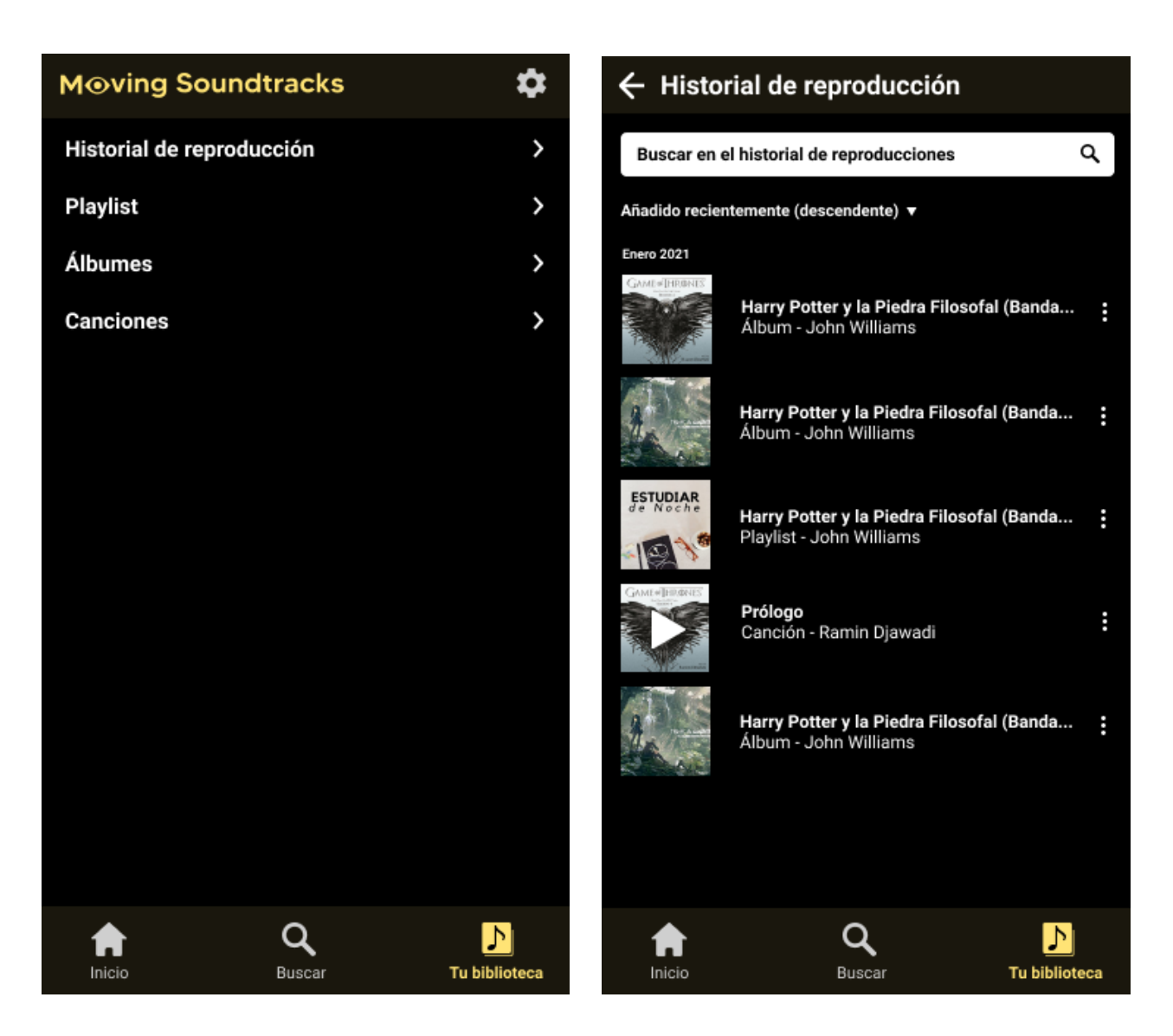

Figura 44. Página Tu biblioteca. Fuente: Elaboración propia. Figura 45. Página de historial de reproducción. Fuente: Elaboración propia.

# **6. Conclusiones**

A lo largo del trabajo se han puesto en práctica las enseñanzas aprendidas a través del desarrollo de las actividades de las distintas asignaturas del máster. Utilizar estos aprendizajes durante un único proyecto ha resultado muy enriquecedor desde el punto de vista de observar cómo las distintas fases del proceso de diseño centrado en el usuario y sus respectivos métodos encajan entre sí. Desarrollar el proceso de principio a fin de forma individual ayuda a comprender y a sentir de forma más cercana el valor de algunos puntos como la utilidad de los métodos de definición, o la valía de unas recomendaciones de evaluación realistas que no obligan a reconstruir todo el prototipo.

Dado el carácter abierto y alargado en el tiempo del trabajo, también ha sido una oportunidad para aprovechar la naturaleza iterativa del proceso. Resulta por ejemplo enriquecedor observar como el método encuestas hace uso de los conocimientos del benchmarking en su diseño y al mismo tiempo sus resultados acaban aportando información que contribuye a mejorar el propio benchmarking. Las mejoras de este método acabaron nuevamente en el método encuestas, favoreciendo en esta ocasión la interpretación de los resultados.

Entrando ya en el plan de trabajo, la implementación de las mejoras sugeridas por el director en el feedback de las PECs, ha sido una actividad recurrente a lo largo del desarrollo del trabajo y ésta no estaba apenas contemplada en la planificación. El seguimiento del plan de trabajo es de hecho la cuestión que ha sido más complicada, ya que a menudo han surgido nuevas dificultades y oportunidades que han alargado los tiempos dedicados a cada método, la retroalimentación entre el benchmarking y el método encuestas tuvo un coste, al igual que el hecho de tener que escribir una guía para la utilización del prototipo, la cuestión de tener presentes en todo momento dos fichas persona, etc.

Como ya se explicó en la planificación, estas irregularidades en los tiempos ocasionaron ya cambios notables en la planificación de la PEC2, donde se tuvieron que omitir y sustituir algunos métodos.

En lo referente al orden de los métodos y la orientación, se ha seguido con lo reflejado en el plan de trabajo, a excepción del cambio del método escenarios que fue ubicado finalmente después del problem statement, ya que parecía más lógico empezar a idear después de haber definido bien el problema.

Contrastando el trabajo desarrollado con los objetivos planteados al inicio del proyecto, se podría considerar que se han cumplido totalmente los objetivos más concretos y acotados y se han cumplido considerablemente los más subjetivos:

**Cubrir las necesidades de los usuarios que priorizan este tipo de música.**

Creo que este objetivo ha sido cumplido en gran medida.

Se ha incluido al usuario en todas las fases del proceso y se ha puesto énfasis en él en cada método, hasta llegar a un prototipo que materializa los aprendizajes. Dicho prototipo ha sido además sometido a evaluación y actualizado. Si ya en un primer momento la mitad de los participantes de la evaluación con personas podían realizar las tareas básicas de forma totalmente exitosa, la otra mitad que obtuvo varios fracasos, probablemente obtendría actualmente unos mejores resultados, ya que los problemas que tuvieron se subsanaron, junto con el resto de problemas encontrados a lo largo de los tres métodos de evaluación.

Otra cuestión importante para medir la satisfacción de sus necesidades, es el cuestionario SUS. Los resultados, que en un principio ya eran positivos, deberían mejorar ahora que ya se han realizado las mejoras.

No obstante, no se puede afirmar que el objetivo se haya cumplido en su totalidad, ya que sería necesario realizar nuevas pruebas de evaluación para comprobarlo.

 **Crear una experiencia de usuario diferenciada de las apps de música generalistas y coherente con el contexto de las bandas sonoras.**

Esta cuestión que se desarrolló más en los problem statement, se materializó especialmente en el protagonismo en general de las portadas, en la funcionalidad de animación de la pantalla de reproducción y en algunos detalles más como el nombre de la app, el logotipo, los colores de marca e incluso la nota musical que representa la biblioteca, que se procuró que fuera más estilizada y cercana al símbolo real, ya que a menudo las bandas sonoras se relacionan más con las partituras y música orquestal que el resto de música. Aunque donde es más notable la coherencia con el contexto de las bandas sonoras es en la arquitectura de la información, que ha tenido especial protagonismo a lo largo de los diferentes métodos de la aplicación.

Por tanto este objetivo parece estar cumplido a nivel de AI y suficientemente cubierto en el resto de elementos, sobre todo teniendo en cuenta el carácter limitado de un TFM y la cuestión de que no se puede hacer un interfaz demasiado especializado ya que la app abarca tres medios audiovisuales diferentes con códigos visuales especialmente diferentes en el caso de cine y los videojuegos.

## **Diseñar una arquitectura de la información focalizada en buscar, navegar y escuchar este género en particular.**

Como se comentaba en el anterior objetivo, esta cuestión ha sido ampliamente tratada.

Por un lado la aplicación permite escoger de forma flexible entre diferentes medios audiovisuales tanto para navegar en la página de inicio como para realizar búsquedas o explorar en la página de buscar. Por otro lado la aplicación permite navegar y explorar el catálogo según criterios exclusivos de este tipo de música como los géneros y subgéneros narrativos y jugables, y según criterios ampliamente vinculados como son las emociones. Dichos criterios están en todas partes: página de inicio, página de buscar, página de explorar y página de álbum o playlist.

## **Generar un prototipo que permita navegar por las diferentes pantallas de la aplicación.**

En este caso se puede realizar una afirmación objetiva. El prototipo desarrollado en Figma no solo posibilita navegar por las diferentes pantallas de la aplicación, sino que incorpora algunas interacciones que muestran diferentes detalles de la experiencia.

Con unos resultados de cumplimiento de objetivos imperfectos pero aún así bastante positivos y retomando la cuestión de la metodología, se puede afirmar que ésta parece haber sido la adecuada. Los métodos utilizados parecen haber funcionado en armonía, dado que cada método ha aportado aprendizajes y contenido de valor para el desarrollo de los demás métodos hasta llegar finalmente al prototipo actualizado que ha sido puesto a juicio en estas conclusiones.

Como línea de trabajo futuro, sería interesante incidir más en el objetivo de crear una experiencia coherente con las bandas sonoras, ya que visualmente existen varias posibilidades que podrían haberse abordado de haber habido más tiempo. Concretamente se barajaron y abandonaron por falta de tiempo tres ideas:

- Mejorar el apartado visual, incluyendo sutiles imágenes de fondo en la zona superior de la página de inicio, que irían cambiado en función de los medios seleccionados. Mejorar también los botones de la página de buscar, dotándolos de grafismos icónicos de cada género o concepto que representan.
- Desarrollar más la función de animación que se aplica a las portadas de los álbumes. En principio se había planteado como algo sútil y adaptado a cada álbum según sus etiquetas, pero esta función podría dar pie a que los artistas pudieran subir sus propias animaciones exclusivas de su música.
- Animaciones en las transiciones de página adaptadas al contexto de las bandas sonoras, en momentos clave de la interacción. Por ejemplo, usar un fundido reminiscente de lo cinematográfico al entrar en un álbum de una película clásica.

# **7. Bibliografía**

1. Spotify. (2020). *Spotify.* Consultado el 1/10/2020: <https://open.spotify.com/search>

2. Google. (2020). *Youtube Music*. Consultado el 1/10/2020: [https://music.youtube.com/moods\\_and\\_genres](https://music.youtube.com/moods_and_genres)

3. Amazon. (2020). *Amazon Music*. Consultado el 1/10/2020: <https://music.amazon.com/playlists/Soundtracks/625144011>

4. Google. (2019). *Google Play* (*Aplicación Soundtracks Music)*. Consultado el 1/10/2020: [https://](https://play.google.com/store/apps/details?id=com.devwill.musicasoundtracks) [play.google.com/store/apps/details?id=com.devwill.musicasoundtracks](https://play.google.com/store/apps/details?id=com.devwill.musicasoundtracks)

5. Cinemix. (2020). *Cinemix Film Music Station*. Consultado el 1/10/2020: <https://www.cinemix.us/index.php?lang=es>

6. EuropaPress. (2013). El expresidente de Fox Music cree que el negocio de l[a venta de bandas](https://www.europapress.es/cultura/noticia-expresidente-fox-music-cree-negocio-venta-bandas-sonoras-ya-no-existe-pirateria-20130218165719.html)  sonoras "ya no existe" por la piratería. *EuropaPress*. Consultado el 1/10/2020: [https://www.europapress.es/cultura/noticia-expresidente-fox-music-cree-negocio-venta](https://www.europapress.es/cultura/noticia-expresidente-fox-music-cree-negocio-venta-bandas-sonoras-ya-no-existe-pirateria-20130218165719.html)[bandas-sonoras-ya-no-existe-pirateria-20130218165719.html](https://www.europapress.es/cultura/noticia-expresidente-fox-music-cree-negocio-venta-bandas-sonoras-ya-no-existe-pirateria-20130218165719.html)

7. Martín López, E. (2019). La banda sonora 'The Greatest Showman', disco del año 2018. *DiarioSur.es*. Consultado el 1/10/2020: [https://www.diariosur.es/culturas/musica/greatest](https://www.diariosur.es/culturas/musica/greatest-showman-disco-del-ano-2018-20190108145837-ntrc.html)[showman-disco-del-ano-2018-20190108145837-ntrc.html](https://www.diariosur.es/culturas/musica/greatest-showman-disco-del-ano-2018-20190108145837-ntrc.html)

8. MediaTraffic. (2020). *United World Chart.* Consultado el 1/10/2020: <http://www.mediatraffic.de/year-end-albums.htm>

9. Rodrigez, D. (2020). Las 10 mejores bandas sonoras (BSO) de videojuegos poco conocidas. *HobbyConsolas*. Consultado el 1/10/2020: [https://www.hobbyconsolas.com/listas/10-mejores](https://www.hobbyconsolas.com/listas/10-mejores-bandas-sonoras-bso-videojuegos-poco-conocidas-559153)[bandas-sonoras-bso-videojuegos-poco-conocidas-559153](https://www.hobbyconsolas.com/listas/10-mejores-bandas-sonoras-bso-videojuegos-poco-conocidas-559153)

10. Forcada, C. (2019). Las mejores bandas sonoras del 2019 en videojuegos. *MeriStation*. Consultado el 1/10/2020: [https://as.com/meristation/2019/12/26/reportajes/1577385389\\_316386.html](https://as.com/meristation/2019/12/26/reportajes/1577385389_316386.html)

11. Google. (2018). *Youtube (Canal de Jaime Altozano)*. Consultado el 1/10/2020[:](https://www.youtube.com/watch?v=RYihwKty83A) <https://www.youtube.com/watch?v=RYihwKty83A>

12. Valve. (2020). *Steam.* Consultado el 10/10/2020:

[https://store.steampowered.com/bundle/596/Transistor\\_\\_Original\\_Soundtrack/](https://store.steampowered.com/bundle/596/Transistor__Original_Soundtrack/)

13. Castilla , A. (2001). Éxito de ventas de los discos de 'El señor de los anillos' y 'Moulin Rouge'. *El País*. Consultado el 10/10/2020:

[https://elpais.com/diario/2001/12/29/espectaculos/1009580401\\_850215.html](https://elpais.com/diario/2001/12/29/espectaculos/1009580401_850215.html)

14. Google. (2018). *Youtube (Canal de Supergiant Games)*. Consultado el 10/10/2020: <https://www.youtube.com/user/supergiantgames>

15. Zavala, C. (2018). 5 razones que explican por qué la banda sonora de Black Panther es nº1 de ventas. *Los 40.* Consultado el 10/10/2020: [https://los40.com/los40/2018/02/21/musica/1519203150\\_195476.html](https://los40.com/los40/2018/02/21/musica/1519203150_195476.html)

16. Ibáñez, L. (2004). La música en el cine o como una relación simbiótica puede llegar a ser parasitaria*.* [Trabajo final de de máster]. Universitat Jaume I: <https://core.ac.uk/download/pdf/61426347.pdf>

17. Spotify. (2020). Spotify (Página del álbum Black Panther The Album Music From And Inspired By*).* Consultado el 10/10/2020:<https://open.spotify.com/album/3pLdWdkj83EYfDN6H2N8MR>

18. Spotify Ltd. (2014). *Spotify* (8.5.82.894) [software]

19. Amazon Mobile LLC. (Desconocido). *Amazon Music* (16.19.2) [software]

20. Apple Inc (2015). *Apple Music* (3.4.0) [software]

21. Google LLC. (2018). *Youtube Music* (3.89.52) [software]

22. Dev Will. (2017). *Soundtracks Music* (1.4) [software]

23. Google LLC.. (2017). *YouTube* (15.43.32) [software]

24. Escandell, D. (2020). La música de NieR y NieR: Automata llega a Spotify y otros servicios de streaming. *Vandal*. Consultado el 15/10/2020:

[https://vandal.elespanol.com/noticia/1350730675/la-musica-de-nier-y-nier-automata-llega-a](https://vandal.elespanol.com/noticia/1350730675/la-musica-de-nier-y-nier-automata-llega-a-spotify-y-otros-servicios-de-streaming/)[spotify-y-otros-servicios-de-streaming/](https://vandal.elespanol.com/noticia/1350730675/la-musica-de-nier-y-nier-automata-llega-a-spotify-y-otros-servicios-de-streaming/)

25. Radiónica. La banda sonora de Studio Ghibli ya está disponible en las plataformas de streaming musicales. *Radionica*. Consultado el 15/10/2020: <https://www.radionica.rocks/musica-internacional/studio-ghibli-banda-sonora>

26. Del Valle, E. (2020). ¿Cumple tu web los 10 principios heurísticos de la usabilidad?. *Socialancer.com*. Consultado el 15/12/2020: <https://www.socialancer.com/los-10-principios-heuristicos-de-la-usabilidad-en-tu-web/>

## **8. Anexos**

## **Benchmarking (análisis completo)**

1. Spotify (App de Android) [18]

### **¿Distingue entre los diferentes medios audiovisuales?**

Atendiendo a sus categorías para explorar, distingue por un lado TV y películas y por otro Gaming. Además, tiene una categoría independiente dedicada a un solo videojuego (League Of Legends).

#### **¿Tiene en cuenta las particularidades de esta música en la estética?**

En cuestiones de elementos básicos como fondos, iconos o animaciones no, pero dentro de las categorías se pueden ver listas de reproducción creadas por propia la plataforma y con miniaturas originales.

A parte, en la categoría dedicada a League Of legends, sí que existe esa pretensión estética. La categoría está personalizada rompiendo con el formato general y al reproducir la música se pueden observar animaciones relacionadas con el videojuego.

## **¿Permite navegar por la música de forma profunda y coherente con sus particularidades audiovisuales? (Ej. por géneros cinematográficos)**

Dentro de la categoría de TV y películas, tan solo hay tres secciones "Playlist populares", "Podcast" y "Bandas sonoras". Dentro de esta última sección están los álbumes de las diferentes bandas sonoras que contiene. Hasta aquí, no se percibe apenas profundidad y aspiración a crear una navegación adaptada.

Es en las playlist oficiales donde se percibe más ambición en este sentido. Por un lado muchas de ellas son simplemente "álbumes" de series o películas, pero también se pueden ver otras que agrupan canciones de películas de cineastas conocidos ("Best tracks of Tarantino films") o de subgéneros determinados como ("Korean OST"). Aún así no existe una organización o estructura como tal, todas las playlist van seguidas sean de la temática que sean, faltan todos los demás géneros y subgéneros, etc.

77

#### **¿Le da relevancia y visibilidad a este tipo de contenido?**

Es evidente que sí le da relevancia ya que parece tener acuerdos con determinadas empresas o marcas para crear playlist específicas o incluso experiencias completas como la de League Of Legends. No obstante, a parte de las colaboraciones no parece que le de especial visibilidad.

#### **¿Está asentada como competente en este tipo de contenido?**

Si observamos noticias o artículos de medios especializados en cine o videojuegos [24], parece que la prensa acostumbra a avisar de cuándo van estando disponibles nuevos contenidos de este tipo en esta App.

## 2. Amazon Music (App de Android) [19]

#### **¿Distingue entre los diferentes medios audiovisuales?**

Tiene solo un único campo entre el resto de géneros musicales por los que se pueden filtrar las playlist con el nombre de "Bandas sonoras".

#### **¿Tiene en cuenta las particularidades de esta música en la estética?**

Al igual que Spotify no lo tiene en cuenta para el diseño general, pero sí que cuenta con playlist creados por la propia empresa con imágenes originales.

## **¿Permite navegar por la música de forma profunda y coherente con sus particularidades audiovisuales? (Ej. por géneros cinematográficos)**

En este caso las categorías principales son solo ocho y no existe una para bandas sonoras. Para encontrar esta música es necesario filtrar las playlist por el género "bandas sonoras". La navegación en general, se percibe como más caótica que Spotify, no existe una sección que agrupe álbumes. Todo son playlist y se mezclan en pantalla listas como "La mejor música para videojuegos" o "Disney Hits" con listas de series o películas determinadas. En general estas listas se sienten más genéricas que en la anterior aplicación, aunque no existe gran diferencia y, aunque de forma desordenada, tienen en cuenta algunas particularidades de este tipo de música.

#### **¿Le da relevancia y visibilidad a este tipo de contenido?**

Le da cierta relevancia al diseñar las playlist oficiales y es fácil encontrar el género "bandas sonoras" al filtrar, ya que es el primero, pero no está claro que esto sea intencionado, dado que los géneros del filtrado están ordenados por orden alfabético. No se puede decir por tanto que destaque apenas en este apartado.

#### **¿Está asentada como competente en este tipo de contenido?**

Leyendo los portales dedicados a estos medios [25], se puede percibir que se tiene en cuenta, aunque en menor medida que Spotify.

## 3. Apple music (App de Android) [20]

#### **¿Distingue entre los diferentes medios audiovisuales?**

Tiene un solo campo llamado Cine,TV y teatro. No se observa ninguno para videojuegos

#### **¿Tiene en cuenta las particularidades de esta música en la estética?**

Las tiene en cuenta en las playlist, de forma semejante a las demás apps analizadas. Aún así, hay que destacar los diseños visuales de estas listas, que parecen estar bien trabajados y documentados.

A parte, en este caso también hace colaboraciones algo ambiciosas, de forma similar a Spotify, pero no adapta la experiencia visual de forma tan notable.

## **¿Permite navegar por la música de forma profunda y coherente con sus particularidades audiovisuales? (Ej. por géneros cinematográficos)**

La categoría de Cine, TV y teatro cuenta con secciones más bien genéricas: "playlist", "novedades", "playlist de artistas", etc. Aún así, las playlist son bastante "serias" y coherentes con las particularidades del medio, con listas sobre películas de terror, de suspense, musicales, infantiles… o listas para las películas de los años 30, 40, 50, etc.

79

Volviendo a las colaboraciones, en este aspecto tienen más aspiración. Por ejemplo, encabezando la categoría, cuenta con una colaboración con Disney en forma de colección de playlist. Esta colección cuenta con diferentes secciones que agrupan una gran cantidad de listas oficiales, que parecen ser nuevamente bastante "serias", abarcando diferentes aspectos de estas producciones. Aún así hay que recordar que es una colaboración oficial y el resto de las playlist no están así de ordenadas.

#### **¿Le da relevancia y visibilidad a este tipo de contenido?**

Le da relevancia como se puede apreciar en los aspectos anteriores, pero no se percibe demasiada visibilidad. Me ha hecho falta realizar una búsqueda para poder encontrar la categoría "Cine, TV y teatro" ya que en la versión móvil no he conseguido localizarla de otra forma.

#### **¿Está asentada como competente en este tipo de contenido?**

Los medios la tienen en cuenta al igual que a las demás app de streaming principales, situándola a menudo su nombre por detrás del de Spotify y por delante del resto [25]. Aún así, parecen encontrarse menos noticias o artículos específicos para esta app como sí ocurría con Spotify.

## 4. Youtube Music (App de Android) [21]

#### **¿Distingue entre los diferentes medios audiovisuales?**

Cuenta solo con un género llamado "bandas sonoras y musicales".

#### **¿Tiene en cuenta las particularidades de esta música en la estética?**

No destaca especialmente en este aspecto con respecto al resto de aplicaciones. Tiene playlist originales de la propia empresa, con imágenes personalizadas, etc.

## **¿Permite navegar por la música de forma profunda y coherente con sus particularidades audiovisuales? (Ej. por géneros cinematográficos)**

No existen secciones dentro de la categoría más allá de "Destacados" o "listas de reproducción". Las listas de reproducción son escasas, aunque se observa cierta intención de organización. Hay listas con subgéneros de bandas sonoras, con nombres como "Bandas sonoras electrónicas",

80

"bandas sonoras épicas", "bandas sonoras de animación", etc. Además no se mezclan estas playlist con listas de álbumes específicos como en el resto de apps.

Un dato importante es que las playlist parecen más bien orientadas a cine y series y no a videojuegos.

#### **¿Le da relevancia y visibilidad a este tipo de contenido?**

Ocurre de forma similar a la app de Amazon, existen playlist oficiales de Youtube y el campo no está mal situado gracias al orden alfabético, pero nada especial.

#### **¿Está asentada como competente en este tipo de contenido?**

En las noticias aparece en ocasiones junto al resto de apps de streaming [25].

5. Music Soundtracks (App de Android) [22]

#### **¿Distingue entre los diferentes medios audiovisuales?**

En este caso parece ser una app orientada solo a cine.

#### **¿Tiene en cuenta las particularidades de esta música en la estética?**

Aunque es una aplicación especializada en el género, la estética general es más bien modesta y genérica debido a la probable falta de medios. Donde se percibe más la intención es en los cuadrados que representan las categorías, que tienen una clara orientación visual por el cine de imagen real.

## **¿Permite navegar por la música de forma profunda y coherente con sus particularidades audiovisuales? (Ej. por géneros cinematográficos)**

Sí, las categorías con las que cuenta representan todos los géneros cinematográficos de forma ordenada. Tiene además playlist similares a las analizadas en el resto de apps.

#### **¿Le da relevancia y visibilidad a este tipo de contenido?**

Si, ya que está especializada, aunque solo parece cubrir el cine.

## **¿Está asentada como competente en este tipo de contenido?**

Es una aplicación poco conocida con tan solo 81 reseñas de usuarios y alrededor de 10000 descargas [4].

## **Encuestas (resultados y conclusiones completas)**

3. ¿Qué aplicaciones utilizas actualmente para escuchar este tipo de música? (Puedes escoger más de una opción).

18 responses

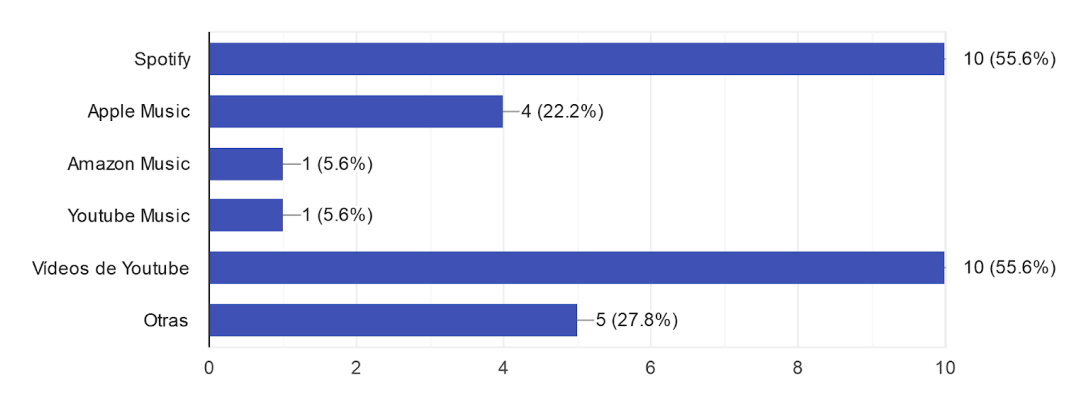

Figura 46. Resultados pregunta 3. Fuente: elaboración propia.

\*La pregunta 4 tiene una respuesta separada sobre escuchar música al hacer ejercicio. Esto es debido a que se envió a una persona de forma individual para corregir problemas de comprensión antes de enviarlo al resto de la muestra.

4. ¿En qué momentos escuchas con más frecuencia este tipo de música? (Puedes esocoger más de una opción).

18 responses

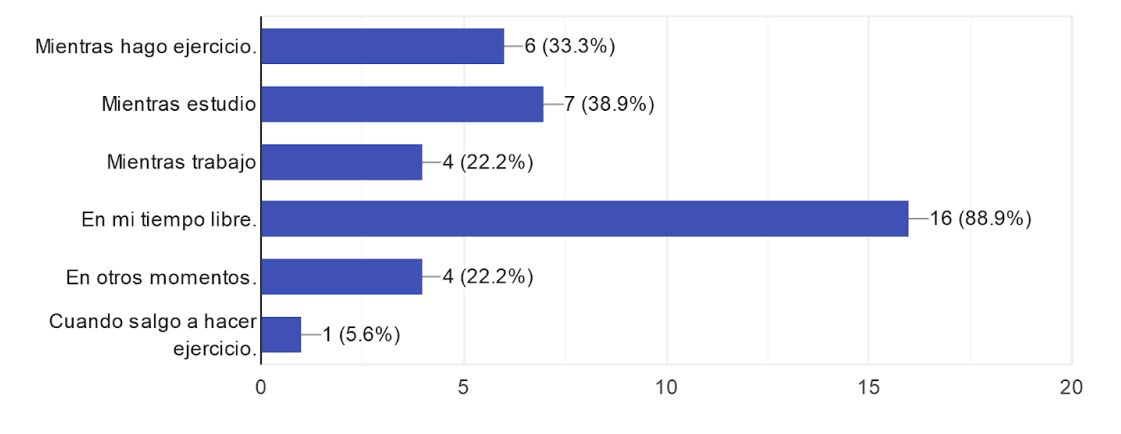

#### Figura 47. Resultados pregunta 4. Fuente: elaboración propia.

5. ¿Qué tipos de bandas sonoras escuchas? (puedes escoger más de una opción). 18 responses

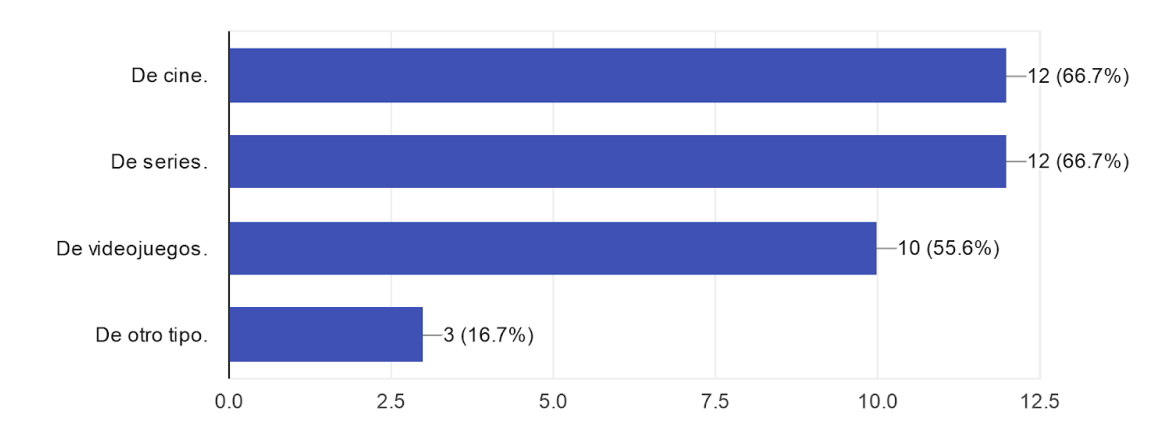

6. ¿Qué prefieres al buscar y escuchar esta música? 18 responses

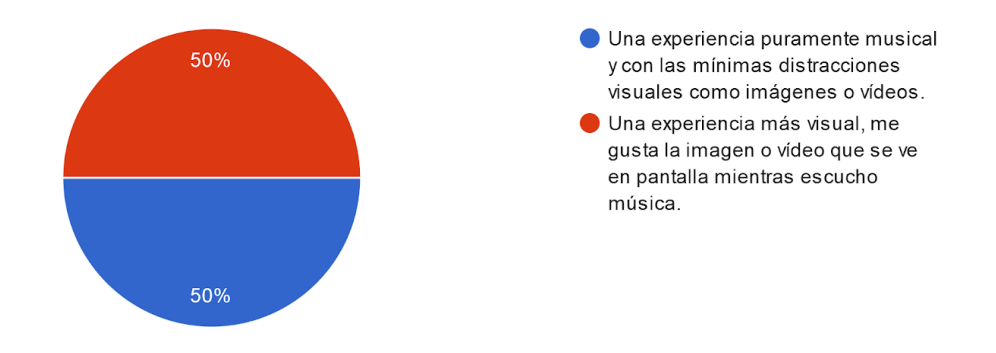

7. ¿Ves tus intereses y gustos cubiertos en las playlist o listas de reproducción de tus aplicaciones? 18 responses

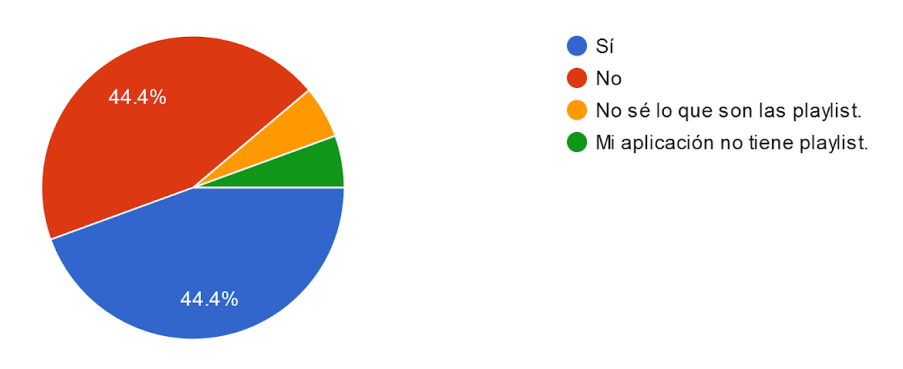

Figura 48. Resultados pregunta 5, 6 y 7. Fuente: elaboración propia.

8. ¿Qué echas más en falta a la hora de encontrar una playlist o lista de reproducción de tu interés? 18 responses

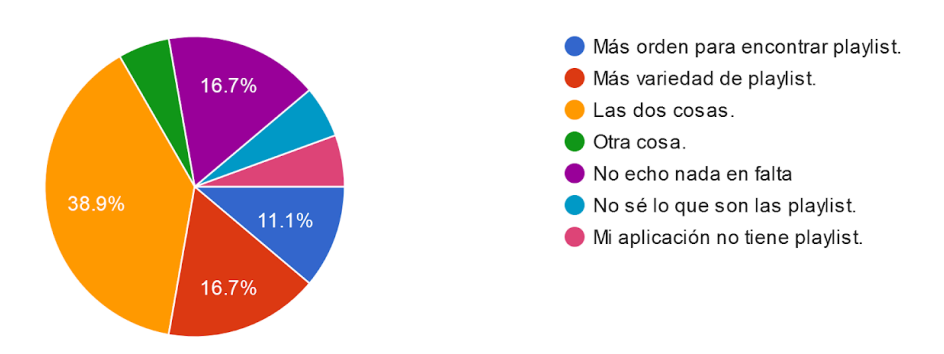

Figura 49. Resultados pregunta 8. Fuente: elaboración propia.

#### 9. ¿De qué forma preferirías explorar y experimentar esta música? 18 responses

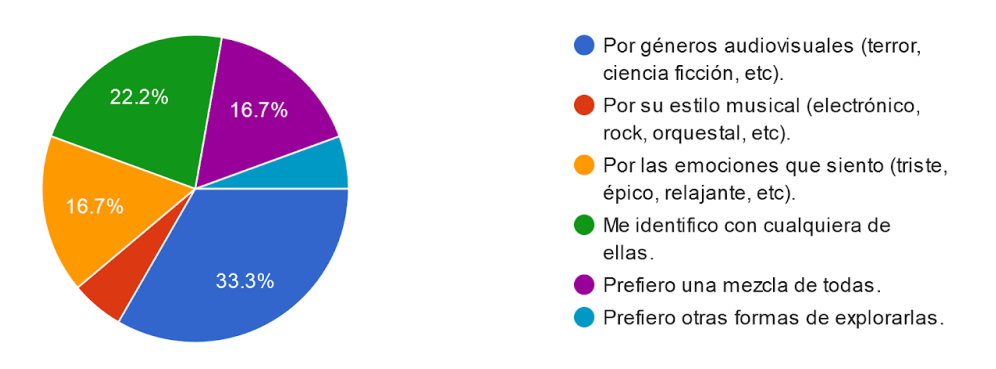

Figura 50. Resultados pregunta 9. Fuente: elaboración propia.

Los usuarios escuchan esta música tanto en su tiempo libre como de fondo mientras realizan actividades como hacer ejercicio, estudiar o trabajar. Utilizan para ello principalmente Spotify y Youtube, apps de las que ya se han relatado sus ventajas y desventajas en el Benchmarking. Es remarcable el hecho de que youtube sea tan usada para este contenido a pesar de no estar pensada para la música y teniendo en cuenta los fallos relatados en el Benchmarking. Este hecho apoya la idea de que muchos usuarios buscan una experiencia más visual y quizás más catálogo. Atendiendo a un análisis un poco más cualitativo de los votos de la pregunta, que permitía respuesta múltiple, la pareja preferida de apps con diferencia fue Spotify + Vídeos de Youtube.

La preferencia de buscar una experiencia puramente musical o una más visual está en total empate. Esto implica que efectivamente hay un buen número de usuarios que piden una experiencia más visual en este tipo de contenido y no ven sus necesidades completamente cubiertas con las aplicaciones de música actuales, que como se observó en el benchmarking, es un aspecto en el que no destacan. La idéntica cantidad de personas que prefieren una experiencia puramente musical es coherente con el hecho de que si se suman las tres primeras respuestas de la pregunta 4 que implican que el usuario no puede mirar a la pantalla mientras escucha música, se supera ligeramente a la opción ganadora de escuchar música en el tiempo libre. El hecho de que aún así exista el empate entre estos dos tipos de experiencias le da aún más valor a la idea de que muchos usuarios priorizan una experiencia más visual.

La pregunta 5 sugiere que hay una preferencia similar por las bandas sonoras de cine y series y una ligeramente menor por las de videojuegos. Parece por tanto algo menos común este último tipo y sería interesante contemplar separarlo al organizar el contenido de la aplicación.

El hecho de que solo el 16 % escuchen otro tipo de bandas sonoras sugiere que cubrir cine, series y videojuegos permitiría abarcar a gran parte de los usuarios que escuchan este tipo de contenido.

En la pregunta 7, que pone el foco en medir la satisfacción de los usuarios con las playlist se vuelve a observar otro curioso empate. Lo que se puede extraer de la gráfica es que aunque hay mucha gente satisfecha con las playlist, también existe la misma cantidad de usuarios que no ven sus intereses cubiertos. Aunque poniendo en relación estos resultados con los de la pregunta siguiente, parece que aún viendo sus intereses cubiertos, la gran mayoría preferiría más orden y variedad, lo que implica que una navegación más organizada y variada sería bien recibida.

Es interesante poner en relación las dos últimas preguntas y observar que el 16,7 % de usuarios votó que no echaba nada en falta con respecto a las playlist en la pregunta 8 y la misma cantidad expresó su preferencia por una una mezcla de todos los criterios de organización en la 9 (de forma similar a como se hace en las aplicaciones estudiadas). Esto podría implicar que efectivamente ese es el porcentaje de usuarios que está indiscutiblemente satisfecho con el estilo de navegación que abunda en las aplicaciones con respecto a esta música y no echa en falta una exploración más ordenada y completa y que es efectivamente una minoría. Por tanto la mayoría restante que votó el resto de opciones en la pregunta 9, parece estar más predispuesta a una navegación completa por uno o varios criterios en vez de buscar mezclas.

En la pregunta 9 también se puede observar que hay una preferencia por una organización por géneros audiovisuales, pero no tan grande como para imponerse totalmente sobre las demás formas de organización contempladas, más aún teniendo en cuenta que la segunda respuesta ganadora fue la referida a sentirse identificado con cualquiera de esos estilos de ordenación y seguida de cerca por la organización por emociones. Estos datos podrían sugerir que efectivamente una buena cantidad de usuarios requiere una navegación más coherente con los

medios audiovisuales pero que también existen usuarios que buscan cierta flexibilidad y otras ordenaciones, por emociones, géneros musicales, etc.

Atendiendo a esta última pregunta se puede ver que solo una pequeña minoría de usuarios ha votado que prefiere otra forma de explorarlas, por lo que probablemente cuando votaron por "más variedad" o "más orden y variedad" en la pregunta 8 no estaban pensando tanto en variedad de criterios sino en variedad dentro de cada criterio y por tanto busquen una navegación más completa por géneros audiovisuales, emociones, etc.

## **Cardsorting (análisis cualitativo)**

## **Participante 1** (correspondiente al perfil 2).

Escribió que le resultó complicado, ya que se le ocurrían mil formas de organizarlo y no se decidía.

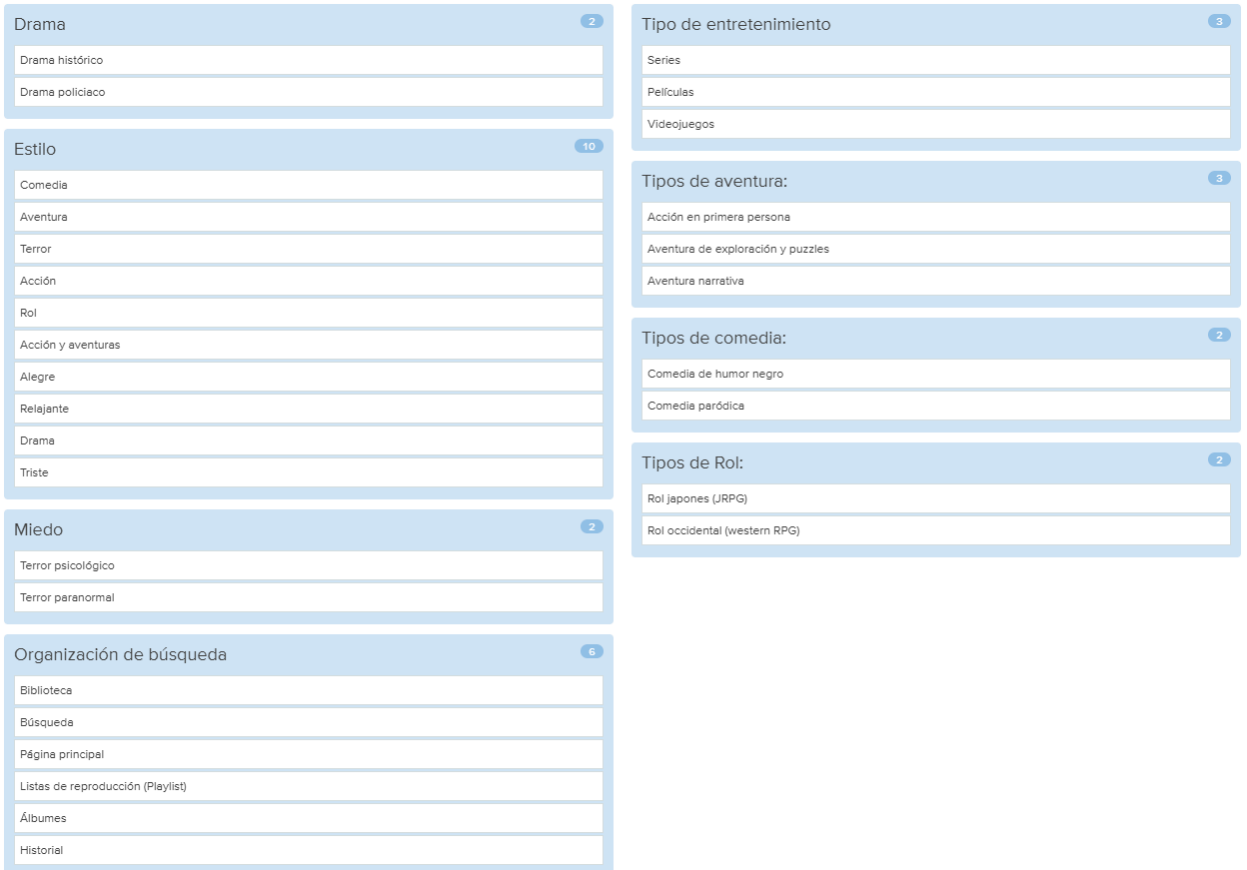

Figura 51. Prueba del participante 1. Fuente: Fuente: Optimal Workshop.

Se puede observar que ha separado entre medios audiovisuales, géneros + emociones, y subgéneros.

Los subgéneros los ha separado en grupos independientes, los de drama bajo la etiqueta "Drama", los de terror bajo la etiqueta "Miedo", etc. En contraste, ha mezclado los géneros de videojuegos y los cinematográficos y ha incluido también emociones en el mismo grupo, bajo la etiqueta "Estilo". Esta mezcla sugiere que posiblemente la transversalidad de los géneros le ha hecho juntarlos entre sí bajo una etiqueta más amplia como "Estilo".

## **Participante 2** (correspondiente al perfil 1).

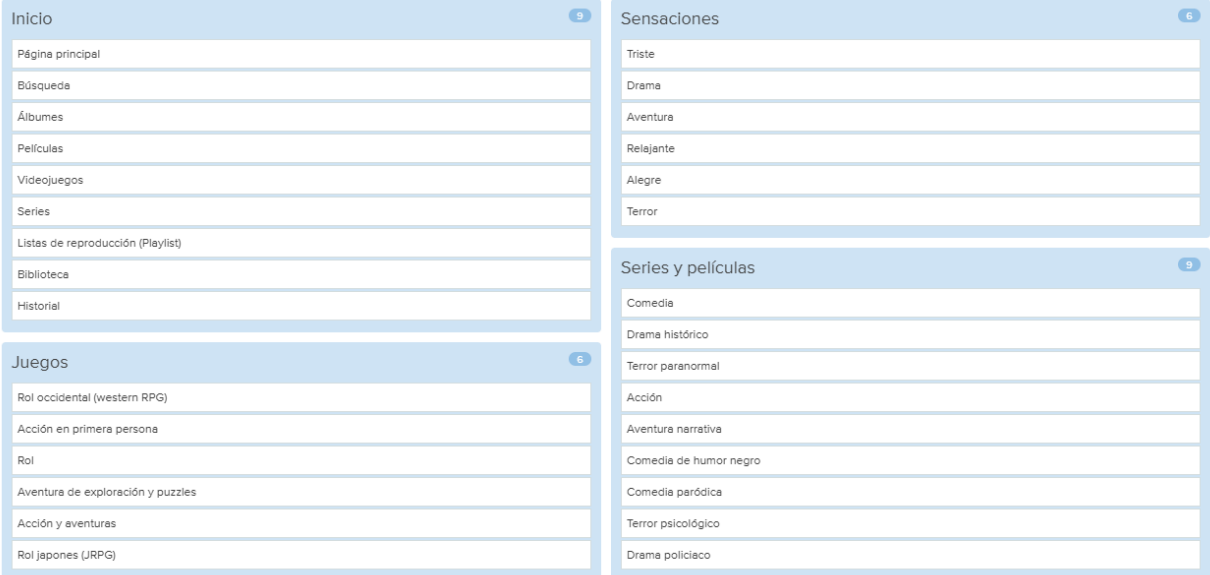

Figura 52. Prueba del participante 2. Fuente: Fuente: Optimal Workshop.

En este caso es destacable que aún siendo consumidor de todo tipo de bandas sonoras, ha separado por un lado los géneros y subgéneros de videojuegos bajo el nombre "Videojuegos" y por otro todos los géneros y subgéneros cinematográficos bajo el nombre "Series y películas". También es interesante observar que ha mezclado drama y aventura junto con emociones como tristeza y alegría, bajo el nombre "Sensaciones".

Esto vuelve a insistir sobre la transversalidad de las etiquetas, en este caso entre emociones y géneros.

## **Participante 3** (correspondiente al perfil 1).

Deseó entender en profundidad para qué servía la prueba. Expresó durante el desarrollo que lo estaba organizando según su experiencia con aplicaciones parecidas.

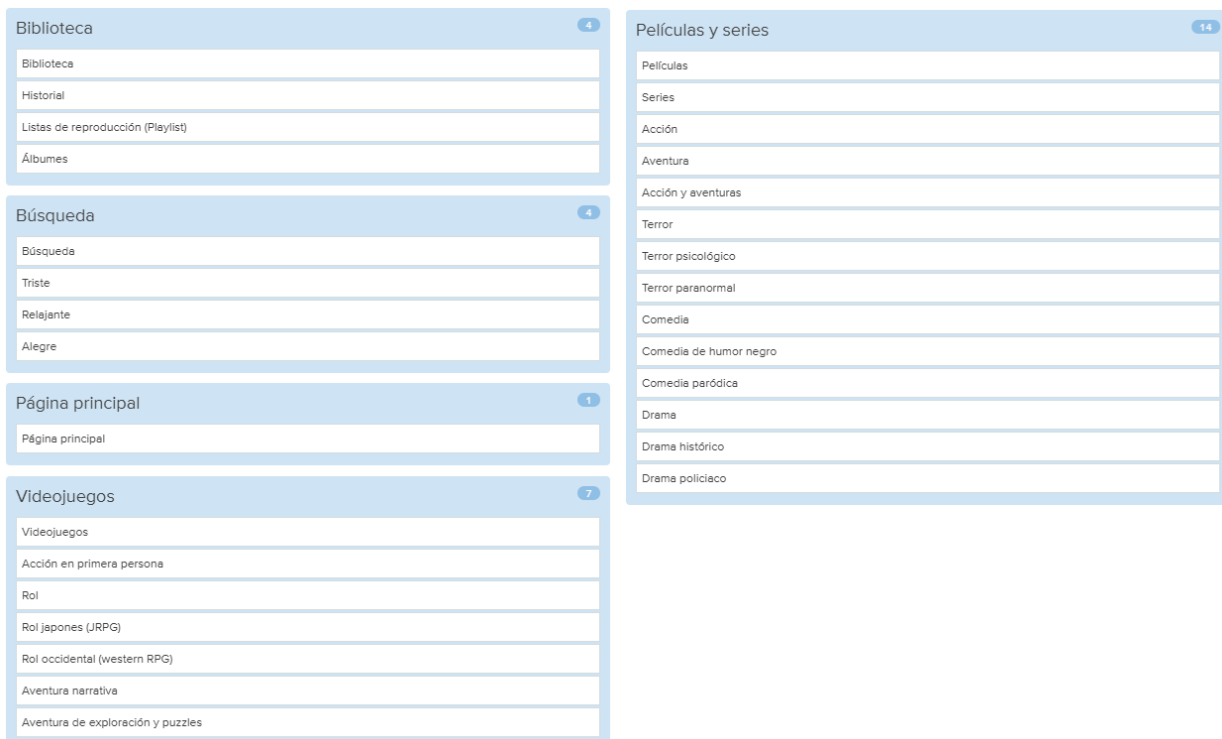

Figura 53. Prueba del participante 3. Fuente: Fuente: Optimal Workshop.

Es el único usuario que ha separado en tres grupos las secciones básicas de la web. Por un lado ha colocado la página principal (Inicio) sola. Por otro lado ha colocado la búsqueda junto a las emociones bajo la etiqueta "Búsqueda", dejando entrever que le gustaría buscar filtrando por emociones. Por último ha colocado juntas las tarjetas de "biblioteca", "playlist", "álbumes" e "historial", bajo el nombre "Biblioteca", lo que indica que entiende que estos elementos deberían estar dentro del apartado biblioteca y pone en duda la idea definida en los escenarios de colocarla en la página principal (Inicio).

## **Participante 4** (correspondiente al perfil 2).

Afirmó que lo ordenó sin pensar demasiado, de la forma que le resultó más natural.

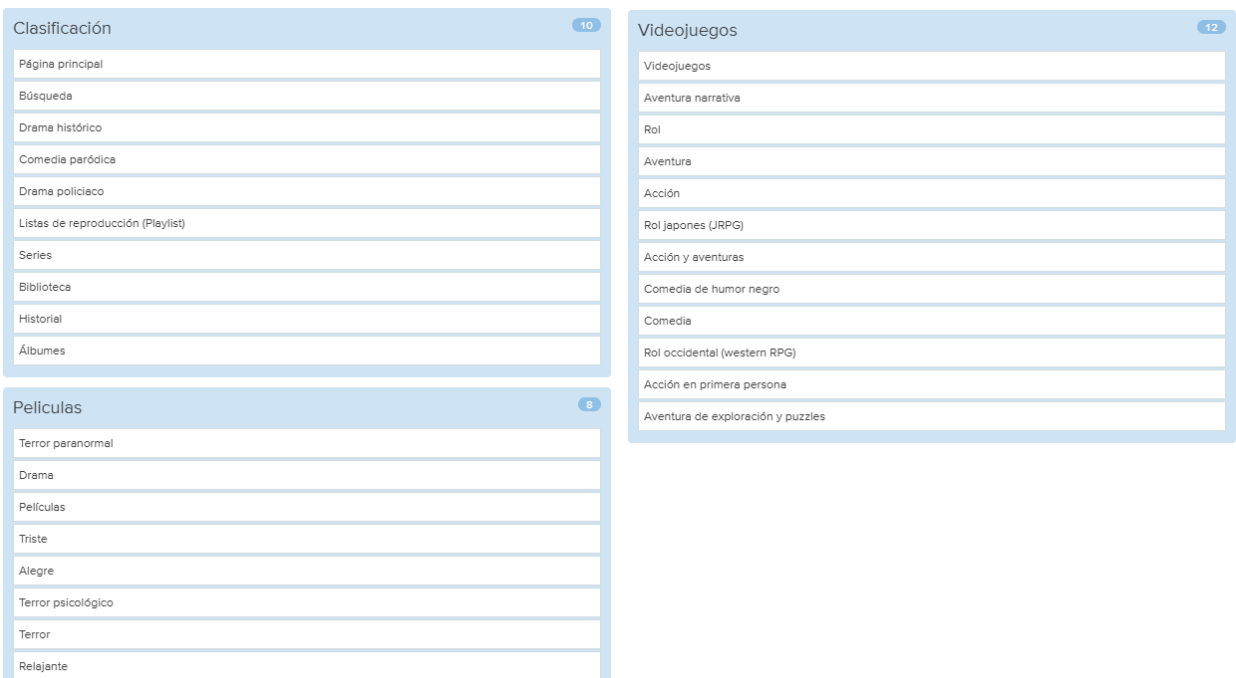

Figura 54. Prueba del participante 4. Fuente:Fuente: Optimal Workshop.

La participante parece haber realizado la prueba de forma algo apresurada, ya que ha tardado siete minutos y medio, notablemente menos que la media. Esto es coherente con algunas aparentes inconsistencias, aunque no son lo suficientemente notables como para invalidar la prueba. Cabe destacar que ha separado por un lado géneros de videojuegos y por otro géneros de películas y que ha incluido aún así géneros preminentemente cinematográficos dentro de "videojuegos", potenciando más la idea de transversalidad antes mencionada.

## **Participante 5** (correspondiente al perfil 2).

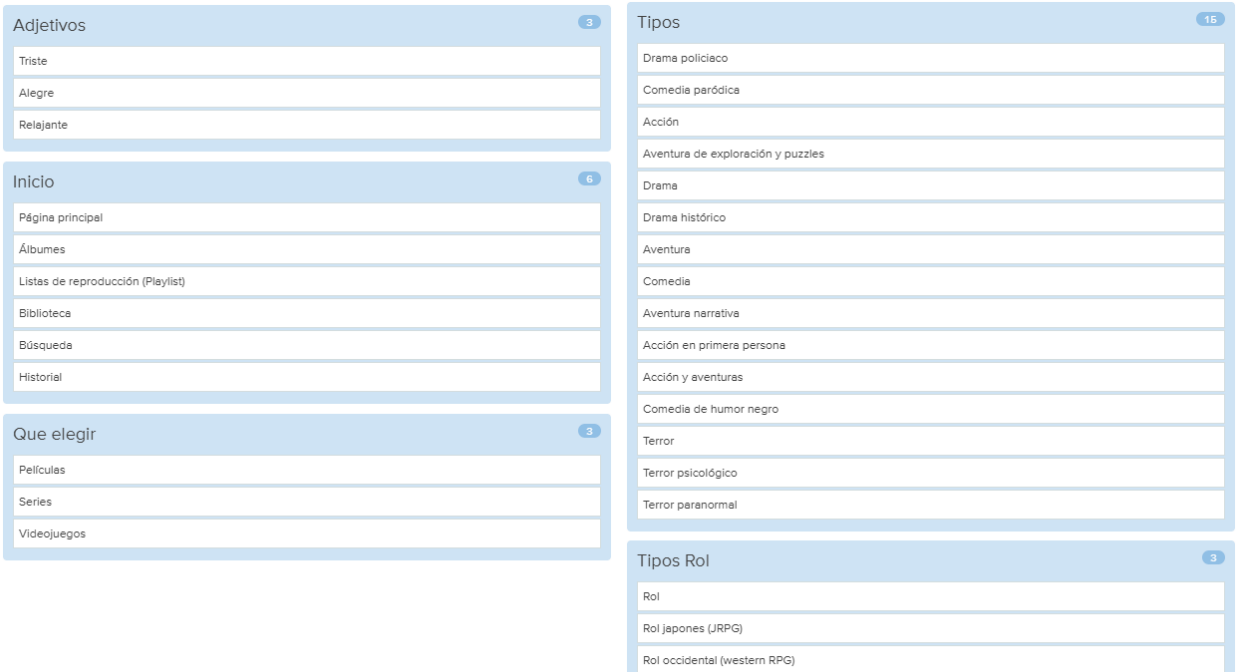

Figura 55. Prueba del participante 5. Fuente: Fuente: Optimal Workshop.

En esta prueba es interesante resaltar que ha agrupado las tarjetas videojuegos, películas y series bajo el grupo "qué elegir", dejando claro que entiende que hay que escoger entre ellos. Aún así, ha mezclado géneros cinematográficos y géneros de videojuegos bajo el grupo "Tipos".

## **Participante 6** (correspondiente al perfil 1).

El participante mencionó por mensaje haber estado pensándolo mucho rato (su prueba duró más de 30 minutos, más del doble que la media).

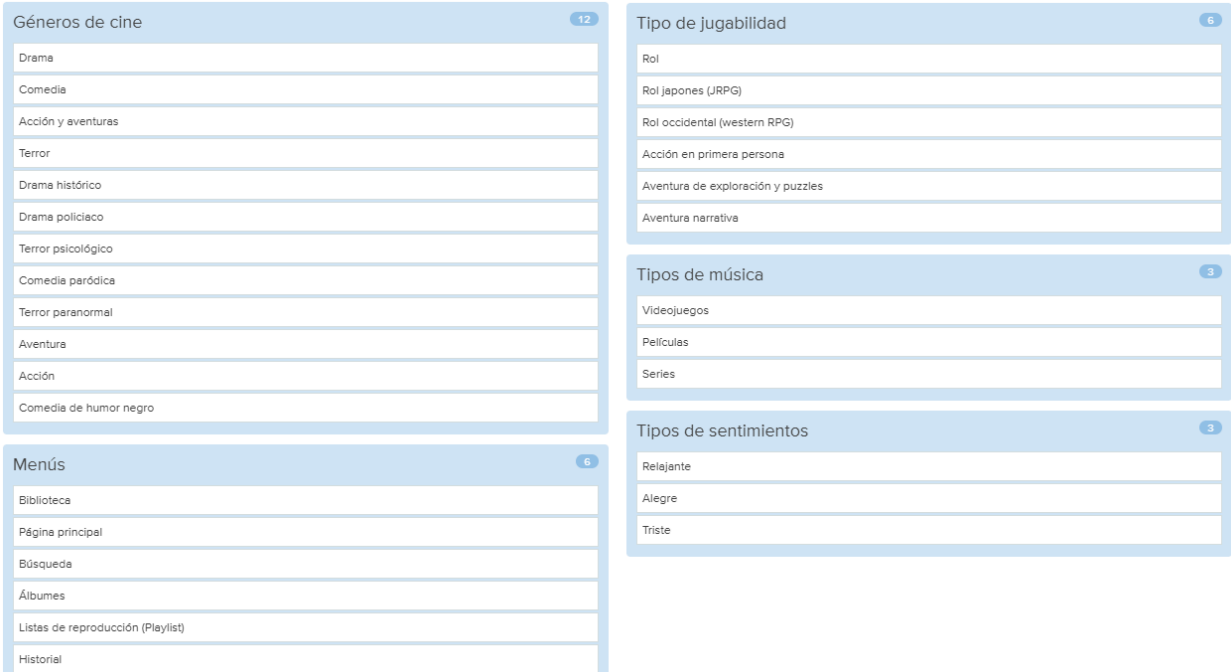

Figura 56. Prueba del participante 6. Fuente: Optimal Workshop.

Hay dos puntos que destacar:

Ha aislado los diferentes medios audiovisuales bajo el título de "tipos de música", dejando claro que percibe las bandas sonoras de series, películas y videojuegos como tipos de música diferentes.

Salvo por algún que otro "error" relacionado con la ambigüedad, ha aislado géneros y subgéneros cinematográficos por un lado bajo la etiqueta "géneros de cine" y por otro casi todos los géneros y subgéneros de videojuegos bajo la etiqueta "tipo de jugabilidad". Está diferenciando por tanto entre rasgos narrativos y entre rasgos jugables, sugiriendo un nuevo modelo mental diferente a los demás participantes.

## **Evaluación con usuarios (análisis cualitativo)**

Tarea 1

## **Análisis del participante 1:**

No cometió ningún error. Fue directamente a la pestaña de buscar, afirmando que le parecía que en Spotify había que entrar en buscar, ya que allí había como "cosas" (refiriéndose a los botones). Bajó por la página sin fijarse en los controles para elegir medio audiovisual, inspeccionando los diferentes botones, pulsó en el correcto y explicó que el contenido que se mostraba en la página era ya de rol japonés.

Al final de la prueba afirmó que sí se había fijado en los controles para elegir medio, pero que simplemente vio que los videojuegos ya estaban activados por lo que no los tocó.

## **Análisis del participante 2:**

El usuario empezó inspeccionando la página de inicio e hizo click en "explorar todo" a la derecha de "BSO de videojuegos de rol". Una vez en la página de exploración, dudó si simplemente tenía buscar un videojuego de rol japonés en esa página que mostraba juegos de rol y se le releyeron las instrucciones de la tarea. Finalmente pulsó en el botón de etiquetas de subgéneros y tocó en "Rol japonés".

## **Análisis del participante 3:**

Se fijó en primer lugar en los controles superiores para elegir medio y pulsó en películas, afirmando erróneamente que estaba seleccionando películas. Seguidamente entró a la página de explorar a partir de la sección de playlist destacadas, afirmando que primero quería explorar todas las películas. Dentro de explorar, tardó poco en localizar el botón de emociones y filtró correctamente por "Alegres", afirmando que esas eran bandas sonoras alegres. Aún haciendo casi todo bien fue un falso éxito debido al error de pulsar en películas.

## **Análisis del participante 4:**

En este caso la participante tuvo algunos problemas derivados de la limitaciones del prototipo a la hora de pulsar en los elementos, lo cual la retrasó ligeramente. Obvió los controles de seleccionar medio, pulsó en buscar (y volvió a obviar los controles), inspeccionó las etiquetas de los géneros narrativos y al no convencerle ninguna, decidió que realizaría una búsqueda para cumplir con la tarea y finalizó con falso éxito.

## **Conclusiones:**

Los controles para elegir medio audiovisual no resultan lo suficientemente intuitivos y algunos participantes no son conscientes de que todos los medios están ya seleccionados y que tienen que deseleccionar los que no quieran ver. Si bien un prototipo más interactivo probablemente les hubiera hecho darse cuenta de su error, el hecho es que en un primer momento cometerían el fallo y podrían después despistarse y seguir.

Una de las rutas para acceder a la página de explorar no resultó ser totalmente satisfactoria. La participante 4 habría accedido correctamente a ella si los botones de emociones tuvieran una mejor visibilidad, ya que inspeccionó los más visibles (los de géneros) y al no encontrar nada cambió de rumbo.

La página de explorar parece resultar lo suficientemente autoexplicativa, ya que los tres participantes que entraron, entendieron la mecánica enseguida.

Tarea 2

## **Participante 1:**

Ignoró los controles superiores (siendo consciente de ello, según respondió después de la prueba) y realizó la tarea correctamente y con soltura.

## **Participante 2:**

Realizó la tarea de forma similar al participante 1. Obviando los controles superiores para elegir medio (en este caso se cometió el error de no preguntarle al final) y terminado la tarea con éxito de forma muy rápida.

#### **Participante 3:**

En primer lugar se sintió confusa y experimentó entrando en "explorar todo". Seguidamente reflexionó y comenzó tocando primero en series en la página de inicio, pensando que estaba seleccionándolas, de forma similar a lo que le ocurrió anteriormente. Siguió después en la página de Buscar y realizó la búsqueda exitosamente, obviando esta vez los controles para elegir medios.

#### **Participante 4:**

Comenzó correctamente, entrando en "Buscar" y pulsó en series pensando erróneamente que estaba seleccionandolas. Después pareció sentirse confusa con la interactividad del prototipo y se le explicó que era normal. Aún así empezó a moverse de forma algo aleatoria por las páginas

para luego volver otra vez a buscar y realizar correctamente la búsqueda. Aún así, ya que deseleccionó series, fue un falso éxito.

## **Conclusiones:**

La funcionalidad de búsqueda parece ser bastante satisfactoria. El problema surge una vez más de los chips para elegir medios audiovisuales, que causó el único fracaso que se dio en la tarea y estuvo a punto de causar un segundo.

Tarea 3

## **Participante 1**

Desarrolló la tarea de forma rápida y clara y explicó que iría deslizando hasta encontrar el álbum.

## **Participante 2**

Realizó la tarea de forma rápida y expresó de forma similar al anterior participante que iría bajando hasta dar con él, aunque añadió que tampoco había otra opción para ir más rápido.

## **Participante 3**

La participante empezó algo confusa intentando localizarlo buscando álbumes en "explorar todo". Afirmó que no sabía si podía buscar por el tiempo que hacía que lo había escuchado. Finalmente decidió entrar en Biblioteca, ya que explicó que si lo había escuchado quizás estaba allí. Dentro de la página, después de leer las diferentes opciones, incluida la del historial, se decantó por pulsar en álbumes y terminó con falso éxito.

#### **Participante 4**

Empezó diciendo que le daría a buscar y lo que haría sería escribir el comienzo de la canción para ver las sugerencias. Se le explicó que no se sabía el comienzo de la canción y la participante enseguida decidió ir a biblioteca a buscar el historial y lo hizo correctamente. Explicó que buscaría el elemento mirando por la fecha.

## **Conclusiones:**

La ubicación del historial parece resultar natural dado que los usuarios lo relacionaron desde el principio con biblioteca.

La palabra historial no resultó explicativa para la participante con menos experiencia con apps similares, que no parecía estar familiarizada con la funcionalidad en general.

La página de historial necesita mejorar la eficiencia ya que algunos usuarios echaron en falta elementos más eficientes, como organización por fecha.

Tarea 4

## **Participante 1:**

No cometió ningún error y realizó la tarea de forma muy rápida.

## **Participante 2:**

La realizó de forma perfecta al igual que el anterior participante.

## **Participante 3:**

Afirmó que solo tenía que volver a la biblioteca y terminó la tarea de forma rápida y satisfactoria.

## **Participante 4:**

Decidió de forma confiada entrar a la biblioteca y seguidamente dijo que entraría en playlist y que allí habría una con las que le gustan.

## **Conclusiones:**

Los participantes relacionan pulsar en "me gusta" con la biblioteca ya que todos accedieron a la biblioteca, pero como ocurrió en la última prueba, algunos usuarios podrían relacionar las canciones que le gustan con una supuesta playlist que agrupara este contenido y no con la sección de canciones.